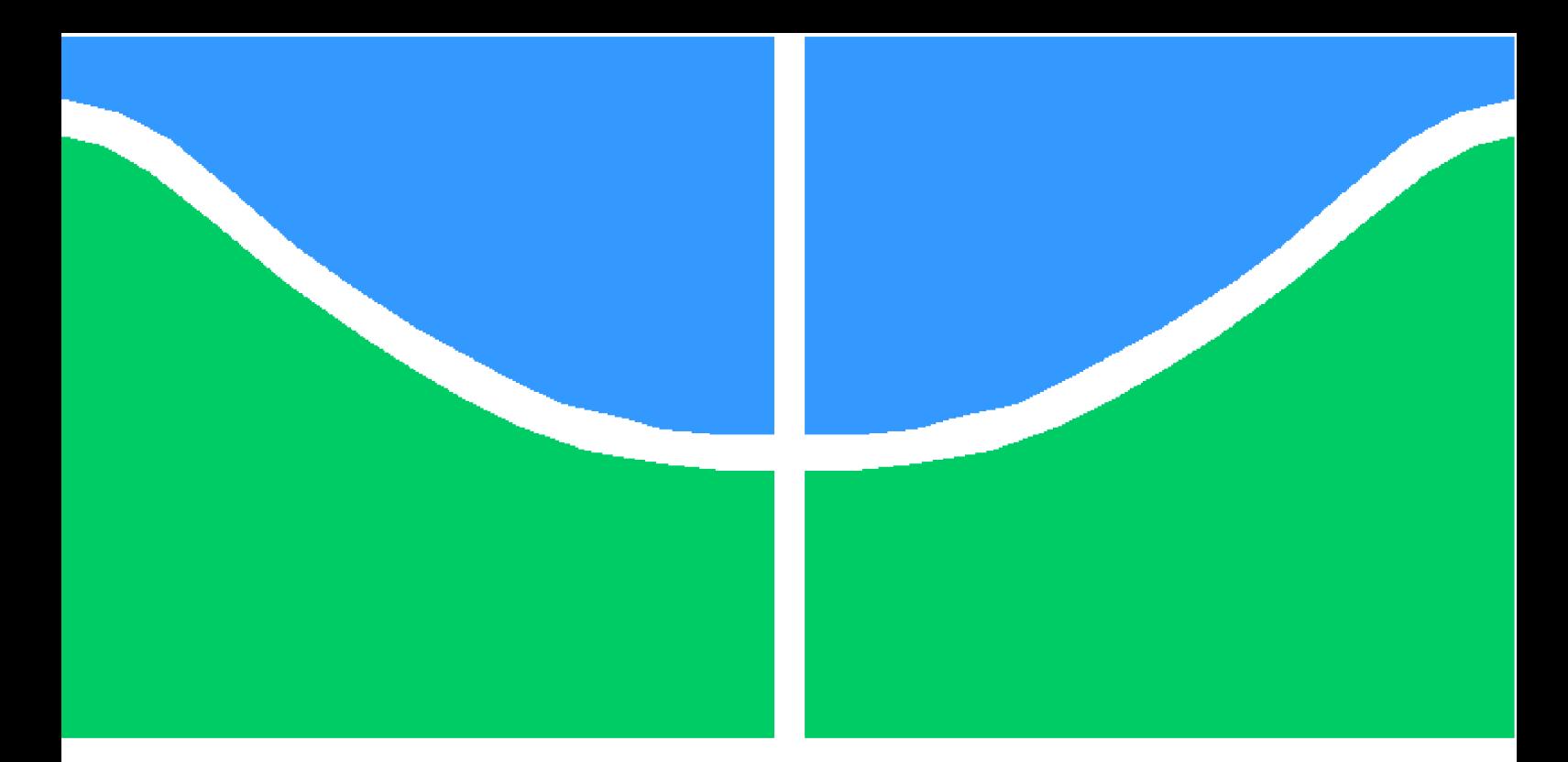

**Universidade de Brasília - UnB Faculdade UnB Gama - FGA Engenharia Aeroespacial**

### **Análise do fluxo de massa e energia dentro da pós câmera de combustão e da tubeira de um motor de um foguete hibrido**

**Autor: Paulo Gabriel Cunha Martins Orientador: Phd. Olexiy Shynkarenko**

**Brasília, DF 20 de junho de 2016**

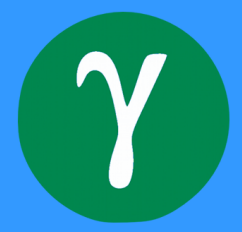

Paulo Gabriel Cunha Martins

## **Análise do fluxo de massa e energia dentro da pós câmera de combustão e da tubeira de um motor de um foguete hibrido**

Monografia submetida ao curso de graduação em Engenharia Aeroespacial da Universidade de Brasília, como requisito parcial para obtenção do Título de Bacharel em Engenharia Aeroespacial.

Universidade de Brasília - UnB Faculdade UnB Gama - FGA

Orientador: Phd. Olexiy Shynkarenko

Brasília, DF 20 de junho de 2016

Paulo Gabriel Cunha Martins

Análise do fluxo de massa e energia dentro da pós câmera de combustão e da tubeira de um motor de um foguete hibrido/ Paulo Gabriel Cunha Martins. – Brasília, DF, 20 de junho de 2016-

[89](#page-90-0) p. : il. (algumas color.) ; 30 cm.

Orientador: Phd. Olexiy Shynkarenko

Trabalho de Conclusão de Curso – Universidade de Brasília - UnB Faculdade UnB Gama - FGA , 20 de junho de 2016.

1. Análise de um motor de um foguete híbrido. 2. Simulação no fluent ansys. I. Phd. Olexiy Shynkarenko. II. Universidade de Brasília. III. Faculdade UnB Gama. IV. Análise do fluxo de massa e energia dentro da pós câmera de combustão e da tubeira de um motor de um foguete hibrido

CDU 02:141:005.6

Paulo Gabriel Cunha Martins

### **Análise do fluxo de massa e energia dentro da pós câmera de combustão e da tubeira de um motor de um foguete hibrido**

Monografia submetida ao curso de graduação em Engenharia Aeroespacial da Universidade de Brasília, como requisito parcial para obtenção do Título de Bacharel em Engenharia Aeroespacial.

Trabalho aprovado. Brasília, DF, 04 de julho de 2016:

**Phd. Olexiy Shynkarenko** Orientador

**Phd. Manuel Nascimento Dias Barcelos Júnior** Convidado 1

> **Phd. Paolo Gessini** Convidado 2

Brasília, DF 20 de junho de 2016

*"Tenho a impressão de ter sido uma criança brincando à beira-mar, divertindo-me em descobrir uma pedrinha mais lisa ou uma concha mais bonita que as outras, enquanto o imenso oceano da verdade continua misterioso diante de meus olho." (Isaac Newton)*

## Resumo

Este trabalho tem como cunho fazer a validação de um foguete de motor híbrido através de diferentes métodos teóricos e numéricos. Já existe o protótipo deste foguete, ele foi produzido pelos integrantes do grupo de propulsão hibrida da UnB, e a sua criação é voltada afim de atender os requisitos para indução de reentrada atmosférica da plataforma SARA Orbital.

Baseado em seu modelo em forma CAD, será feito o estudo da relação do número de Mach com as áreas do fluído na tubeira como sendo o primeiro método teórico. A segunda aplicação teórica foi a resolução de um processo integrativo, relacionado a um método empírico para avaliar o comportamento do combustível sólido durante o processo propulsivo do motor. Todos estes foram solucionados baseados no livro [\(JR,](#page-90-1) [2011\)](#page-90-1) e artigos científicos citados em um código de programa feito no MATLAB.

Além disso foi feito uma simulação numérica no ANSYS<sup>®</sup>, na plataforma do Fluent, afim de simular o comportamento das diversas propriedades dentro da câmara de combustão, do extensor de 60 mm e da parte convergente e divergente da tubeira. Essa simulação foi dividida a priori em 3 partes. Simulação do fluído não viscoso, viscoso e considerando o processo de combustão.

Além disso, foi feito uma divisão no processo final de combustão em 3 partes. As simulações nos tempos inicial ou 0 segundos, 4 segundos e 8 segundos após o início do processo de ignição do motor, tendo em vista que o protótipo funcionou nos últimos testes por volta de 12∼13 segundos.

Esses testes ao longo da geometria serão comparados ao longo do trabalho e utilizados como parâmetros iniciais na próxima etapa (TCC 2) para a análise da transferência de calor e eficiência de isolamento térmico na câmara de combustão e na tubeira.

O trabalho foi dividido em Introdução, desenvolvimento teórico, desenvolvimento numérico e conclusão. Os resultados obtidos serão satisfatórios e apresentados nos itens de desenvolvimento teóricos e numéricos.

**Palavras-chaves**: relação do número de Mach com as áreas. Regressão do combustível de um foguete híbrido. simulação no ansys fluent. análise de um motor de um foguete híbrido.

## Abstract

This work has the stamp to validate a hybrid engine rocket through different theoretical and numerical methods. There is already the prototype of this rocket, it was produced by the members of hybrid propulsion group of UnB, and its creation is oriented in order to meet the requirements for atmospheric reentry induction of SARA Orbital platform.

Based on his CAD model, will be done a study about Area Mach number relation from the flow inside the Nozzle as the first theoretical Method. The second application was a theoretical resolution of an integrative process related to an empirical method for evaluate the behavior of the solid fuel during the propulsive engine process. All these were solved based on the book [\(JR,](#page-90-1) [2011\)](#page-90-1) and scientific articles cited in a program designed code in MATLAB.

Furthermore it was done in a numerical simulation  $ANSYS<sup>®</sup>$  in Fluent platform in order to simulate the behavior of various properties within the combustion chamber, the extender of 60 mm and the convergent and divergent part of the nozzle. This simulation was a priori divided into 3 parts. Simulation of inviscid fluid, viscous, and the final considering the combustion process.

In addition, a division is made at the end of the combustion process into 3 parts. The simulations of the initial time or 0 seconds, 4 seconds and 8 seconds after initiation of the ignition process of the engine in order that the prototype work in recent tests around 12  $∼ 13$  seconds.

The results of the numerical simulation of the flow distribution in the combustion chamber and the nozzle will be used in future work as the initial data for the heat insulation efficiency analysis and design.

The work was divided into Introduction, theoretical development, numerical development and conclusion. The results will be satisfactory and presented in the theoretical and numerical development items.

**Key-words**: Area mach number relation. hybrid motor fuel regression. ansys fluent simulation. hybrid rocket motor analysis.

# Lista de ilustrações

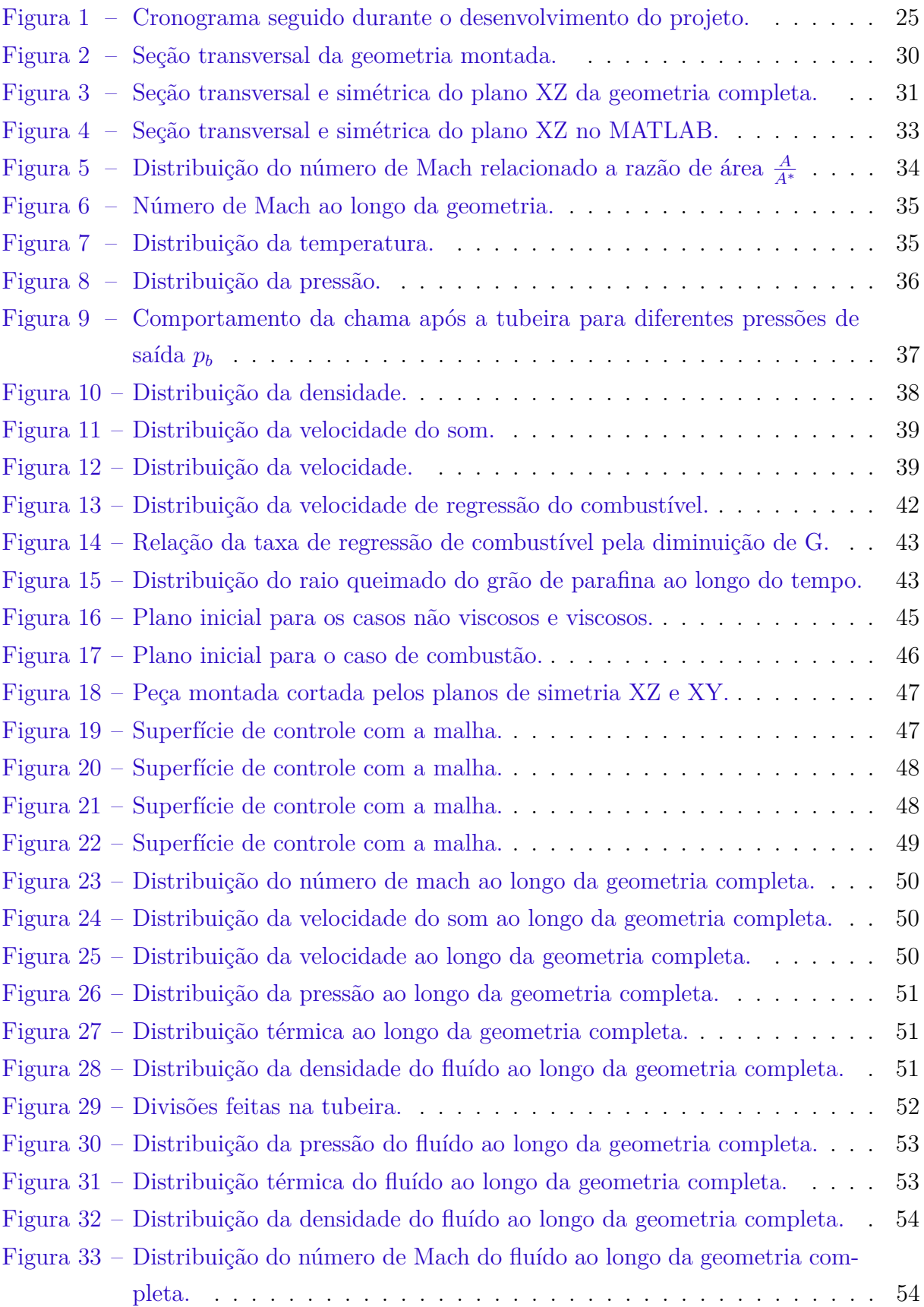

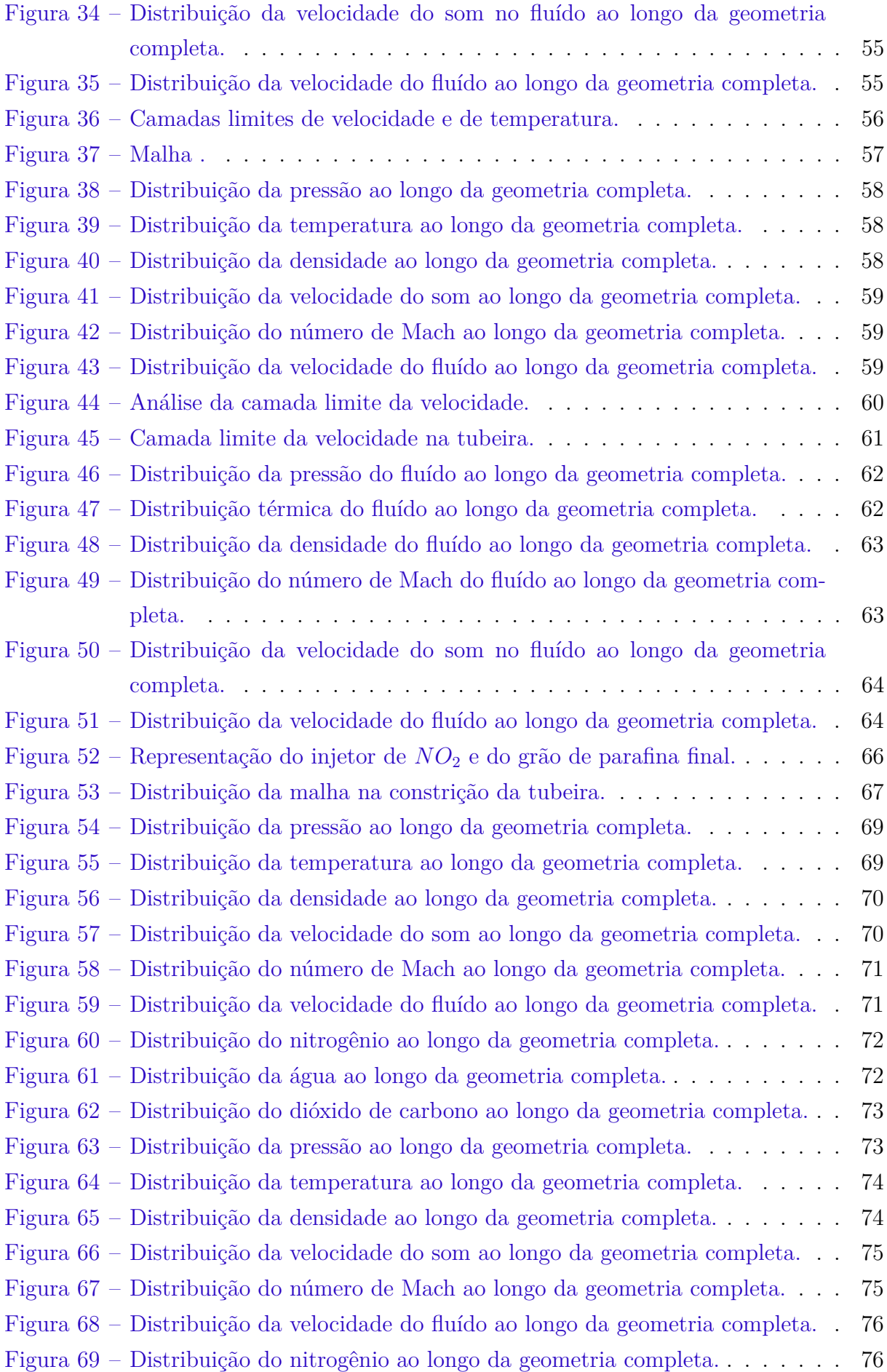

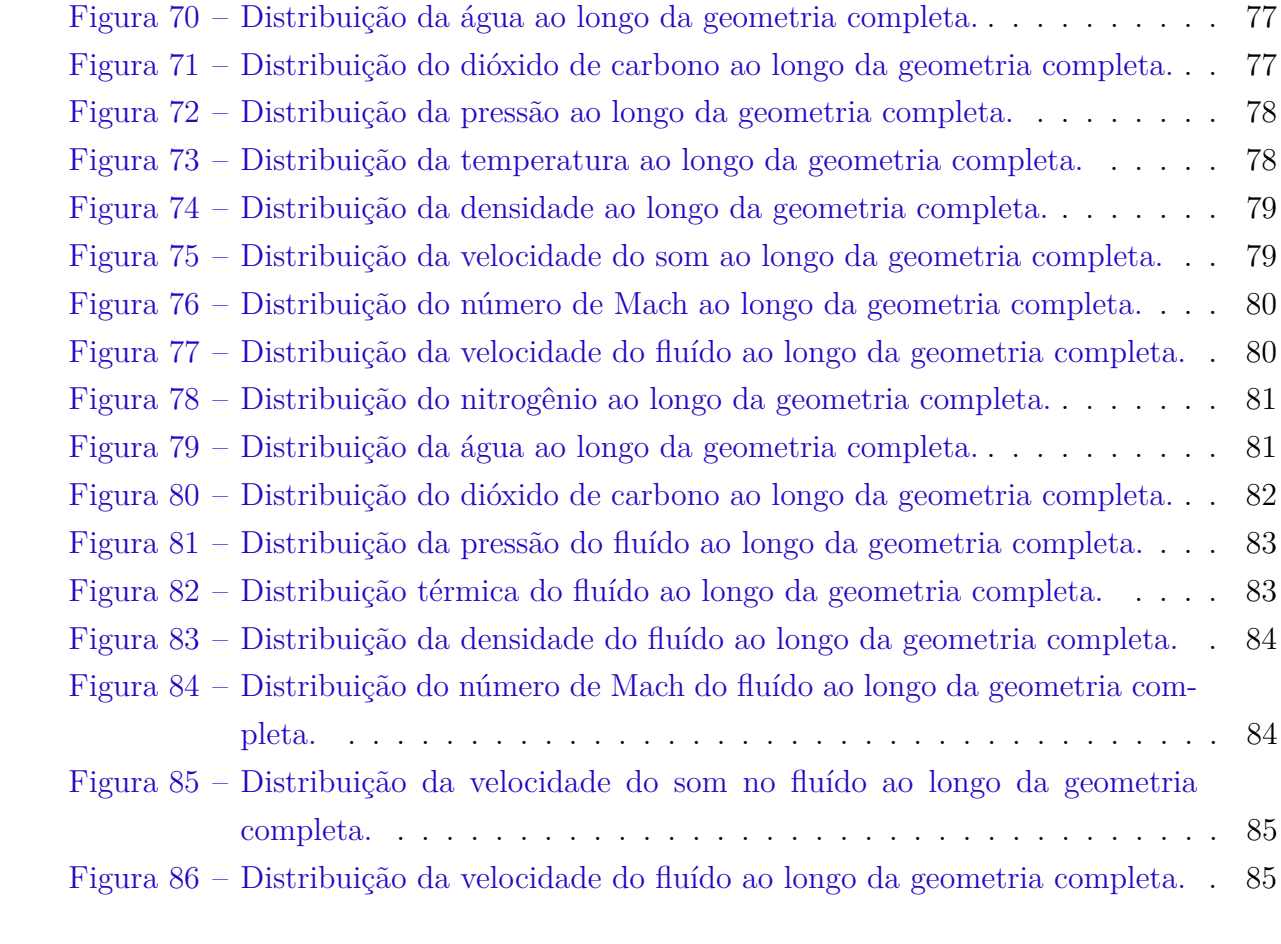

## Lista de tabelas

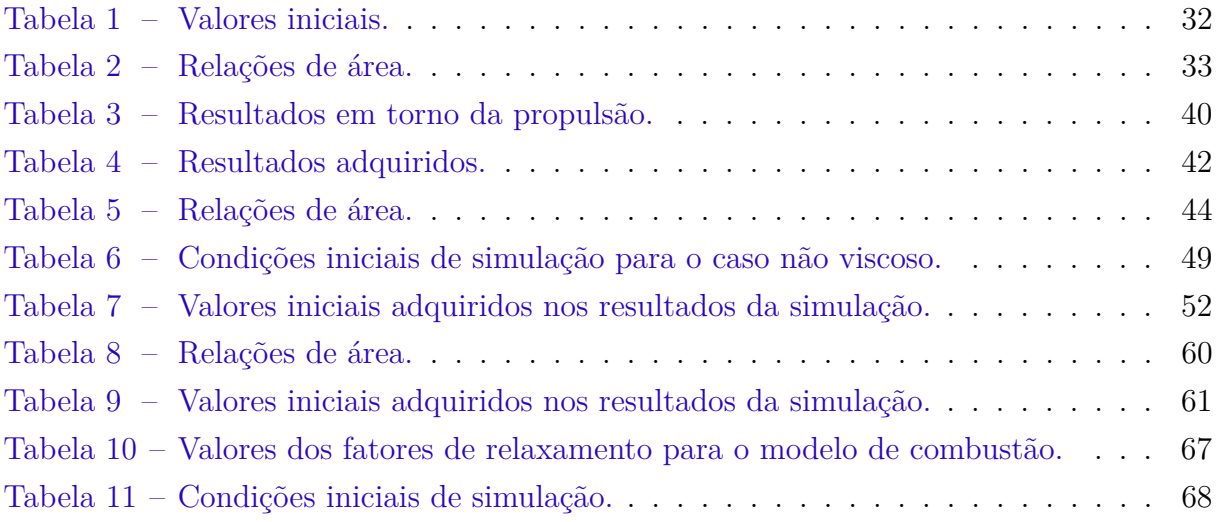

# Lista de abreviaturas e siglas

RPA Rocket Propulsion Analysis

# Lista de símbolos

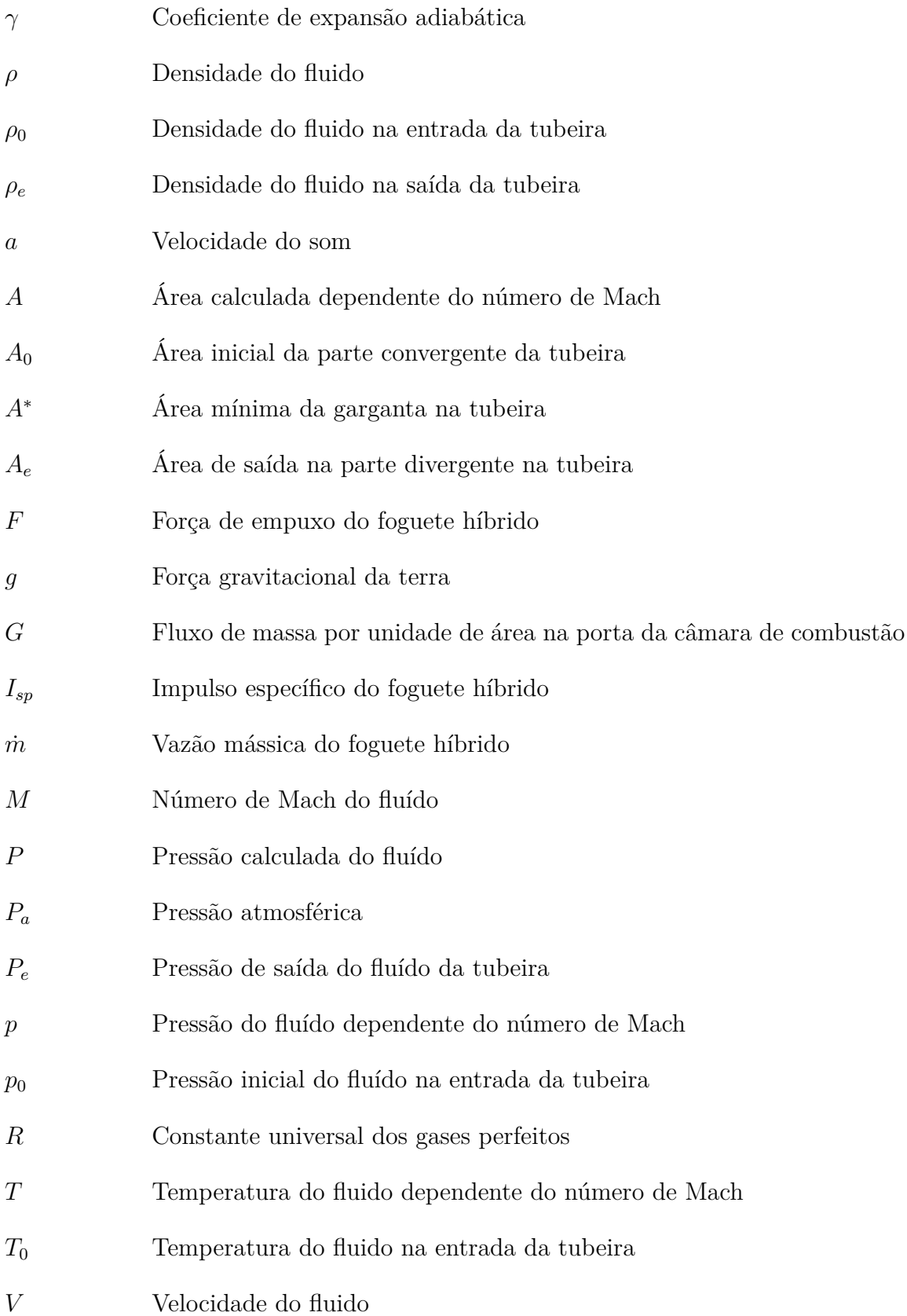

# Sumário

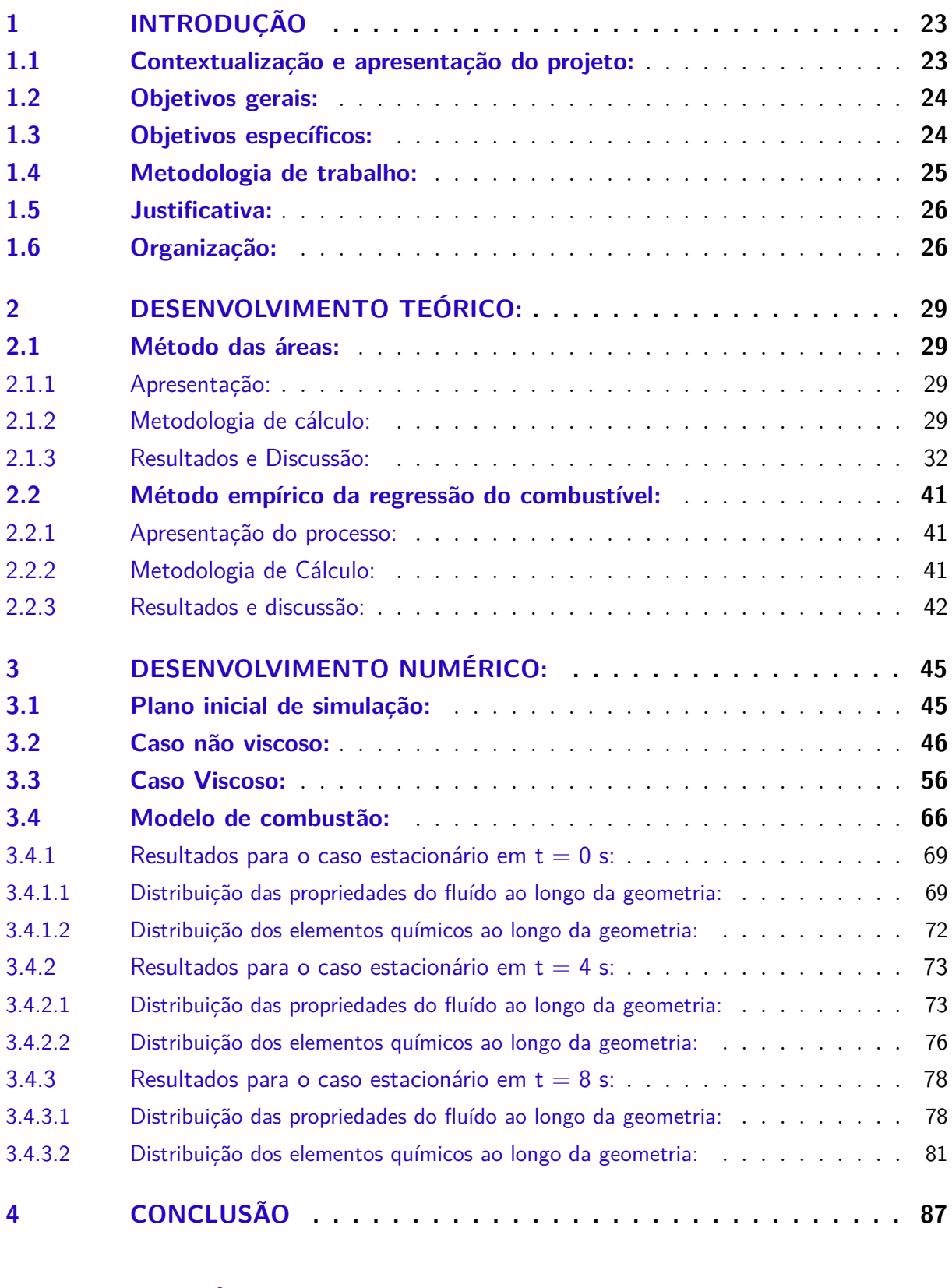

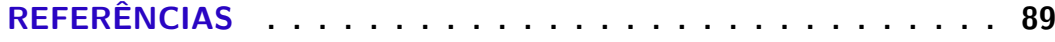

## <span id="page-24-0"></span>1 Introdução

### <span id="page-24-1"></span>1.1 Contextualização e apresentação do projeto:

Neste trabalho será analisado o comportamento do fluído dentro da câmera de combustão de um motor de um foguete híbrido. O foguete foi construído pelo grupo de propulsão Híbrida da UnB (Hybrid Propulsion Team) no laboratório de propulsão química da UnB e afim de validar este projeto, foi feito a análise comportamental numérica do fluído dentro da câmara de combustão através de seu caminho até o final do bocal da tubeira.

Este foguete foi projetado para atender os requisitos para indução de reentrada atmosférica da plataforma SARA Orbital, com isso ele deve atender os pré requisitos de empuxo, impulso específico, vazão de massa, dentre outros, afim de se ter uma variação da velocidade de órbita gerando a indução da manobra de reentrada da atmosfera.

Como método de validação nessa primeira etapa do trabalho, foram realizados análises analíticas e numéricas. A parte analítica foi baseada no método das áreas e no método de regressão do combustível, o primeiro presentes no livro [\(JR,](#page-90-1) [2011\)](#page-90-1) para um fluído não viscoso, a partir da pós câmara de combustão e o segundo método no artigo [\(ZILLIAC\\*; KARABEYOGLU,](#page-90-3) [9-12 July 2006\)](#page-90-3), e serão apresentados em seções específicas. Como suporte para fazer essa simulação sobre a Geometria, foi utilizado o MATLAB.

A parte numérica foi possível analisar o comportamento do fluído dentro da câmara de combustão, pós câmara de combustão e na tubeira, para os casos não viscosos, viscosos, e considerando o processo de combustão do oxidante e do combustível sólido dentro da câmara de combustão. Essas simulações foram possíveis devido a utilização do Fluent, que é um programa integrado no ANSYS<sup>®</sup>.

Com toda esta documentação será possível fazer a comparação e avaliação das propriedades físicas através dos dados que ficarão disponíveis na futura avaliação experimental do foguete. E então concluir e justificas as divergências que possam ser encontradas.

A abordagem deste estudo neste projeto é essencial para o projeto, pois serão uma bagagem de dados que poderão ser analisados posteriormente, afim de validar seu projeto em diferentes aplicações, como na almejada SARA Orbital.

#### <span id="page-25-0"></span>1.2 Objetivos gerais:

O presente trabalho tem como objetivo propor uma análise teórica e numérica para a circulação de fluídos com suas determinadas características a partir da injeção destes dentro da câmara de combustão, até o bocal da tubeira.

Os resultados serão utilizados como parâmetros iniciais a serem utilizados no TCC 2 para a análise térmica e estrutural no desenvolvimento de um isolador térmico do motor.

### <span id="page-25-1"></span>1.3 Objetivos específicos:

Inicialmente foi feito a análise teórica e física do problema de circulação do fluído que idealmente seria a mistura do oxidante com o combustível sólido dentro da tubeira, como pode ser visto na parte de desenvolvimento analítica.

Para sua análise fez se uso de 2 métodos descritos no capítulo 8 e 10 do livro [\(JR,](#page-90-1) [2011\)](#page-90-1), e no artigo [\(ZILLIAC\\*; KARABEYOGLU,](#page-90-3) [9-12 July 2006\)](#page-90-3) , método das áreas e o método de regressão do combustível, como será visto mais adiante.

O objetivo da primeira análise, é descobrir algumas propriedades do fluído de antemão, apesar de suas limitações devido ás reais condições de contorno, os resultados são bons para uma primeira estimativa.

O segundo método, já propõe uma abordagem mais complexa, e tem o objetivo de justificar futuras simulações no Fluent, baseado no comportamento da parafina durante sua queima.

Em seguida foi proposto a simulação no Fluent para a geometria completa, que pode ser vista na parte do desenvolvimento numérico, onde foi feita simulações para diferentes casos afim de entender muito bem os fluxos de massa e energia dentro do motor, além da validação de malhas e configurações para se aplicarem no caso da combustão.

Foi proposto na análise numérica a divisão em 3 simulações. A primeira e a segunda são um gás ideal e compressível, se diferenciando apenas no fator de viscosidade presente na segunda simulação. A terceira e ultima seria o caso completo, considerando a combustão da parafina pelo óxido nitroso.

### <span id="page-26-1"></span>1.4 Metodologia de trabalho:

Como metodologia de trabalho, foi proposto reunião uma vez na semana, nas terças feiras, com o intuito de averiguar a evolução do projeto passo a passo. Quando ocorria algum problema era normal haver até 2 encontros semanais, para discussão e desvendamento de uma solução, afim de evitar atrasos no andamento do projeto.

Com relação as metas, elas foram desenvolvidas como pode ser visto no cronograma [1,](#page-26-0) inicialmente foi realizado o plano de trabalho, o estudo de caso e então a abordagem teórica e física do problema desenvolvida no MATLAB, sucedendo se por fim as simulações no Fluent.

|                                                          | <b>Marco</b> | <b>Abril</b>              | <b>Maio</b>               | Junho       |
|----------------------------------------------------------|--------------|---------------------------|---------------------------|-------------|
| Início do Projeto                                        | x            |                           |                           |             |
| Sugestão de temas a serem abordados                      | X            |                           |                           |             |
| Estudo de Caso                                           |              | x                         | $\mathbf x$               |             |
| Objetivação e metodologia de trabalho                    |              | x                         |                           |             |
| Definição de uma meta mínima para o TCC 1 e TCC 2        |              | x                         |                           |             |
| Adaptação da Tubeira em CAD, para ser analisada no ANSYS |              | $\mathbf x$               |                           |             |
| Abordagem física e matemática                            |              | $\boldsymbol{\mathsf{x}}$ | $\boldsymbol{\mathsf{x}}$ |             |
| Simulações numéricas - Parte 1                           |              | $\mathbf x$               |                           |             |
| Simulações numéricas - Parte 2                           |              | $\mathbf x$               | $\mathbf{x}$              |             |
| Simulações numéricas - Parte 3                           |              | X                         | $\mathbf x$               | $\mathbf x$ |
| Proposição de novas metas                                |              |                           | $\mathbf x$               | $\mathbf x$ |

<span id="page-26-0"></span>Figura 1 – Cronograma seguido durante o desenvolvimento do projeto.

Um item que vale atenção especial a essa altura é o correspondente a meta mínima para o TCC 1 e TCC 2. Correspondente ao TCC 1 são as abordagens teóricas e numéricas, já esclarecidos nos no item de objetivos do trabalho. Com relação ao TCC 2, serão feitas medições experimentais na bancada do foguete, e então esses dados serão analisados e comparados com os resultados obtidos nas simulações numéricas.

#### <span id="page-27-0"></span>1.5 Justificativa:

Este trabalho tem como grande importância o estudo aprofundado deste motor de foguete híbrido. Como ele foi criado afim de ser uma solução para a indução de reentrada da SARA Orbital, ou em outras missões, é importante que ele esteja em pleno e total funcionamento, e além disso, possua todos os processos de validações necessários atestando sua funcionalidade e segurança dentro das condições de serviço. Em vista disso, se faz necessário este estudo no âmbito da propulsão e dinâmica dos gases, assim como muitos outros nas áreas de estruturas e materiais por exemplo.

Outro aspecto que deve ser levado em conta, considerando o foco deste trabalho, na área da propulsão por exemplo, não é possível estimar o fluxo de massa e energia de um fluído apenas estimando o Empuxo, ou as temperaturas e pressões em limitados locais de medição no motor e tubeira, é necessário a avaliação numérica para tal análise, ou seja, a avaliação experimental não fornece todas as informações necessárias, essa tarefa é vista no item de desenvolvimento numérico.

### <span id="page-27-1"></span>1.6 Organização:

Nesta seção será tratado sobre a organização do documento do próximo capítulo, na qual serão desenvolvido os métodos apresentados nos objetivos. Segue a seguir a divisão clara e simples dos tópicos a serem abordados na próxima seção.

- Desenvolvimento
	- **–** Teórico:
		- ∗ Método das áreas:
			- · Apresentação objetiva e teórica sobre o processo.
			- · Metodologia de cálculo.
			- · Resultados e discussão.
		- ∗ Método empírico da regressão do combustível:
			- · Apresentação do processo.
			- · Metodologia de cálculo.
			- · Resultados e discussão.

#### **–** Numérico

- ∗ Inicialmente será esclarecido as considerações feitas para as simulações, as expectativas iniciais, os problemas e as mudanças de estratégias ao longo do seu desenvolvimento.
- ∗ Como já dito anteriormente, este tópico foi dividido entre 3 vertentes, como pode ser visto logo abaixo.
	- · Não viscoso
	- · Viscoso
	- · Combustão
- ∗ Em cada item serão apresentados alguns resultados obtidos durante as simulações e suas discussões.

## <span id="page-30-0"></span>2 Desenvolvimento teórico:

#### <span id="page-30-1"></span>2.1 Método das áreas:

#### <span id="page-30-2"></span>2.1.1 Apresentação:

Este método é aplicado para fluídos compreensíveis e não viscosos dentro de uma tubeira, como a da figura [2.](#page-31-0) A parte inicial da geometria, se concentrará o escoamento subsônico, ou seja  $M < 1$ , e na tubeira o escoamento supersônico  $M > 1$ , e entre eles, na constrição a velocidade se igualará a velocidade do som, resultando em M = 1.

Com base nisto na seção seguinte será mostrado a metodologia de cálculos que foram aplicadas para fazer a análise de fluxo de massa e energia dessa tubeira. Basicamente todas as propriedades dependem apenas do número de Mach em cada trecho, e baseados na equações [2.1,](#page-30-4) [2.2](#page-30-5) e [2.3,](#page-30-6) será possível fazer a analise detalhada.

Como dito anteriormente, este método depende apenas do número de Mach e como desvantagem, ele retorna apenas uma velocidade por cada seção transversal, consequentemente apenas uma propriedade por seção. Conclui-se portanto que ele retorna a média das velocidades de cada trecho de seção transversal e portanto a média de suas propriedades em cada porção de área considerada.

#### <span id="page-30-3"></span>2.1.2 Metodologia de cálculo:

Foi desenvolvido para este trabalho um código MATLAB para simular o comportamento do fluído dentro do dispositivo. Como apoio foram utilizados os artigos [\(SHYN-](#page-90-4)[KARENKO; BERTOLDI,](#page-90-4) [2015\)](#page-90-4) e [\(SHYNKARENKO A. ANDRIANOV; JR.,](#page-90-5) [2015\)](#page-90-5), para coletar alguns dados iniciais e o livro [\(JR,](#page-90-1) [2011\)](#page-90-1). No capitulo 8 mais precisamente na seção 8.4 é possível obter as equações de energia para um fluído adiabático e não viscoso, citadas a seguir.

• Relação da temperatura com o número de Mach:

<span id="page-30-5"></span><span id="page-30-4"></span>
$$
\frac{T}{T_0} = 1 + \frac{\gamma + 1}{2} M^2 \tag{2.1}
$$

• Relação da pressão com o número de Mach:

$$
\frac{p}{p_0} = 1 + \left(\frac{\gamma + 1}{2} M^2\right)^{\frac{\gamma}{\gamma - 1}}
$$
\n(2.2)

• Relação da densidade com o número de Mach:

<span id="page-30-6"></span>
$$
\frac{\rho}{\rho_0} = 1 + \left(\frac{\gamma + 1}{2} M^2\right)^{\frac{1}{\gamma - 1}}\tag{2.3}
$$

As relações acima foram utilizadas para calcular a temperatura, pressão e densidade ao longo da geometria interna presente na figura [2,](#page-31-0) necessitando apenas do número de Mach ao longo de seu eixo. A geometria utilizada para essa análise, é mostrada a seguir.

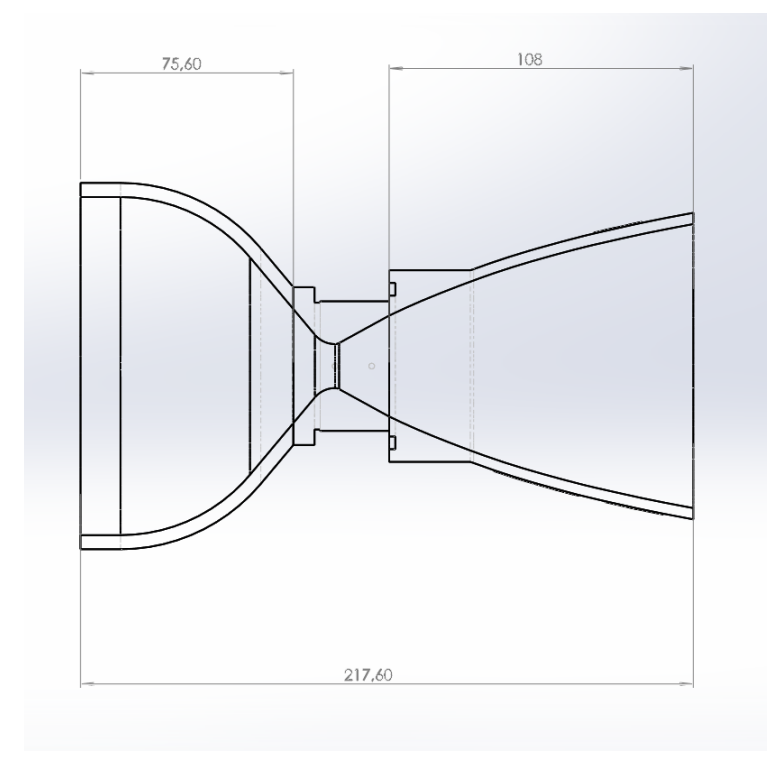

<span id="page-31-0"></span>Figura 2 – Seção transversal da geometria montada.

A parte do extensor não está presente nesta imagem [2,](#page-31-0) e ela não foi considerada juntamente com toda a geometria, pois será visto mais adiante, que não haverá diferença alguma das propriedades do fluido essa parte devido a seção transversal possuir área constante ao longo do seu eixo de simetria.

A seguir na Figura [3](#page-32-0) é apresentado o volume de controle utilizado para a simulação tanto no Fluent quanto no MATLAB, com exceção do extensor para o segundo, ele consiste da visão transversal e simétrica ao plano XZ da geometria completa, com o extensor, póscâmara de combustão, a tubeira e o adaptador que conecta os últimos dois componentes

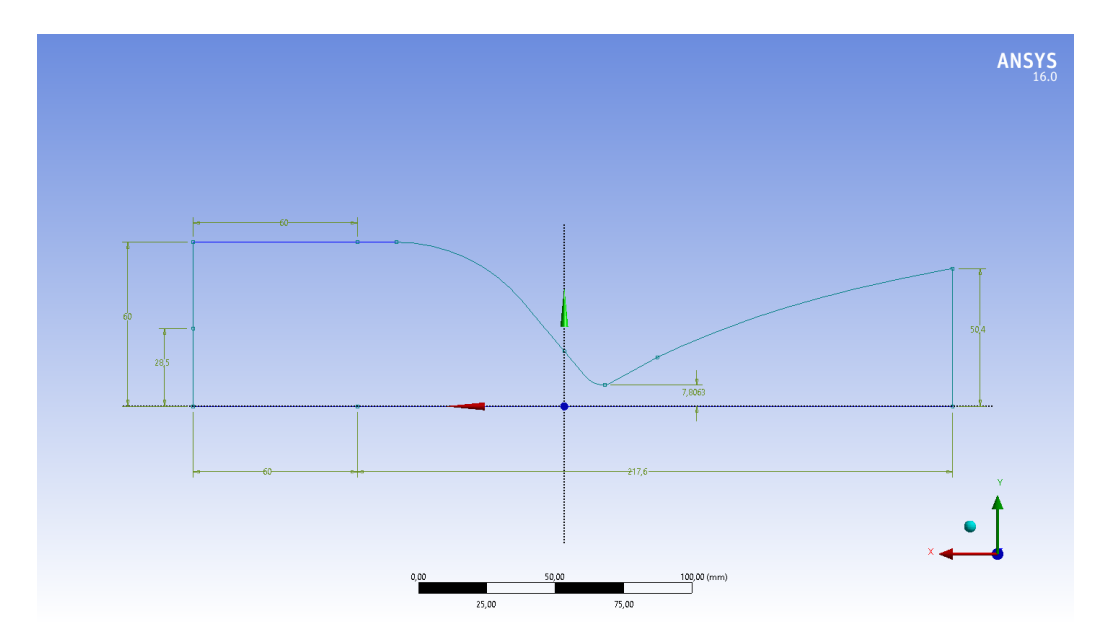

<span id="page-32-0"></span>Figura 3 – Seção transversal e simétrica do plano XZ da geometria completa.

Para fazer essa simulação no MATLAB, foi necessário pegar as coordenadas de vários pontos da seção apresentada acima na figura [3,](#page-32-0) onde as coordenadas Y representam o raio. Através de uma função do MATLAB, "interp1", foi possível obter uma função de interpolação destes pontos, e entre elas através do método "splines", adquirir uma curva suave entre cada coordenada afim de se ter um melhor tratamento dos dados.

#### <span id="page-33-1"></span>2.1.3 Resultados e Discussão:

Os resultados obtidos representam fidelidade apenas para o caso de um fluído adiabático e não viscoso, portanto eles não representam a realidade, mas devem ser considerados como uma primeira avaliação do caso. Outra consideração levada em conta foi a entrada do bocal, analisando novamente para a figura [2,](#page-31-0) a medição de 28,5 mm, representa a entrada original do fluído da câmara de combustão através do extensor. Na simulação realizada no MATLAB, a entrada considerada foi de 60 mm, o tamanho original interno do extensor.

Os valores presentes na tabela [1](#page-33-0) foram retirados da simulação feita no Fluent para o caso final, com a queima da parafina pelo óxido nitroso, os valores da constante dos gases ideais R e o valor da constante de expansão adiabática  $\gamma$ , foram calculados ao longo de diferentes 27 seções através de uma média ponderada, com o peso da área de corte transversal local de cada ponto na malha, e desses 27 valores, uma média aritmética foi feita, adquirindo o valor médio.

Para uma primeira análise do caso, foi considerado que os valores iniciais apresentados na tabela [1](#page-33-0) da entrada original da pós-câmara de combustão, são os mesmos para a entrada analisada de 60 mm de raio. Justificando pela falta de conhecimento até então do comportamento do fluído, é esperado que surja um vórtex, após a análise numérica é possível estimar uma fronteira entre o vórtex e o fluído subsônico na qual seria aceitável a aplicação da equação de Bernoulli e achar as novas condições iniciais e a partir de onde elas podem ser analisadas normalmente.

| bar<br>'ressac       | $\rightarrow$<br>emperatura<br>ĸ | ົາ<br>, $\lfloor mm^{\omega} \rfloor$<br>Area | ĸЈ<br>$\mathbf{r}$<br>1 U<br>$ka \times K$ | $\sim$       | bar'<br>atmosferica<br>Pressao |
|----------------------|----------------------------------|-----------------------------------------------|--------------------------------------------|--------------|--------------------------------|
| H C<br>うに<br>งง. เ ฮ | റാ<br>2014                       | 2552                                          | 350,1                                      | ററെ<br>1.202 |                                |

<span id="page-33-0"></span>Tabela 1 – Valores iniciais.

Após esclarecido a metodologia e as considerações iniciais, está na hora de apresentar os primeiros resultados abaixo, iniciando com a plotagem [4](#page-34-0) semelhante a figura [3](#page-32-0) no MATLAB, sendo as estrelas pretas as coordenadas da peça, juntamente com a função interpolada de cor azul.

Avançando um pouco mais no livro [\(JR,](#page-90-1) [2011\)](#page-90-1), no capítulo 10, seção 10.3 mais precisamente, se faz o estudo dos fluídos compressíveis dentro das tubeiras. Nele foi realizado o desenvolvimento de uma equação muito importante, relacionando o número de Mach com a razão entre a área analisada com a área da garganta  $^1$  $^1$ . A equação [\(2.4\)](#page-33-3) retrata essa relação, e ela foi utilizada neste trabalho.

$$
\left(\frac{A}{A^*}\right)^2 = \frac{1}{M^2} \left[\frac{2}{\gamma + 1} \left(1 + \frac{\gamma - 1}{2} M^2\right)\right]^{(\gamma + 1)/(\gamma - 1)}\tag{2.4}
$$

<span id="page-33-3"></span><span id="page-33-2"></span><sup>1</sup> Área de constrição, e ou junção entre a pós câmara de combustão com a tubeira.

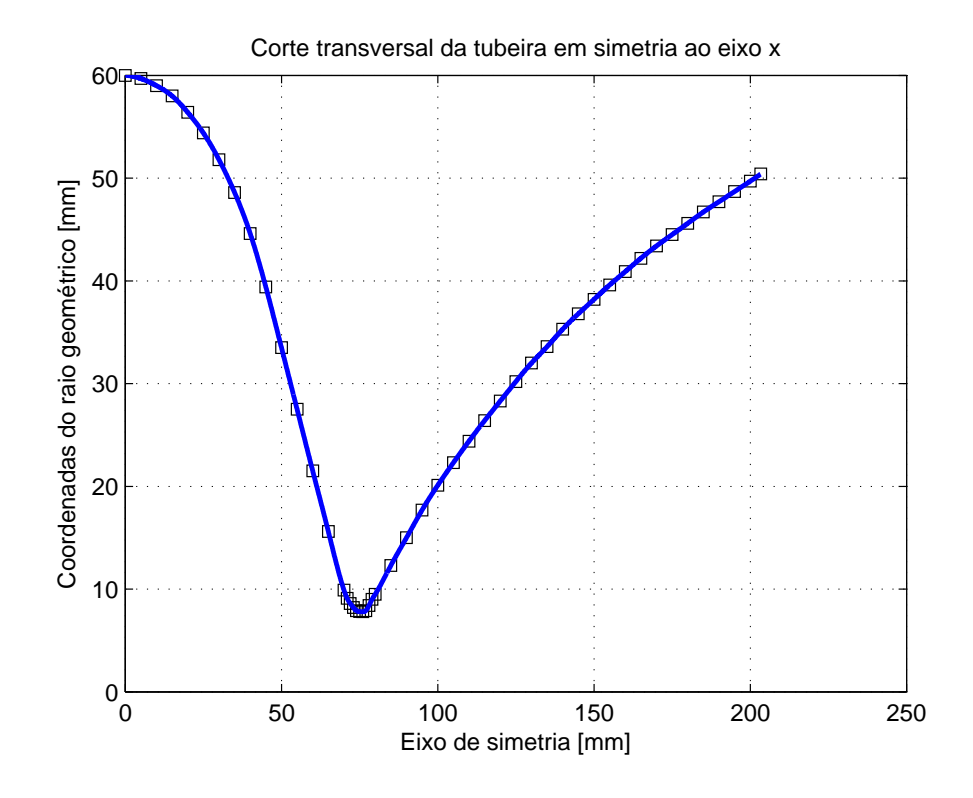

<span id="page-34-0"></span>Figura 4 – Seção transversal e simétrica do plano XZ no MATLAB.

Nota se que não há possibilidade analítica para isolar o número de Mach com a área na equação [\(5\)](#page-35-0), o que facilitaria para obtenção direta dos números de Mach, pois estão disponíveis as razões de áreas nas figuras [3](#page-32-0) ou [4,](#page-34-0) bastando calcular as áreas de qualquer seção, e dividi-las pela área de constrição, usando apenas uma relação simples de área  $(A = \pi \times R^2)$  e então substituindo na correspondente equação.

Como o MATLAB é a plataforma de análise, com uma simples iteração, é possível obter todas as razões de áreas, tanto no regime subsônico da pós câmara de combustão quanto no regime supersônico na tubeira, em um processo empírico muito simples. Na tabela [2](#page-34-1) apresentam se os valores das razões de áreas de entrada e de saída com a área de constrição.

<span id="page-34-1"></span>Tabela 2 – Relações de área.

| Razões de área Simbolos |           | Valores |
|-------------------------|-----------|---------|
| Entrada                 | $A_0/A^*$ | 59.17   |
| Saída                   |           | 41.75   |

A estratégia seguida foi a seguinte, estimar valores do número de Mach iniciais, no regime subsônico e finais no regime supersônico, através de um processo iterativo com a fórmula [\(5\)](#page-35-0), e então analisar as razões de áreas as quais correspondiam com as apresentadas na tabela [2](#page-34-1) como fronteiras deste processo. Após obter os números de Mach da entrada e da saída, todos os dados restantes puderam ser analisados graficamente através das equações [\(2.1\)](#page-30-4), [\(2.2\)](#page-30-5) e [\(2.3\)](#page-30-6), pois elas dependem apenas do número de Mach.

No apêndice A do livro [\(JR,](#page-90-1) [2011\)](#page-90-1), há os valores relacionando o número de Mach nos regimes subsônico e supersônico com várias propriedades inclusive a razão de área, porém não correspondem com os apresentados neste trabalho, em vista de que o valor do coeficiente de expansão adiabática considerado no livro  $(\gamma = 1, 4)$ , não ser o apresentado na tabela [1.](#page-33-0) A distribuição correta para esta avaliação é apresentado abaixo na figura [5.](#page-35-0)

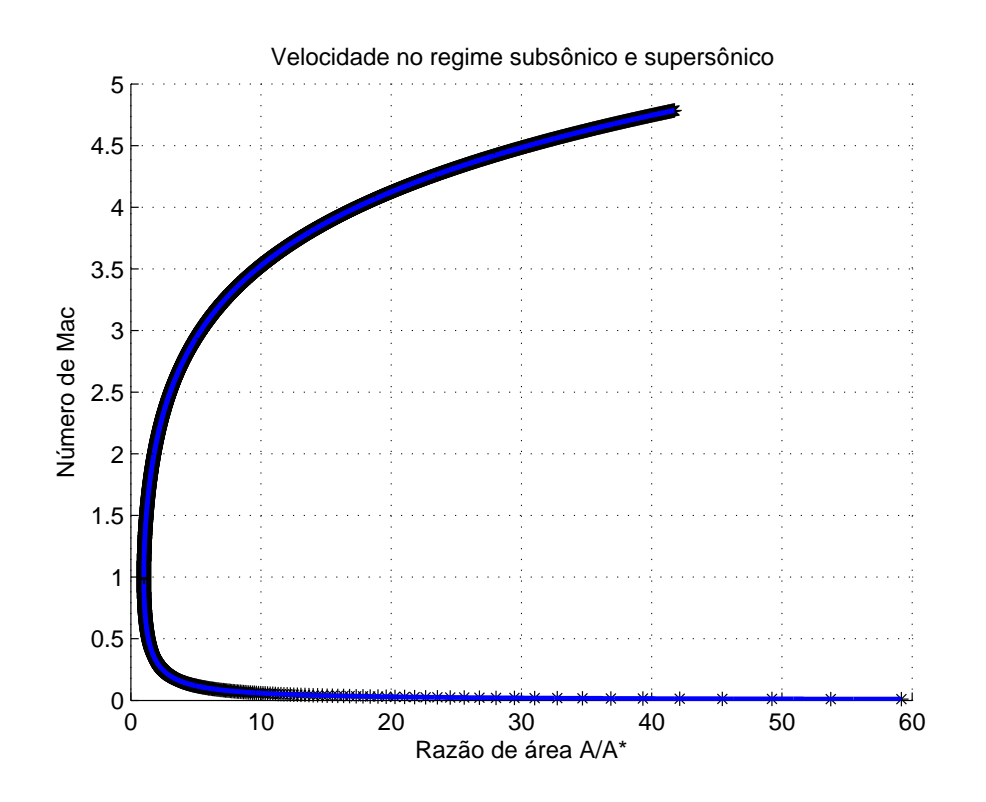

<span id="page-35-0"></span>Figura 5 – Distribuição do número de Mach relacionado a razão de área $\frac{A}{A^*}$ 

Após este conhecimento, foi necessário apenas fazer um controle destes dados, usando algumas iterações no MATLAB afim de se ter a distribuição no número de Mach ao longo do eixo de simetria da geometria apresentada na figura [6.](#page-36-0) Mais uma vez foi feito a interpolação dessa função que relaciona as variáveis avaliadas, plotadas na cor azul.

Como dito anteriormente, com a distribuição do número de Mach ao longo do eito de simetria, é possível obter também a distribuição de temperatura, densidade e pressão ao longo deste eixo. Utilizando as fórmulas [\(2.1\)](#page-30-4), [\(2.2\)](#page-30-5) e [\(2.3\)](#page-30-6), dentro de uma iteração do tipo "for", foi calculado facilmente seus valores, utilizando como entradas apenas os correspondentes números de Mach.
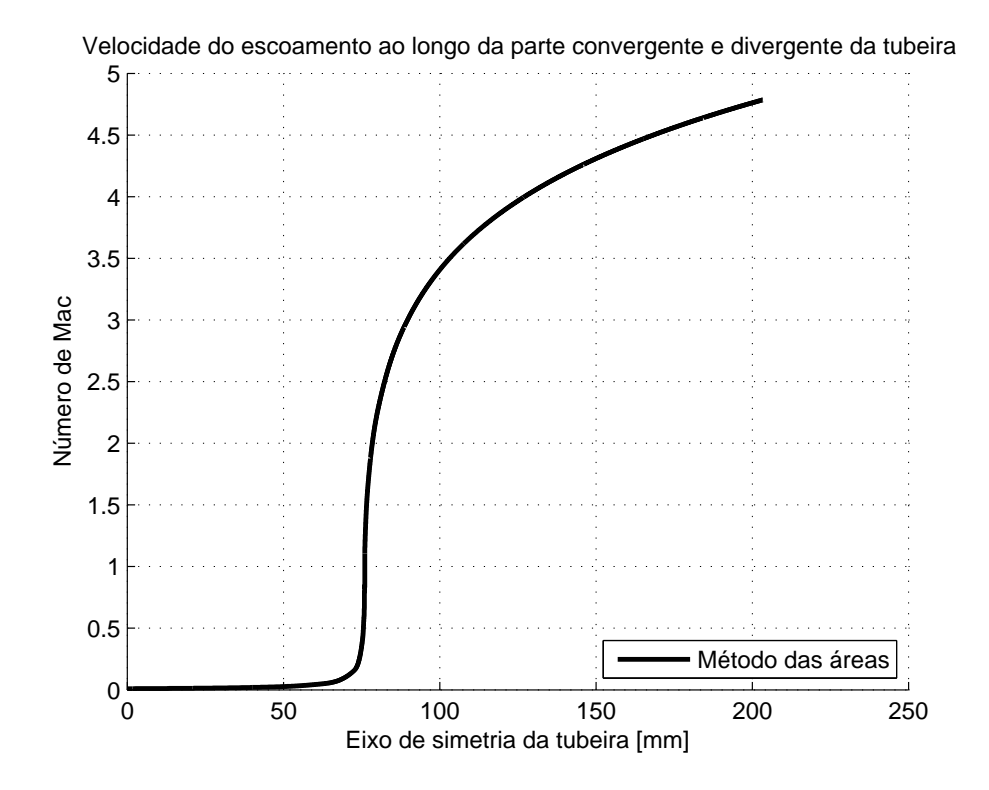

Figura 6 – Número de Mach ao longo da geometria.

Os gráficos apresentados nas figuras apresentam essas relações:

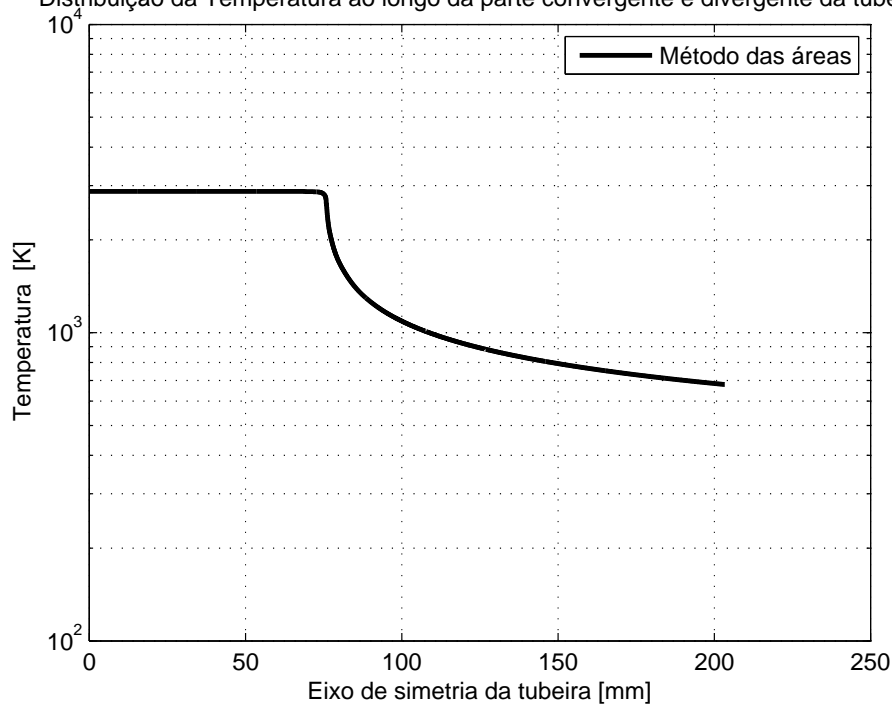

Distribuição da Temperatura ao longo da parte convergente e divergente da tubeira

<span id="page-36-0"></span>Figura 7 – Distribuição da temperatura.

Pode ser visto na figura [7,](#page-36-0) a temperatura máxima corresponde a temperatura de estagnação na entrada apresentada na tabela 1 e reduz ao longo de seu eixo de simetria, até a saída, no valor de  $T = 679, 2K$ .

Devido a este alto valor de temperatura, fica evidente a necessidade de bons materiais termo isolantes ao redor do exterior do sistema de propulsão, pois nesse nível de temperatura poucos materiais são capazes de suportar sem mudar suas propriedades ou estado físico, algo que não é desejado nesta estrutura.

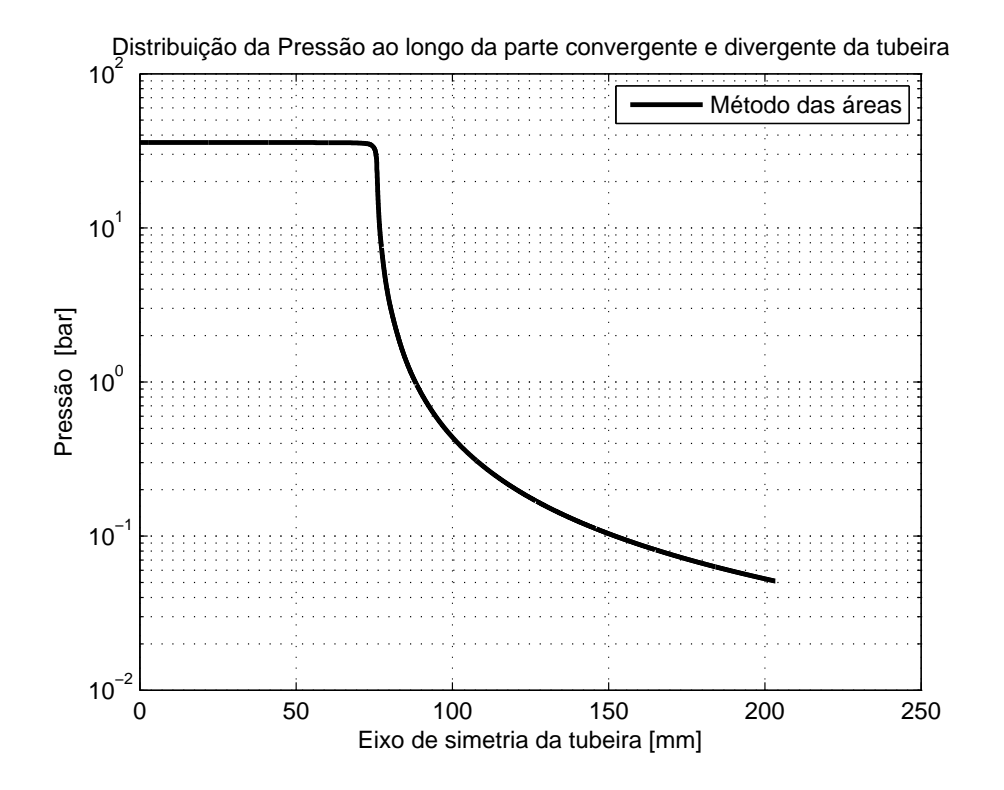

<span id="page-37-0"></span>Figura 8 – Distribuição da pressão.

A distribuição de pressão na figura [8](#page-37-0) segue o mesmo comportamento da temperatura, o valor corresponde ao inicialmente estabelecido de 35,7875 bar, diminui ao longo do seu caminho, através da zona de constrição do fluído e da tubeira, adquirindo um valor final de 0,05105 bar, ou seja, ao final dessa análise obtemos um valor não ótimo para a pressão na saída da tubeira, porém em um caso real, a microgravidade está atuante sobre os satélites em orbitas baixas por exemplo, não necessariamente teremos a condição de pressão nula no espaço ou a condição de máximo aproveitamento do processo de combustão.

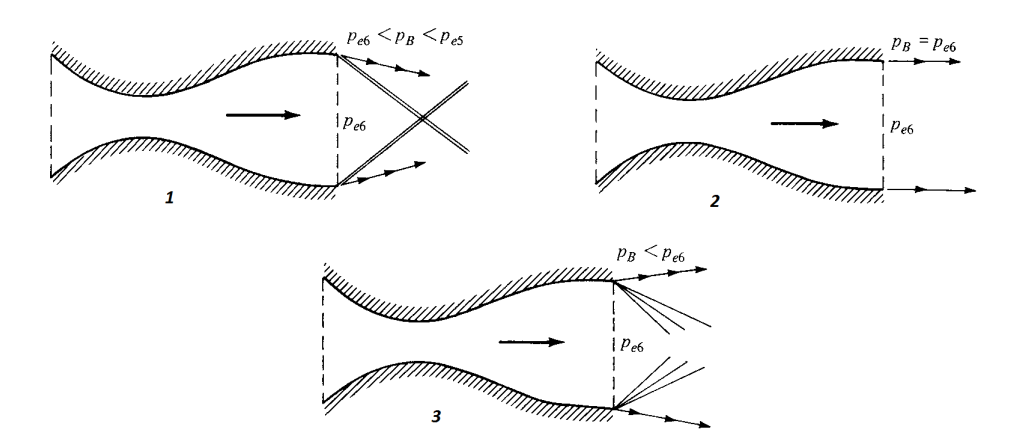

<span id="page-38-0"></span>Figura 9 – Comportamento da chama após a tubeira para diferentes pressões de saída  $p_b$ 

O valor ideal para um aproveitamento máximo do empuxo pela câmara de combustão seria igual a pressão ambiente, ou seja 1 bar ao nível do solo, ou 0 bar no espaço, que será o seu ambiente de aplicação. Como dispõe se de uma pressão maior que a pressão ambiente, é de se esperar uma perca de eficiência, tanto na altura do nível do mar quanto no vácuo do espaço, e o comportamento da chama fora da tubeira será como representado na figura [9,](#page-38-0) na imagem 3.

Para adquirir um máximo aproveitamento do Empuxo fornecido pela câmara da combustão, há duas opções, a primeira seria através do controle da pressão dentro da câmara de combustão, o que não é fácil e neste caso não é viável, pois seria necessário um dispositivo de controle dos gases, no processo de injeção de combustíveis, o segundo seria alongar a tubeira, até as pressões de saída e a ambiente se igualem, sendo algo mais prático, mas depende também dos requisitos de projeto, pois seria um acréscimo de massa na parte estrutural.

Logo abaixo na figura [10](#page-39-0) temos a distribuição da densidade do fluído ao longo do eixo, ela segue o mesmo comportamento da pressão e da temperatura, o que é esperado, pois elas possuem fórmulas matemáticas semelhantes, além do comportamento físico correspondido pois a densidade varia diretamente proporcional a pressão e indiretamente proporcional a temperatura segundo a lei dos gases perfeitos, apresentado logo abaixo.

$$
\rho = \frac{P}{RT} \tag{2.5}
$$

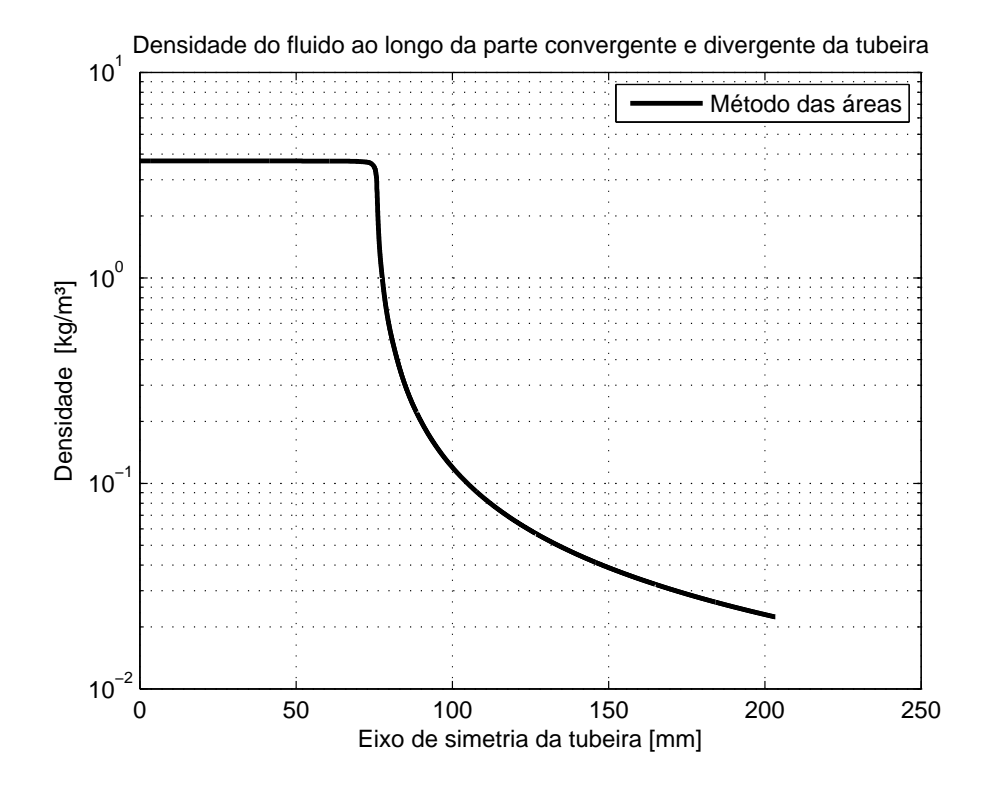

<span id="page-39-0"></span>Figura 10 – Distribuição da densidade.

<span id="page-39-1"></span>Depois de mostrar a distribuição de temperatura ao longo do eixo, foi possível calcular a distribuição da velocidade do som e em seguida a respectiva velocidade, os procedimentos para o cálculo é mostrado abaixo nas fórmulas [\(2.6\)](#page-39-1) e [\(2.7\)](#page-39-2) , em seguida as figuras [11](#page-40-0) e [12](#page-40-1) retratam a distribuição da velocidade do som e da velocidade do fluído.

$$
a = \sqrt{\gamma RT} \tag{2.6}
$$

$$
V = M \times a \tag{2.7}
$$

<span id="page-39-2"></span>Analisando os gráficos logo abaixo, nota se que a velocidade do som tenha variado pouco, por volta de 584 $m/s$ , mas não é estranho, pois ela é diretamente proporcional a raiz quadrada da temperatura, enquanto que a velocidade do fluido ao final da tubeira chegou ao valor de  $2642m/s$  ou  $9511, 2km/h$ .

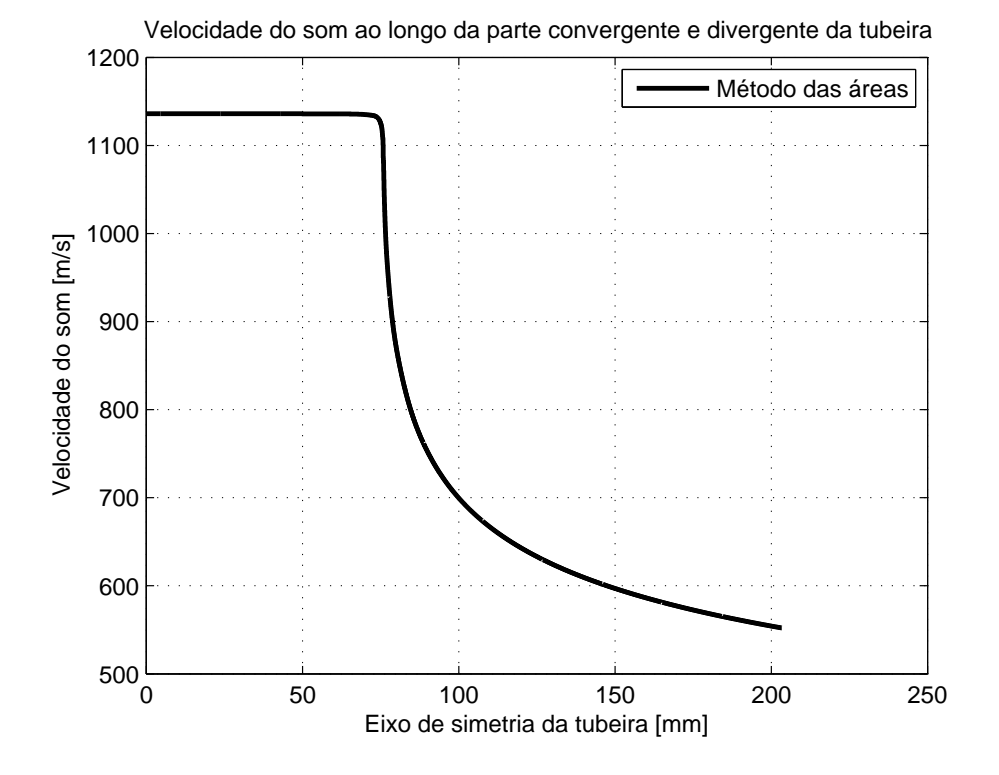

<span id="page-40-0"></span>Figura 11 – Distribuição da velocidade do som.

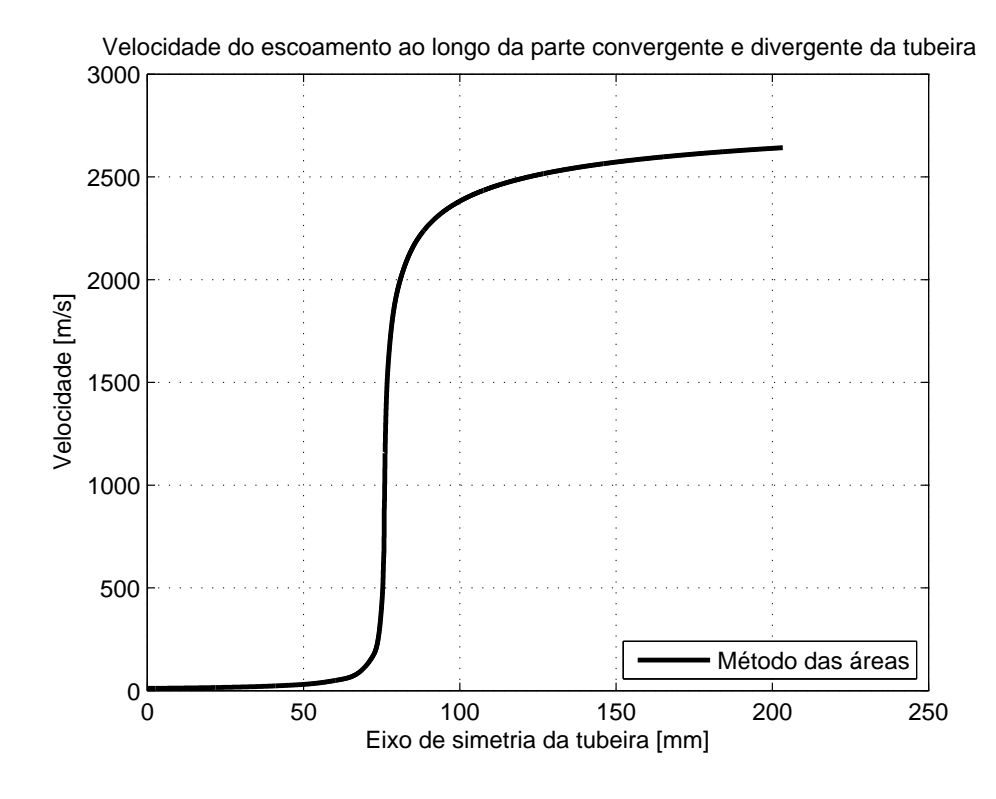

<span id="page-40-1"></span>Figura 12 – Distribuição da velocidade.

A titulo de curiosidade cientifica, foi calculado o empuxo, o impulso específico e a vazão de massa do fluxo através dessa geometria, considerando que a pressão inicial corresponde a pressão na câmara de combustão. As fórmulas se encontram abaixo, em seguida de seus resultados na tabela [3.](#page-41-0) Além disso foi comparado esses valores com os obtidos no programa RPA, "Rocket Propulsion Analysis", que faz uma análise não dimensional de uma tubeira e é recomendável seu uso nas fases iniciais de um projeto.

$$
\dot{m} = \rho_e V_e A_e = \rho_0 V_0 A_0 \tag{2.8}
$$

$$
F = \dot{m}V + (P_e - P_a)A_e \tag{2.9}
$$

$$
Isp = \frac{V}{g} + \frac{(P_e - P_a)A_e}{\dot{m}V} \tag{2.10}
$$

(2.11)

<span id="page-41-0"></span>Tabela 3 – Resultados em torno da propulsão.

|                  | Vazão mássica [kg] | $\mathsf{Empuxo}\ [kN]$ | $\perp$ Impulso específico [s] |
|------------------|--------------------|-------------------------|--------------------------------|
| Método das áreas | 0.4476             | 223                     | 278,6                          |
| RΡA              | 0.3688             |                         | 309.4                          |

# 2.2 Método empírico da regressão do combustível:

#### 2.2.1 Apresentação do processo:

Este método será aplicado afim de se obter o comportamento da parafina dentro da câmara de combustão após iniciar o processo de propulsão. Ele é totalmente empírico e muito bem explicado no seguinte artigo [\(ZILLIAC\\*; KARABEYOGLU,](#page-90-0) [9-12 July 2006\)](#page-90-0).

Esse processo surgiu após inúmeras observações de queimas de combustível em motores de foguetes híbridos, com diferentes medições tanto do combustível quanto da câmara de combustão. Claramente não é possível ter uma câmara de combustão com material transparente e também não é possível fazer uma fotografia ou filmagem deste processo dentro da câmara de combustão, para isto, é necessário um aparelho de raio x ou um ultrassom.

Devido a uma grande dificuldade, prática, e uma limitação financeira, para esta análise o método empírico é de grande valia para se analisar coerentemente o comportamento da parafina durante o processo de propulsão do motor.

#### 2.2.2 Metodologia de Cálculo:

Como pode ser visto no artigo [\(ZILLIAC\\*; KARABEYOGLU,](#page-90-0) [9-12 July 2006\)](#page-90-0), ele apresenta uma equação bastante simples apresentada em [2.12](#page-42-0) que é a chave do problema, onde G é a razão da vazão de oxidante por unidade de área, x é a coordenada ao longo do grão de parafina, e  $a \in n$  são constantes que dependem simplesmente do material do grão, do oxidante, e da geometria analisada.

$$
\vec{r} = aG_{ox}^n \vec{x}^m \tag{2.12}
$$

<span id="page-42-2"></span><span id="page-42-1"></span><span id="page-42-0"></span>A sua resolução é bastante simples com o auxílio do MATLAB, para isto é necessário desenvolver apenas mais 2 equações, uma para o raio estacionário da parafina e outro para a variável G. Elas estão logo abaixo.

$$
G = \frac{\dot{m}}{\pi r^2} \tag{2.13}
$$

$$
r = \int_0^{t} \dot{r} dt = r_0 + \dot{r} \delta t \tag{2.14}
$$

Com as equações [\(2.12\)](#page-42-0), [\(2.13\)](#page-42-1) e [\(2.14\)](#page-42-2), foi possível soluciona-las através do método de Runge-Kutta. Os valores de  $a$  e  $n$  foram calculados empiricamente, com base no valor do tempo final adquirido em experiências anteriores do processo de combustão e pode ser analisado na tabela [4.](#page-43-0)

Tabela 4 – Resultados adquiridos.

<span id="page-43-0"></span>

| tti   |       |       |
|-------|-------|-------|
| 12.30 | 0,600 | 0,800 |

#### 2.2.3 Resultados e discussão:

Os resultados para esta análise estão apresentados de forma gráfica logo a seguir,

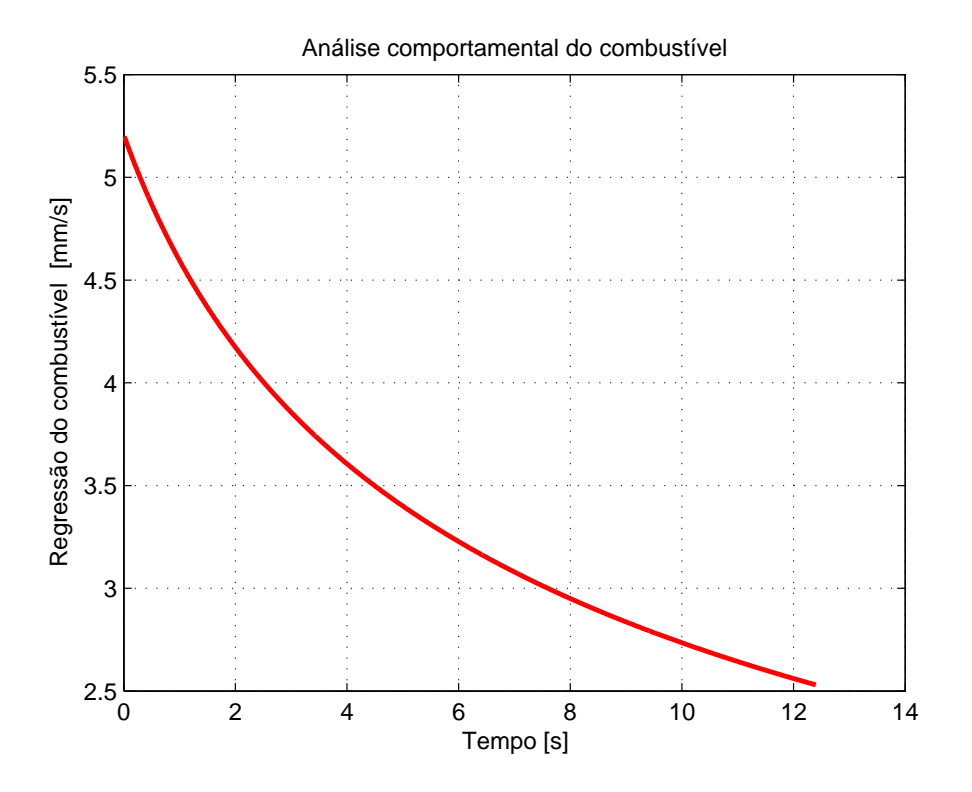

Figura 13 – Distribuição da velocidade de regressão do combustível.

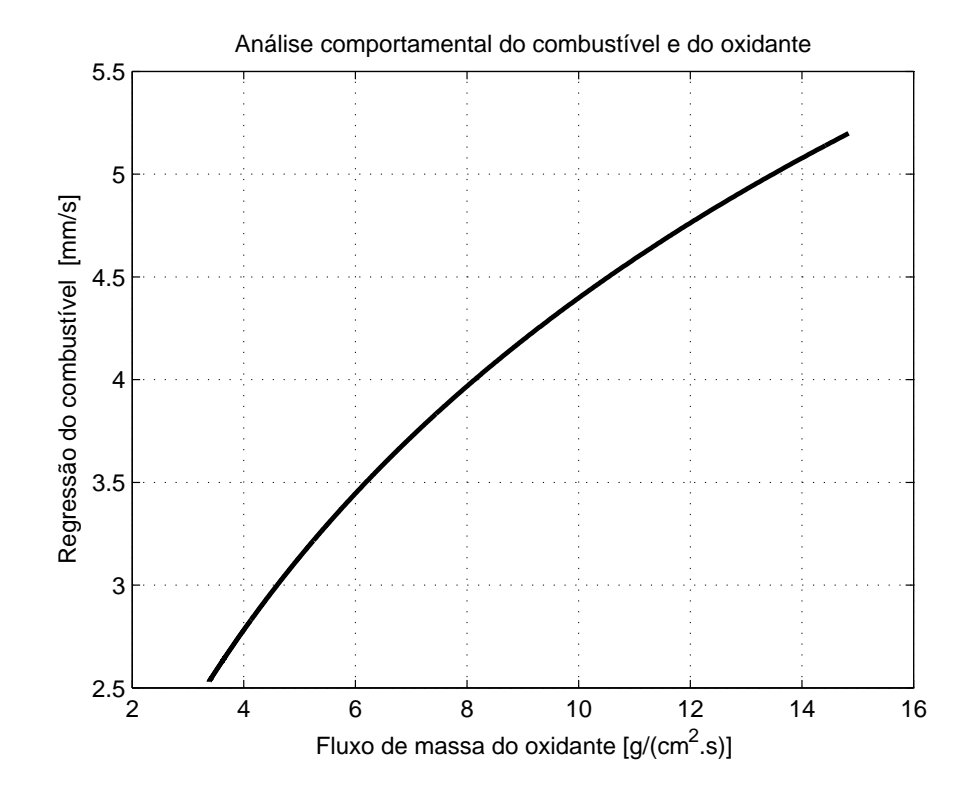

Figura 14 – Relação da taxa de regressão de combustível pela diminuição de G.

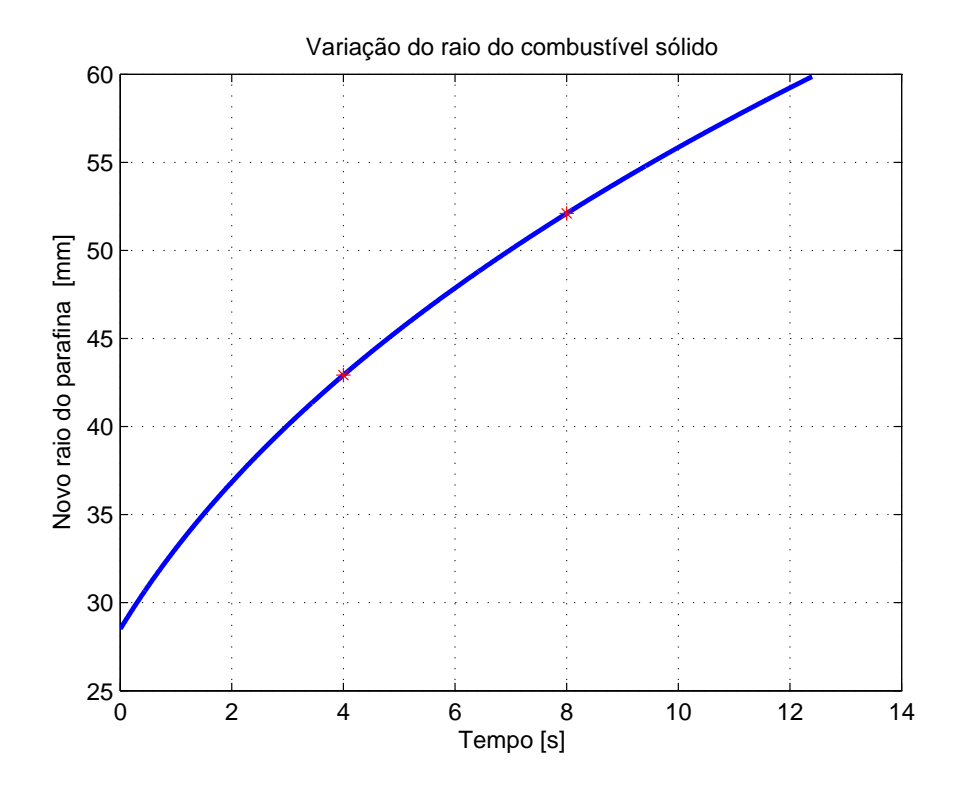

Figura 15 – Distribuição do raio queimado do grão de parafina ao longo do tempo.

Os valores marcados nos tempos de  $t = 4s$  e  $t = 8s$  para o novo raio de combustível durante a queima, foram escolhidos afim de se fazer novas simulações do processo de propulsão, para se ter uma melhor avaliação do processo de propulsão relacionado as propriedades dos fluídos em um domínio temporal.

Esses valores calculados através da resolução das equações [\(2.12\)](#page-42-0), [\(2.13\)](#page-42-1) e [\(2.14\)](#page-42-2), são apresentados na tabela [5.](#page-45-0)

<span id="page-45-0"></span>

| $\mathrm{tf}\ \mathrm{[s]}$ | $r \mid \text{mm}$ |
|-----------------------------|--------------------|
|                             | 28,50              |
|                             | 42,92              |
|                             | 52,10              |

Tabela 5 – Relações de área.

Vale ressaltar que este método foi desenvolvido empiricamente e não necessariamente os mesmos resultados seriam obtidos experimentalmente, e os valores de  $a e n$ foram obtidos graças ao conhecimento prévio do tempo médio de propulsão do protótipo.

# 3 Desenvolvimento numérico:

### 3.1 Plano inicial de simulação:

A simulação numérica como dito anteriormente foi dividida em 3 partes, simulação da parte não viscosa, viscosa e a simulação considerando o processo de combustão. As 3 partes serão explicadas logo a seguir, mas antes serão apresentados alguns desafios que surgiram logo na primeira parte da simulação.

A princípio o plano era fazer a simulação apenas considerando a tubeira, a partir do fim da formação do grão, semelhante a simulação apresentada pelo método das áreas, com a diferença da entrada dos fluídos considerados em cada parte do trabalho.

As figuras abaixo apresentam os planos iniciais de simulação que foram sugeridos, elas foram feitas em 2 dimensões, considerando apenas uma área simétrica ao longo de um eixo central. Pois não há mudança alguma nos resultados de uma geometria simétrica, considerando apenas a área de simetria, ao invés de toda a geometria, porém ao considerar toda a geometria em uma simulação 3D, haverá um maior número de cálculos e consequentemente um maior tempo para adquirir os resultados.

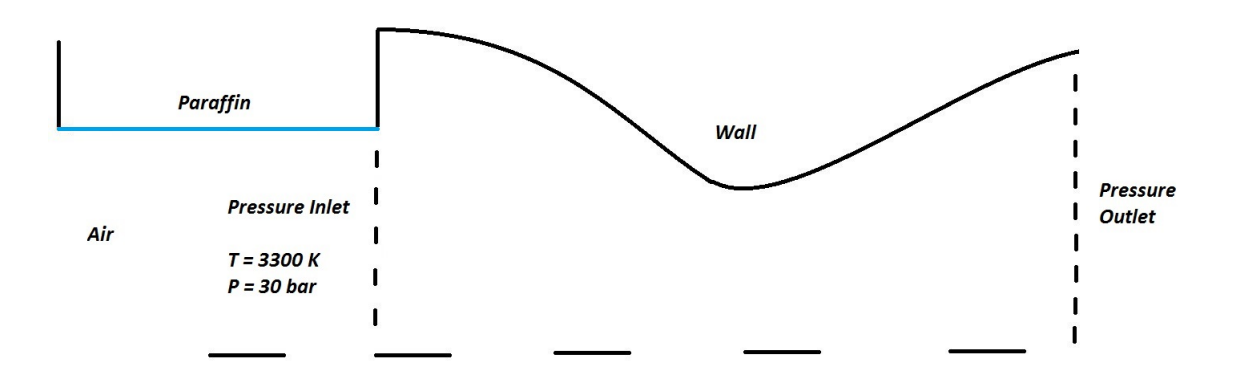

<span id="page-46-0"></span>Figura 16 – Plano inicial para os casos não viscosos e viscosos.

A linha cheia é a superfície da tubeira, as linhas tracejadas verticais são respectivamente as entrada e saída da área de controle, a linha horizontal tracejada é o eixo de simetria e por fim a linha preta cheia foi considerada com sendo a parede nas configurações no Fluent. Este modelo seria utilizado tanto para os casos não viscoso e viscoso.

Abaixo está apresentado o plano de simulação para o caso de combustão, na qual seria implementado no Fluent em caso de sucesso do modelo acima para os casos precedentes, a diferença neste caso para o modelo viscoso, seria a injeção dos componentes químicos, óxido nitroso como oxidante e a camada limite da queima da parafina. Seria necessário calcular o comprimento dessa camada limite considerando o processo de combustão e o restante seria o óxido nitroso.

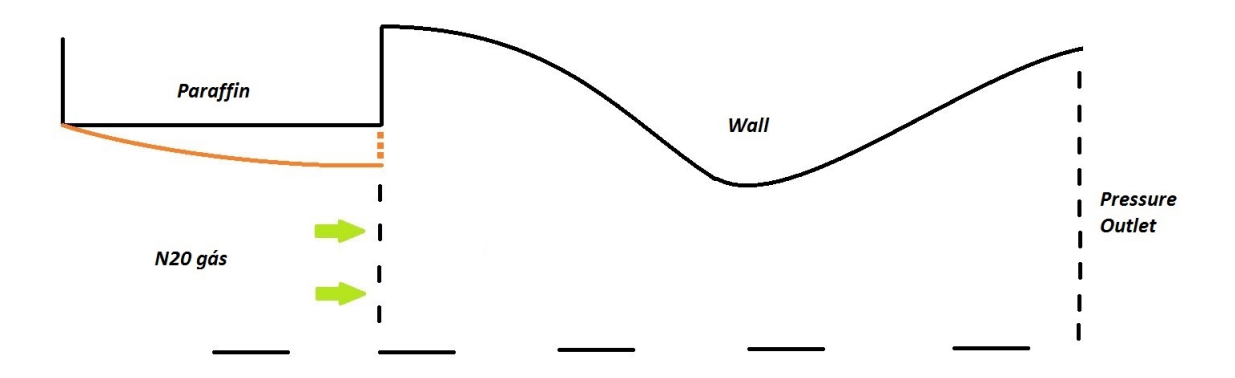

<span id="page-47-0"></span>Figura 17 – Plano inicial para o caso de combustão.

#### 3.2 Caso não viscoso:

Após apresentar os planos iniciais, segue-se com a metodologia feita para iniciar as simulações no Fluent. A principio as peças CAD da tubeira, o constritor e a parte posterior do grão (parafina), estavam prontos, e são apresentados na figura [2,](#page-31-0) foi necessário apenas monta-los no software Solidworks, salva-lo no formato IGS e abri-lo no ANSYS<sup>®</sup>.

Em seguida procedeu-se com o desenho da área de corte sobre seção transversal e simétrica em relação a 2 planos de cortes, XZ e XY visto na figura [18.](#page-48-0) Após obter o domínio de simulação, fez se a malha como pode ser visto na figura [19,](#page-48-1) e aplicou-se as condições de contorno.

O desenho da superfície de controle foi feita nos vértices internos da figura [18,](#page-48-0) e a malha para sua simulação foi feita a seguir, posteriormente as condições de contorno foram aplicadas como visto nos planos iniciais, presentes na figura [16.](#page-46-0)

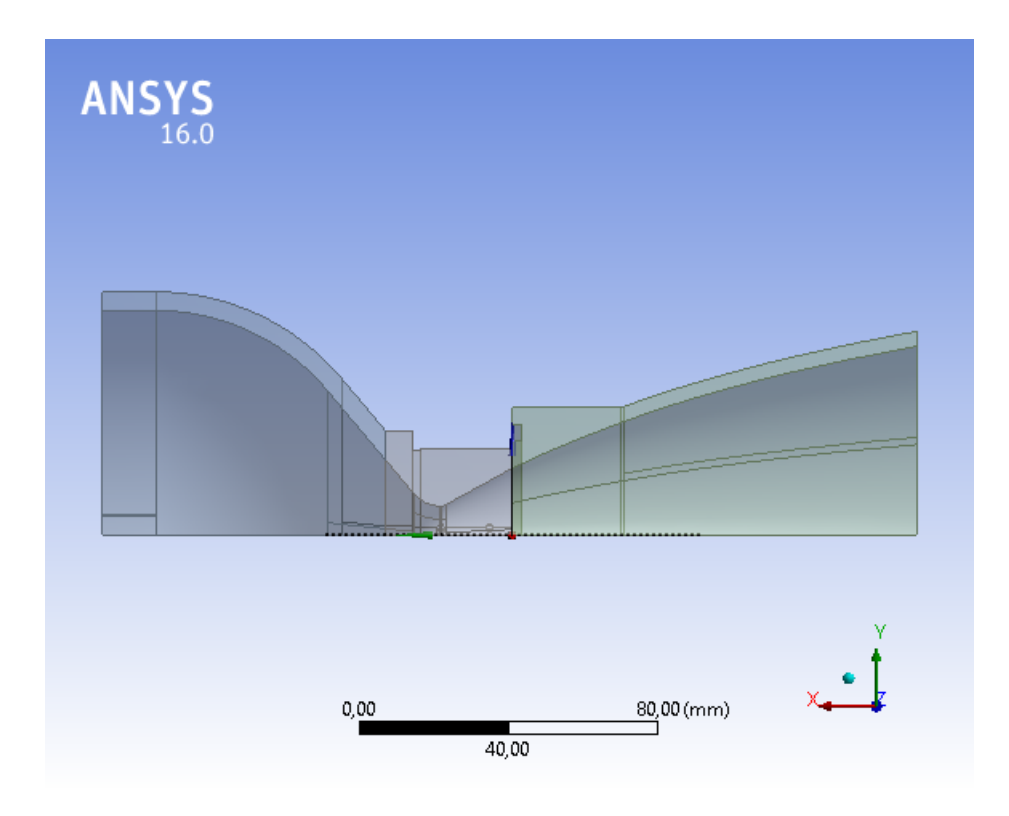

<span id="page-48-0"></span>Figura 18 – Peça montada cortada pelos planos de simetria XZ e XY.

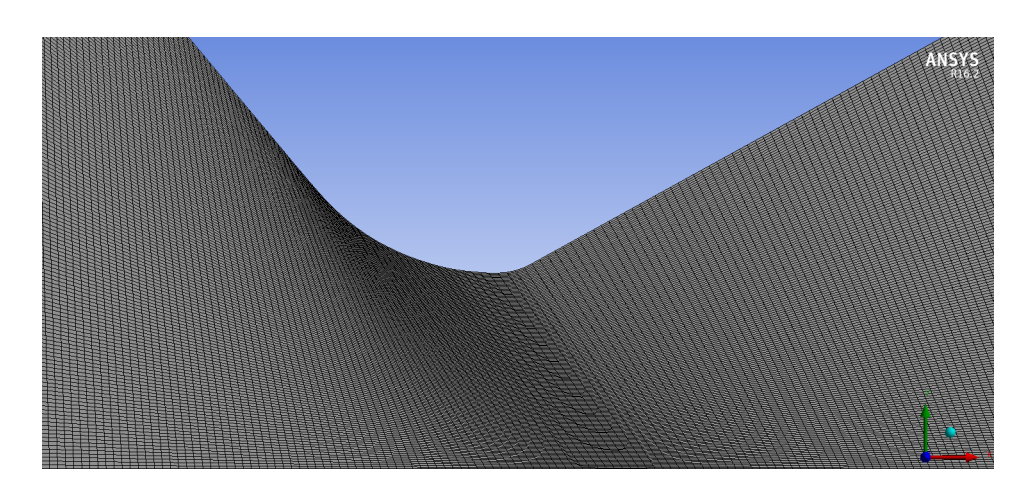

<span id="page-48-1"></span>Figura 19 – Superfície de controle com a malha.

A princípio essa primeira tentativa de simulação não deu certo, portanto medidas foram tomadas afim de resolve-la. A primeira foi acrescentar um extensor de 60 mm, afim de presenciar a formação do vórtex que era esperado, pois esta simulação foi feita anteriormente e esta presente no trabalho [\(SHYNKARENKO; BERTOLDI,](#page-90-1) [2015\)](#page-90-1). O desenho da nova geometria esta presente na figura [20,](#page-49-0) nela contém todos os valores de raio para as entrada, saída e a garganta do constritor, os comprimentos da peça estão em milímetros.

Após obter resultados errôneos pela segunda vez, concluiu-se a impossibilidade de fazer a simulação de acordo com os planos presentes nas figuras [16](#page-46-0) e [17,](#page-47-0) e então a última

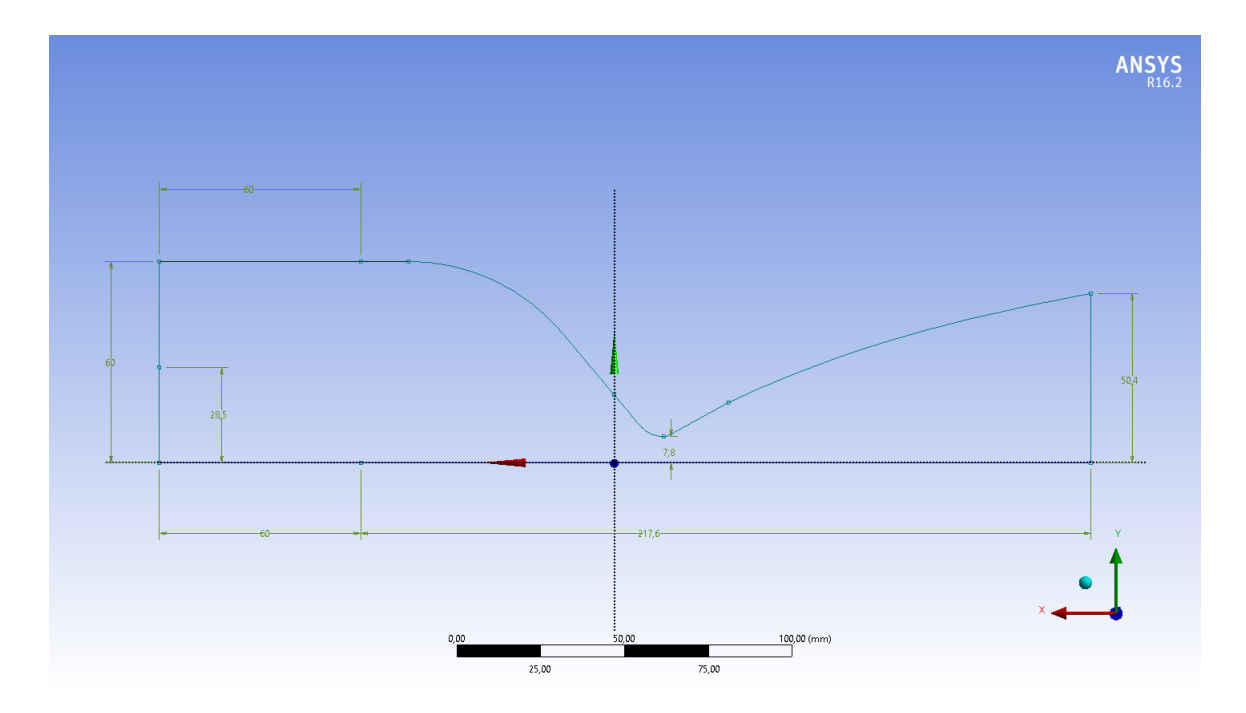

<span id="page-49-0"></span>Figura 20 – Superfície de controle com a malha.

medida para corrigir foi tomada, decidiu-se em fazer a simulação completa com a injeção de oxidante a partir dos injetores, câmara de combustão, extensor e a tubeira completa.

Então basicamente a nova estrutura será semelhante a estrutura já pronta esquematizada na figura [20,](#page-49-0) com acrécismo do grão da parafina e a entrada do oxidante pelos injetores, como pode ser visto na figura [21.](#page-49-1) A malha utilizada contém apenas 19034 retângulos muito bem distribuídos ao longo de toda geometria, apresentado na figura [22.](#page-50-0)

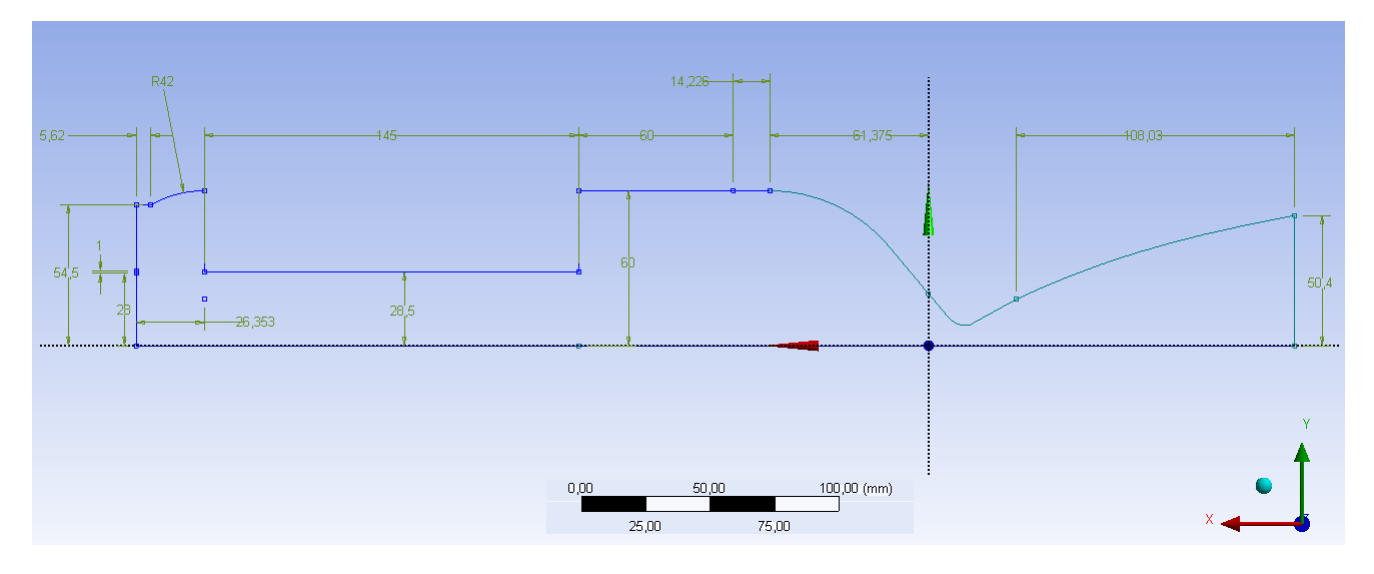

<span id="page-49-1"></span>Figura 21 – Superfície de controle com a malha.

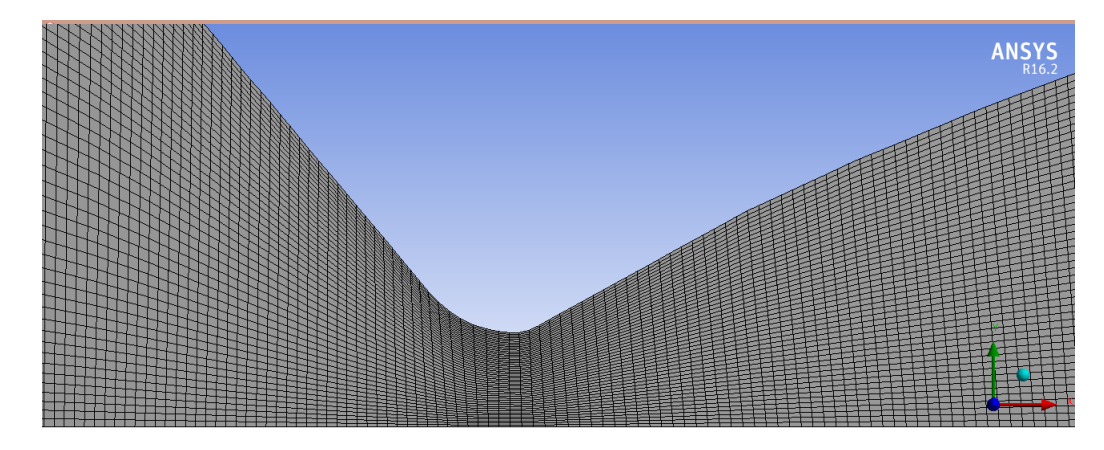

<span id="page-50-0"></span>Figura 22 – Superfície de controle com a malha.

Inicialmente foi considerado um único injetor principal do oxidante de 1 mm de espessura, a 28 mm de distância do eixo de simetria X, pois o foco inicialmente estava em obter resultados concretos e depois fazer modificações justificadas com base no protótipo final. A parafina também foi considerada como um grande injetor de 145 mm de largura, isto foi possível graças aos dados coletados em experimentos anteriores, e simulações, como os vistos nos artigos [\(SHYNKARENKO; BERTOLDI,](#page-90-1) [2015\)](#page-90-1) e [\(SHYNKARENKO](#page-90-2) [A. ANDRIANOV; JR.,](#page-90-2) [2015\)](#page-90-2).

As condições iniciais foram retiradas também dos artigos [\(SHYNKARENKO;](#page-90-1) [BERTOLDI,](#page-90-1) [2015\)](#page-90-1) e [\(SHYNKARENKO A. ANDRIANOV; JR.,](#page-90-2) [2015\)](#page-90-2) e está na tabela [6](#page-50-1) . As condições de contorno selecionadas na configuração foi baseado na temperatura inicial da câmara de combustão e a vazão mássica de ar, que seriam os mesmos do combustível e do oxidante em seus mesmos locais.

<span id="page-50-1"></span>

|                  | Oxido Nitroso | Parafina |
|------------------|---------------|----------|
| $\dot{m}$ [kg/s] | 0,380         | 0,058    |
|                  | 1,400         |          |
| T[K]             | 3000          |          |
| $P$ [bar]        | 30,00         |          |

Tabela 6 – Condições iniciais de simulação para o caso não viscoso.

Com isto é possível demonstrar alguns resultados obtidos para este caso não viscoso, como os valores da temperatura, pressão, densidade, velocidade do som e o número de mach. Abaixo será apresentado as distribuições da velocidade, velocidade do som e o número de mach nas figuras [23,](#page-51-0) [24](#page-51-1) e [25](#page-51-2) , em seguida a pressão, densidade e temperatura nas figuras [26,](#page-52-0) [27](#page-52-1) e [28.](#page-52-2)

| 6.45e+00<br>6.13e+00<br>$5.81e + 00$<br>5.48e+00<br>$5.16e + 00$                                                                                                    | ANSYS        |
|----------------------------------------------------------------------------------------------------|--------------|
| $4.84e + 00$<br>$4.52e + 00$<br>4.19e+00<br>$3.87e + 00$<br>$3.55e + 00$<br>$3.23e + 00$<br>$2.90e + 00$<br>$2.58e + 00$<br>$1.94e + 00$<br>$1.61e + 00$<br>1.29e+00<br>9.70e-01<br>6.47e-01<br>3.25e-01<br>2.41e-03 | $2.26e + 00$ |

<span id="page-51-0"></span>Figura 23 – Distribuição do número de mach ao longo da geometria completa.

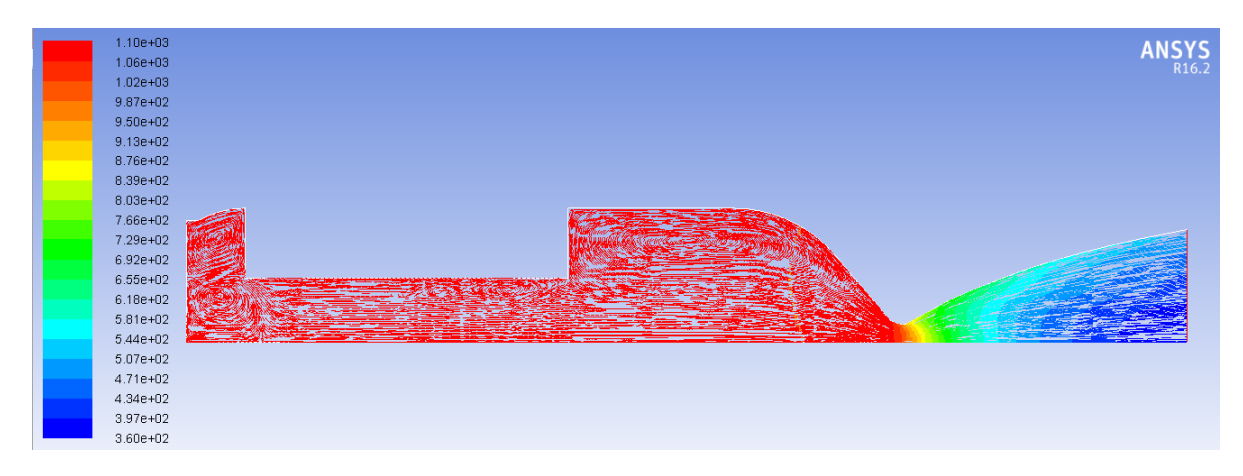

<span id="page-51-1"></span>Figura 24 – Distribuição da velocidade do som ao longo da geometria completa.

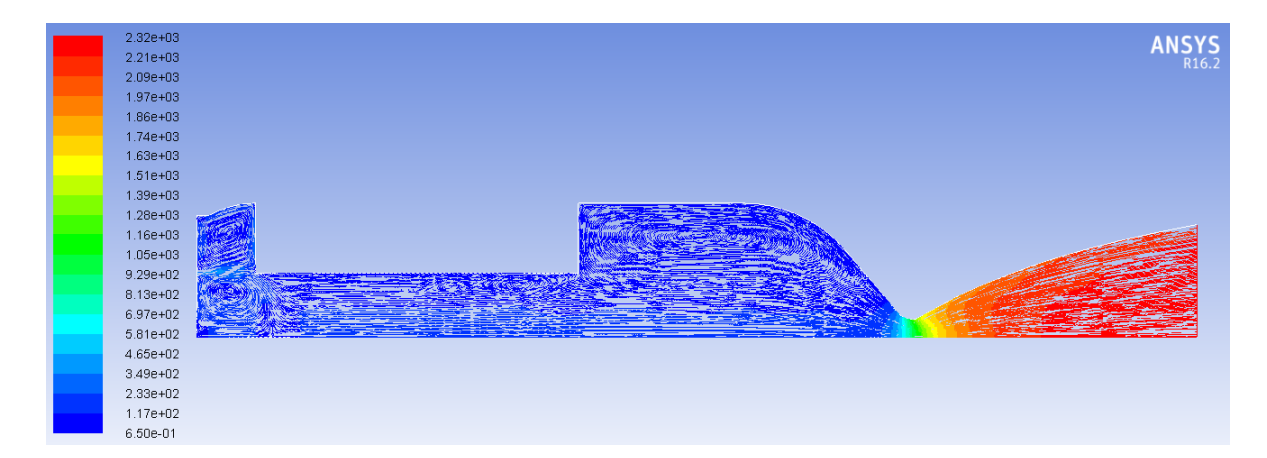

<span id="page-51-2"></span>Figura 25 – Distribuição da velocidade ao longo da geometria completa.

| $3.04e + 06$<br>2.89e+06<br>$2.74e + 06$<br>$2.58e + 06$<br>$2.43e + 06$<br>2.28e+06<br>$2.13e + 06$<br>1.98e+06<br>$1.82e + 06$<br>$1.67e + 06$<br>$1.52e + 06$ | <b>ANSYS</b><br>R16.2 |
|----------------------------------------------------------------------------------------------------|-----------------------|
| $1.22e + 06$<br>$1.06e + 06$<br>$9.12e + 05$<br>7.60e+05<br>$6.08e + 05$<br>$4.57e + 05$<br>$3.05e + 05$<br>1.53e+05<br>7.91e+02                                 |                       |

<span id="page-52-0"></span>Figura 26 – Distribuição da pressão ao longo da geometria completa.

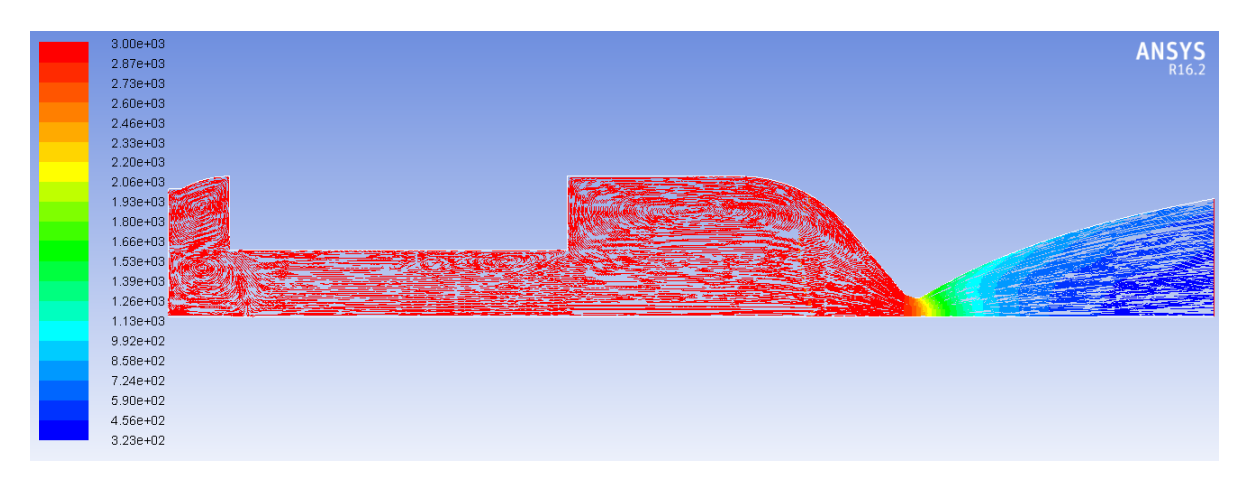

<span id="page-52-1"></span>Figura 27 – Distribuição térmica ao longo da geometria completa.

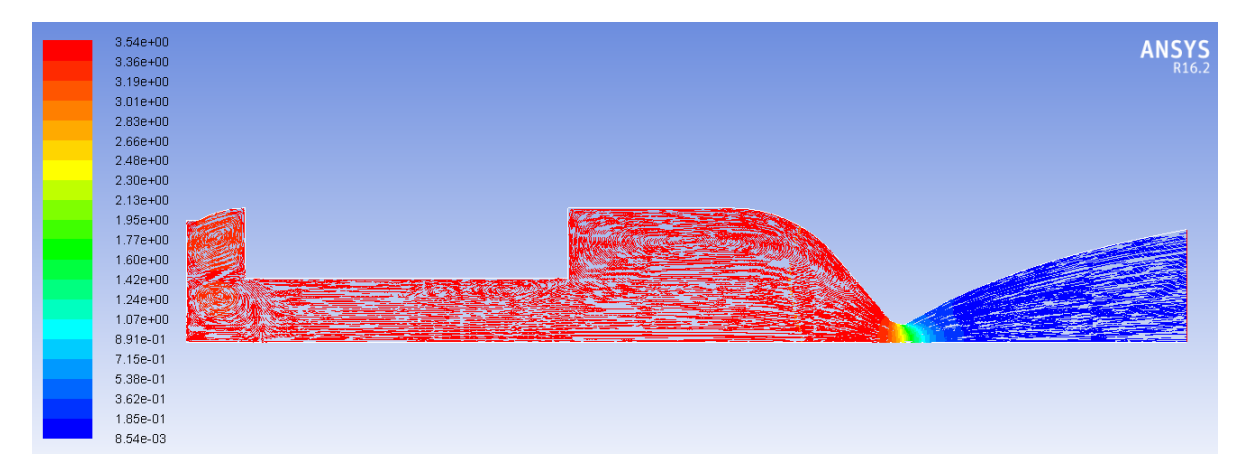

<span id="page-52-2"></span>Figura 28 – Distribuição da densidade do fluído ao longo da geometria completa.

A partir desses resultados, como prometido anteriormente, será apresentado valores médios de distribuições das propriedades apresentadas acima, obtidas através desses resultados para a parte convergente e divergente da tubeira, comparados com o método teórico desenvolvido anteriormente.

Foram feito 27 divisões da tubeira, apresentado na figura [29](#page-53-0) , em linhas para este caso, já que ele foi simulado em 2 dimensões, e em cada linhas foi calculado a média ponderada, com o peso das áreas circulares de todos os pontos da malha, e a partir desses dados, foi possível o cálculo no MATLAB em forma de gráficos semelhante aos já apresentados no método das áreas.

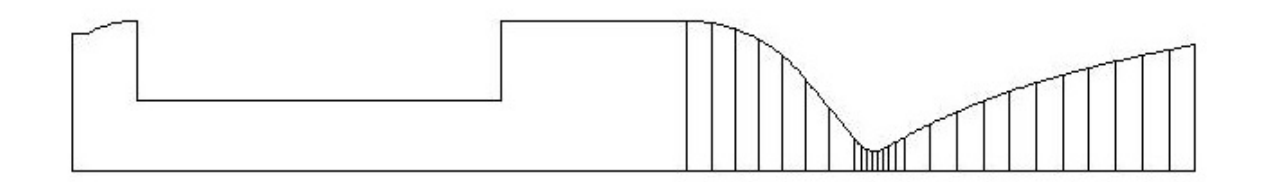

<span id="page-53-0"></span>Figura 29 – Divisões feitas na tubeira.

Inicialmente será apresentado na tabela [7](#page-53-1) os valores iniciais de cada propriedade, semelhante a tabela [1.](#page-33-0) Em vista de elas possuírem condições iniciais diferentes, o programa desenvolvido no MATLAB para o método das áreas foi atualizado com os valores da tabela [7,](#page-53-1) afim de se ter uma comparação coerente.

<span id="page-53-1"></span>Tabela 7 – Valores iniciais adquiridos nos resultados da simulação.

| Pressão<br> bar | Temperatura [K]   Área $\lfloor mm^2 \rfloor$ |             | $\kappa$ J | ⌒   |
|-----------------|-----------------------------------------------|-------------|------------|-----|
| 29,52           | $299^{\circ}$                                 | 255<br>∠∪∪∠ |            | 400 |

Os gráficos abaixo apresentam um comportamento esperado segundo a literatura presente no livro [\(JR,](#page-90-3) [2011\)](#page-90-3), e eles possuem o mesmo comportamento avaliado também no Fluent. Algumas diferenças surgem ao longo do fluxo, o que é esperado, pois a entrada do fluxo na tubeira simulada no Fluent, há a presença de um vórtex, não considerado pelo método teórico.

Como dizia Antoine Lavoisier, "Na natureza nada se cria, nada se perde, tudo se transforma". Do ponto de vista energético, toda a energia presente na pressão, densidade, temperatura se convertem em energia cinética, o que justifica o aumento da velocidade ao longo da tubeira.

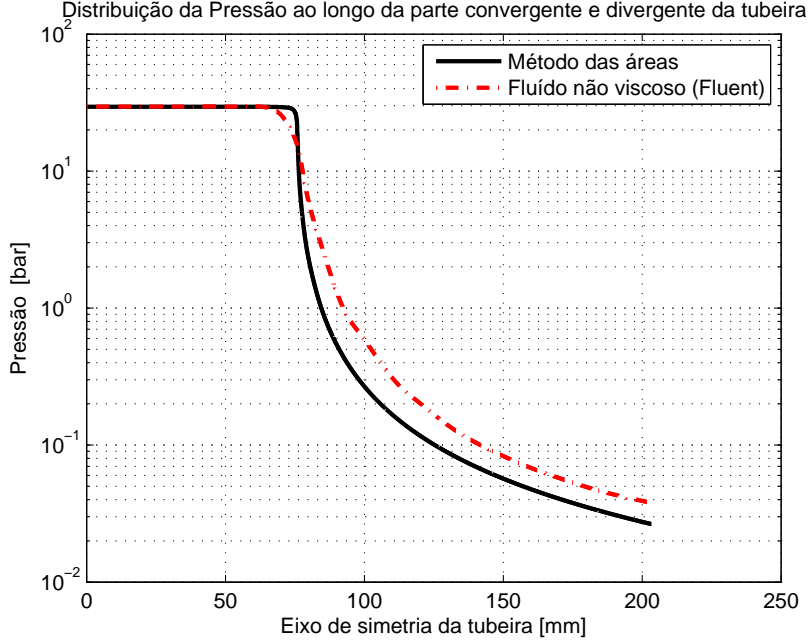

Figura 30 – Distribuição da pressão do fluído ao longo da geometria completa.

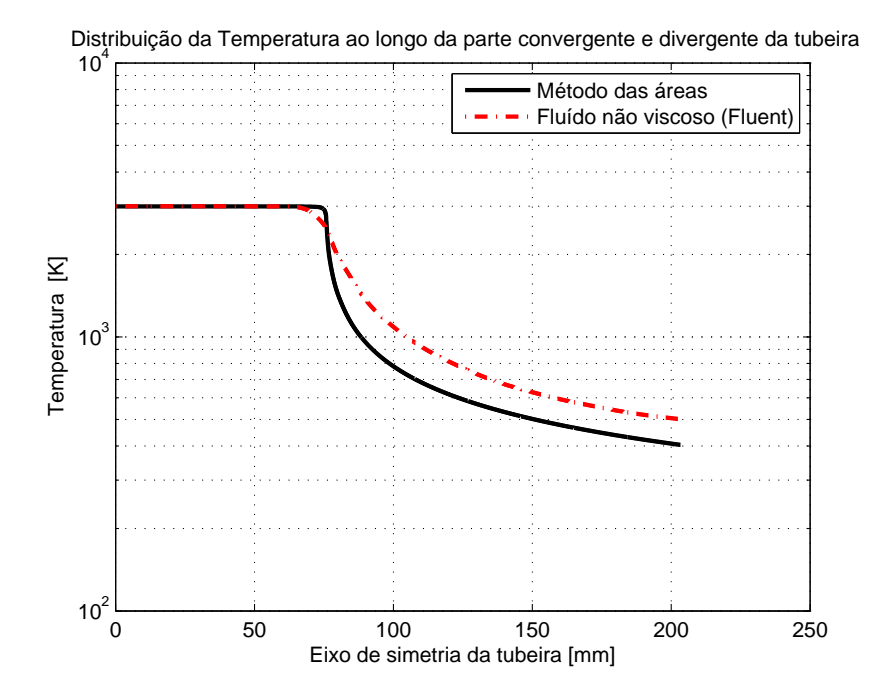

Figura 31 – Distribuição térmica do fluído ao longo da geometria completa.

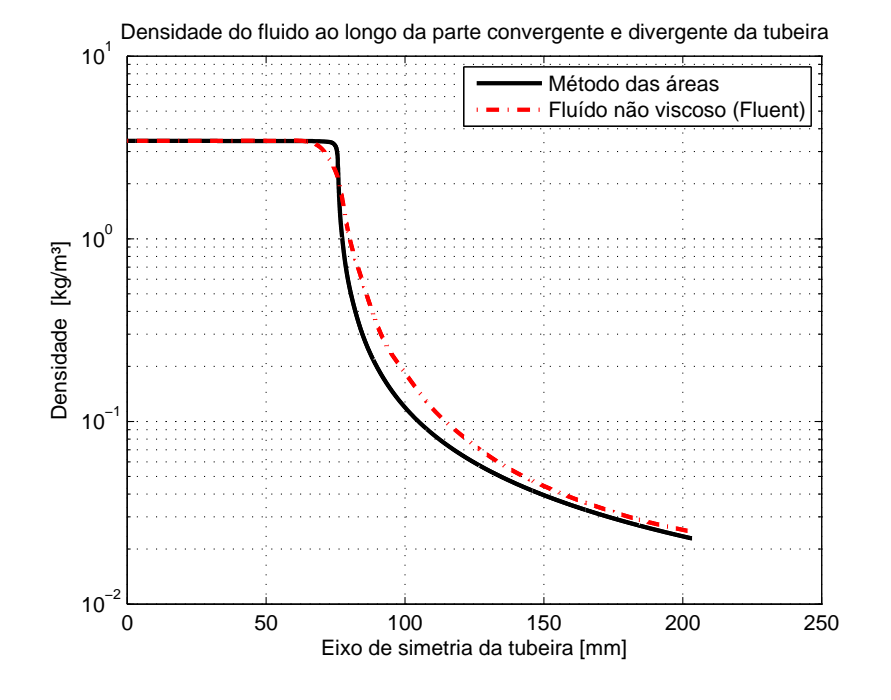

Figura 32 – Distribuição da densidade do fluído ao longo da geometria completa.

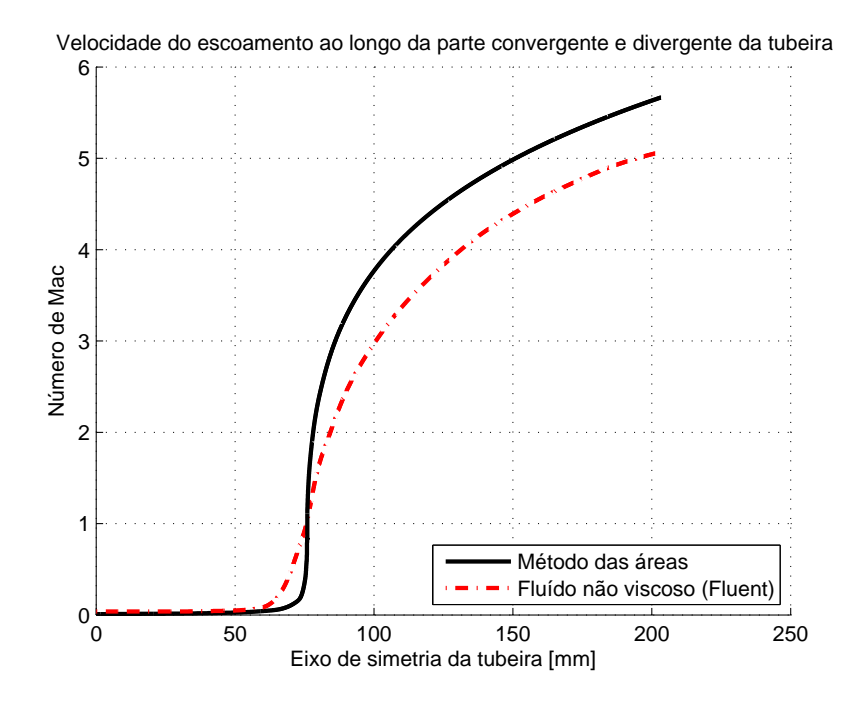

Figura 33 – Distribuição do número de Mach do fluído ao longo da geometria completa.

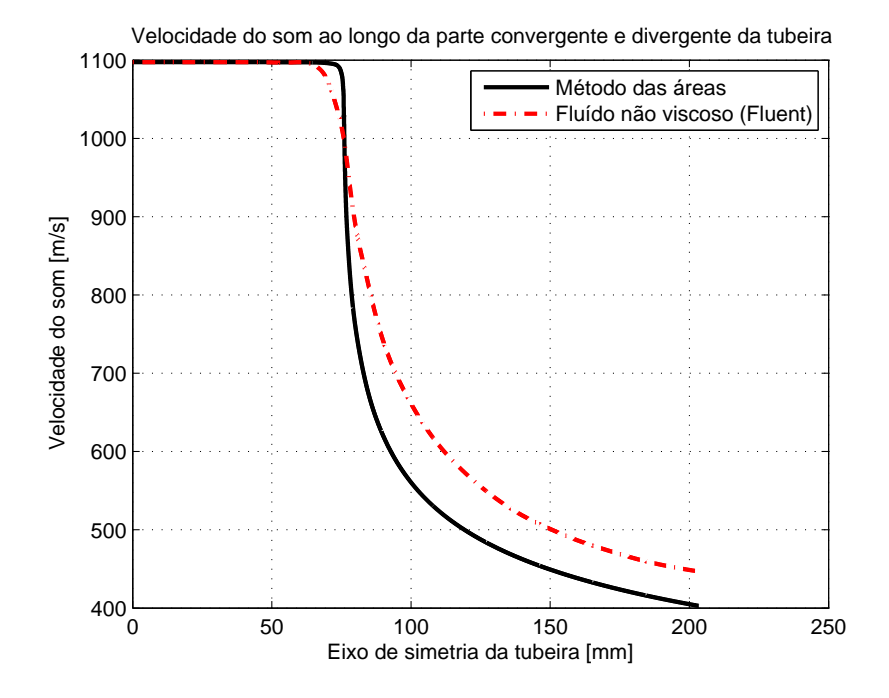

Figura 34 – Distribuição da velocidade do som no fluído ao longo da geometria completa.

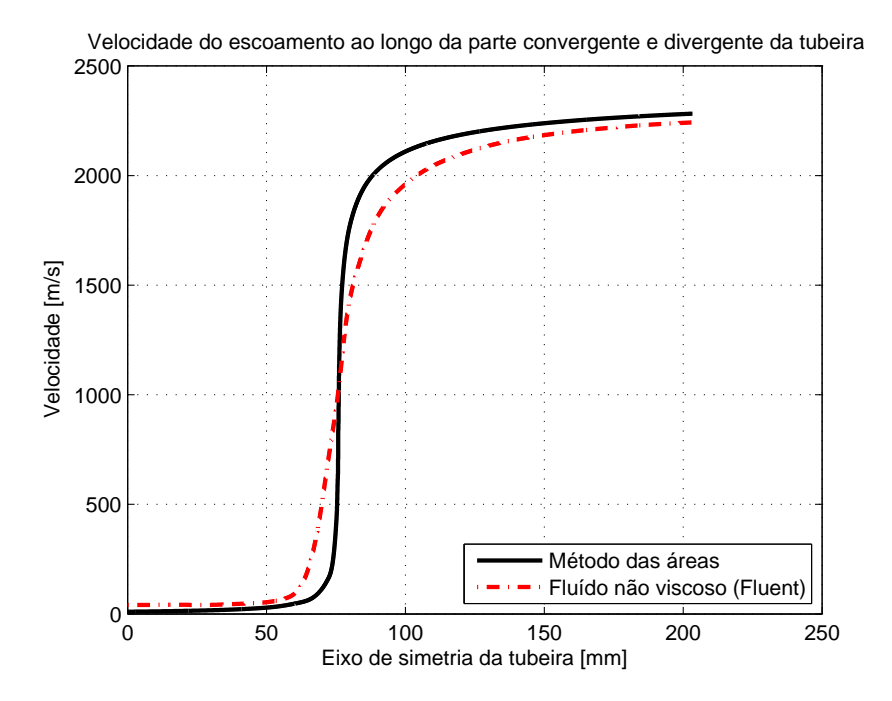

Figura 35 – Distribuição da velocidade do fluído ao longo da geometria completa.

# 3.3 Caso Viscoso:

O caso viscoso se diferencia do caso anterior em apenas um fator, ele considera os efeitos da viscosidade decorrentes do atrito do fluído na parede da tubeira. Muito simples, mas o que isso irá afetar os resultados anteriores ?, isso é o que será apresentado neste tópico, mas antes de ir direto as simulações no Fluent, vale a pena esclarecer um pouco sobre o que se espera observar.

A condição da viscosidade, aplica-se ao fluído de forma que, na parede, ou qualquer superfície sólida de contato entre o fluído em escoamento, a velocidade do fluído será zero. As camadas superiores do fluído iram escoar sobre as camadas inferiores, aumentando gradualmente a sua velocidade, até determinado ponto, onde a velocidade se "igualará"a velocidade do fluxo, neste ponto, obtém se a espessura da camada limite.

É de se esperar também que haja uma variação térmica devida ao atrito do fluído com a parede e as camadas superiores, sendo a temperatura máxima esperada nas paredes da tubeira. Esses efeitos podem ser melhor visualizados na imagem

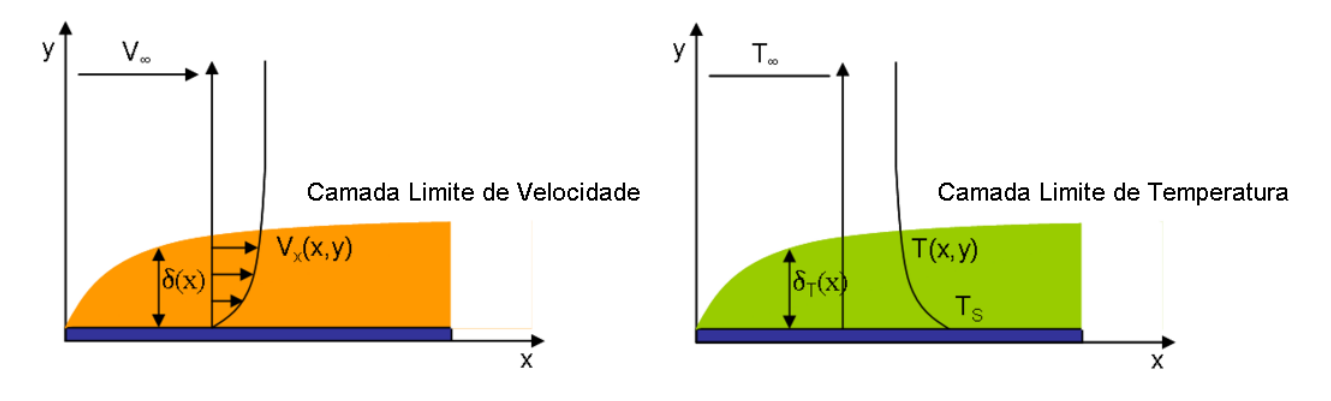

Figura 36 – Camadas limites de velocidade e de temperatura.

A derivação das equações para a espessura da camada limite, ou as derivações das equações de Navier Stokes não são o objetivo deste tópico, mas elas dependem das propriedades do fluído, a rugosidade e forma da parede, entre outros, podendo aumentar o grau de complexidade de caso para caso.

A simulação no Fluent, foi feita sobre a mesma geometria apresentada na figura [21,](#page-49-1) necessário foi apenas a criação de uma nova malha para a simulação do fluído viscoso e compreensível, pois as camadas limites, são bastante finas, sendo necessário um maior número de células nas paredes da tubeira, idealmente 30 células seriam o ideal para se ter uma boa visualização das camadas limites. A nova malha tem um número de 68751 elementos, e pode ser vista na figura [37.](#page-58-0)

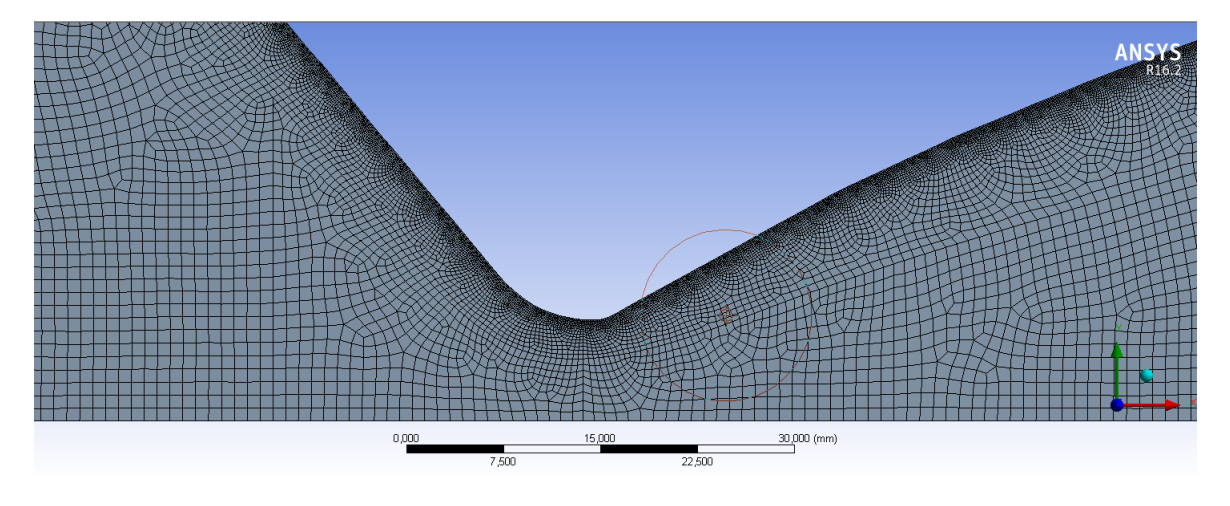

<span id="page-58-0"></span>Figura 37 – Malha .

A malha possuí em todas as fronteiras de simulação (paredes, injetores, eixo de simetria e saída) retângulos com lados de 1 mm de comprimento, sobre a parede foi considerado uma nova divisão afim dar o aspecto crescente dos elementos das paredes para o eixo de simetria, com o comprimento de cada retângulo de 0.1 mm de lado, e uma taxa de crescimento de 10 %.

Além disso, para a malhar obter o comportamento verticalizado na garganta da tubeira, foi feito algumas divisões da superfície de controle, afim de se ter este controle, na qual pode ser notável ao comparar a malhas presentes nas figuras [19,](#page-48-1) [22](#page-50-0) e [37.](#page-58-0) Essa técnica também foi utilizada para controlar a qualidade da malha em outros locais, ao longo do trabalho.

Como as condições iniciais de simulação são as mesmas do caso anterior, presentes na tabela [6.](#page-50-1) diferenciando apenas na temperatura escolhida, neste caso  $T = 3300K$ , só foi necessário configurar a simulação no menu "setup". A simulação foi feita considerando a opção "Pressure Based", pois no próximo nível, considerando o processo de combustão, ele pode ser solucionado apenas neste item.

Além disso foi necessário escolher os fatores certos de relaxamento da simulação, pois se este processo não for realizado, a simulação nem começará. Os fatores de relaxamento foram retirados do Manual de usuário do ANSYS<sup>®</sup> fluent, para o caso de um fluído compreensível e viscoso. Também não foi considerado nenhum modelo de turbulência viscosa para solucionar este caso, como método de solução, foi escolhido o de primeira ordem para densidade, momento, turbulência da energia cinética, taxa de dissipação de turbulência e de segunda ordem para a pressão e energia.

Após todas essa etapas concluídas foi possível simular e obter uma solução convergente. Os resultados para as diferentes propriedades estão logo a seguir, nas figuras [38,](#page-59-0)[39](#page-59-1) e [40](#page-59-2) , seguem a pressão, temperatura e densidade respectivamente e nas figuras [41,](#page-60-0) [42](#page-60-1) e [43](#page-60-2) , a velocidade do som, número de Mach e a velocidade do fluído dentro da tubeira.

| $3.36e + 06$<br>$3.20e + 06$<br>$3.03e + 06$             | ANSYS <sub>R16.2</sub> |
|----------------------------------------------------------|------------------------|
| $2.86e + 06$<br>$2.69e + 06$<br>$2.52e + 06$<br>2.36e+06 |                        |
| $2.19e + 06$<br>$2.02e + 06$<br>1.85e+06                 |                        |
| 1.68e+06<br>$1.51e + 06$<br>$1.35e + 06$                 |                        |
| $1.18e + 06$<br>$1.01e + 06$<br>$8.42e + 05$             |                        |
| 6.74e+05<br>5.06e+05<br>$3.38e + 05$                     |                        |
| 1.70e+05<br>$1.70e + 03$                                 |                        |

<span id="page-59-0"></span>Figura 38 – Distribuição da pressão ao longo da geometria completa.

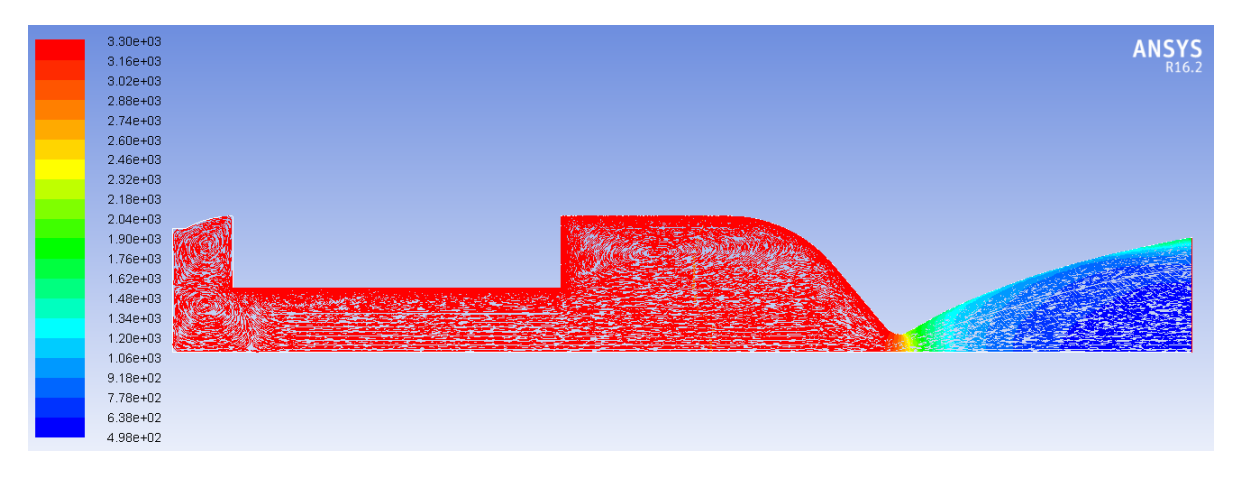

<span id="page-59-1"></span>Figura 39 – Distribuição da temperatura ao longo da geometria completa.

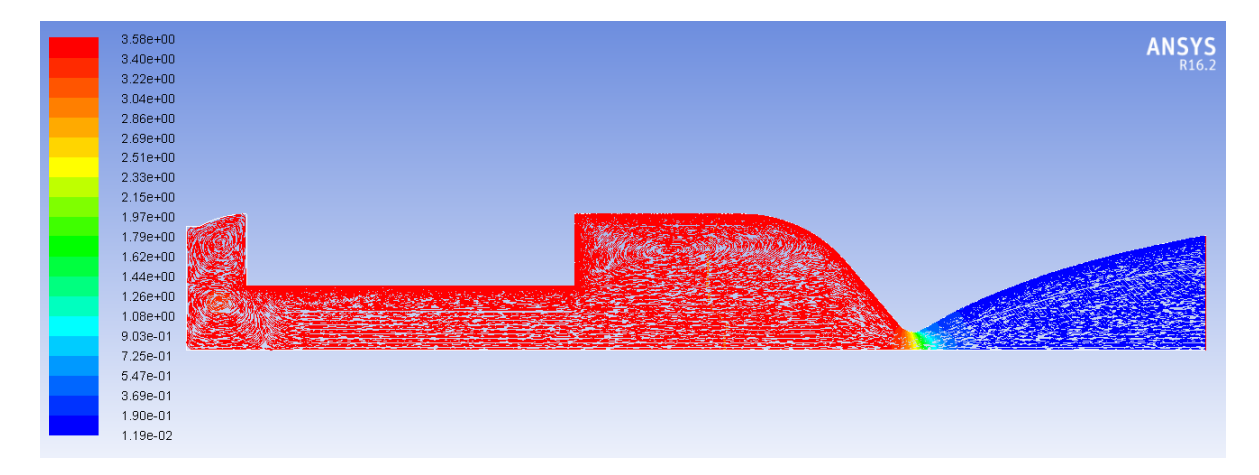

<span id="page-59-2"></span>Figura 40 – Distribuição da densidade ao longo da geometria completa.

| $1.15e + 03$<br>$1.12e + 03$<br>$1.08e + 03$<br>$1.05e + 03$                                 | ANSYS |  |
|----------------------------------------------------------------------------------------------|-------|--|
| $1.01e + 03$<br>9.75e+02<br>9.40e+02                                                         |       |  |
| 9.05e+02<br>8.70e+02<br>8.35e+02<br>7.99e+02<br>7.64e+02<br>7.29e+02<br>6.94e+02<br>6.58e+02 |       |  |
| 6.23e+02<br>5.88e+02<br>5.53e+02<br>5.18e+02<br>4.82e+02<br>4.47e+02                         |       |  |

<span id="page-60-0"></span>Figura 41 – Distribuição da velocidade do som ao longo da geometria completa.

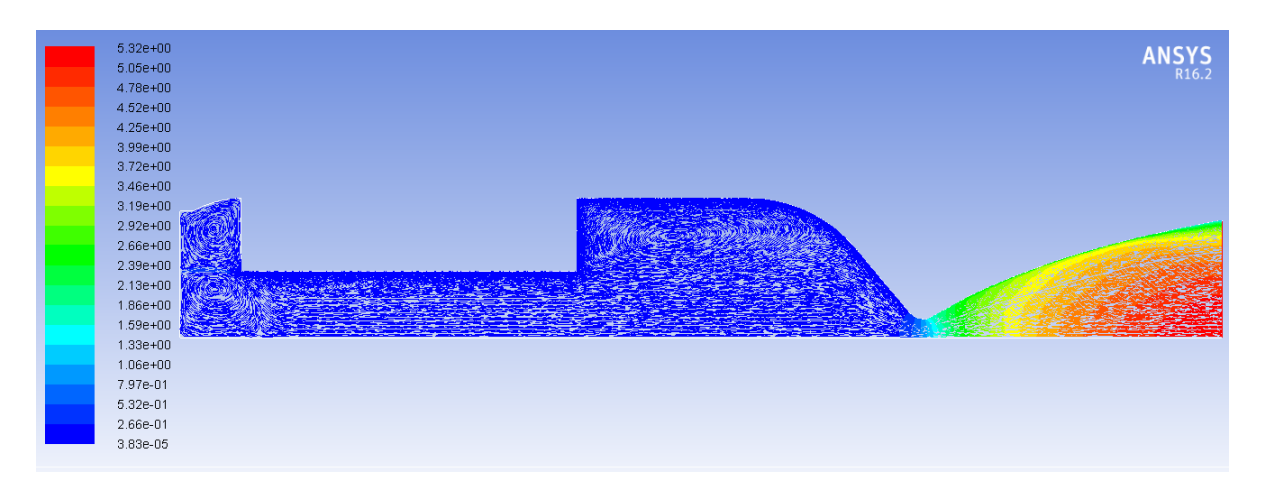

<span id="page-60-1"></span>Figura 42 – Distribuição do número de Mach ao longo da geometria completa.

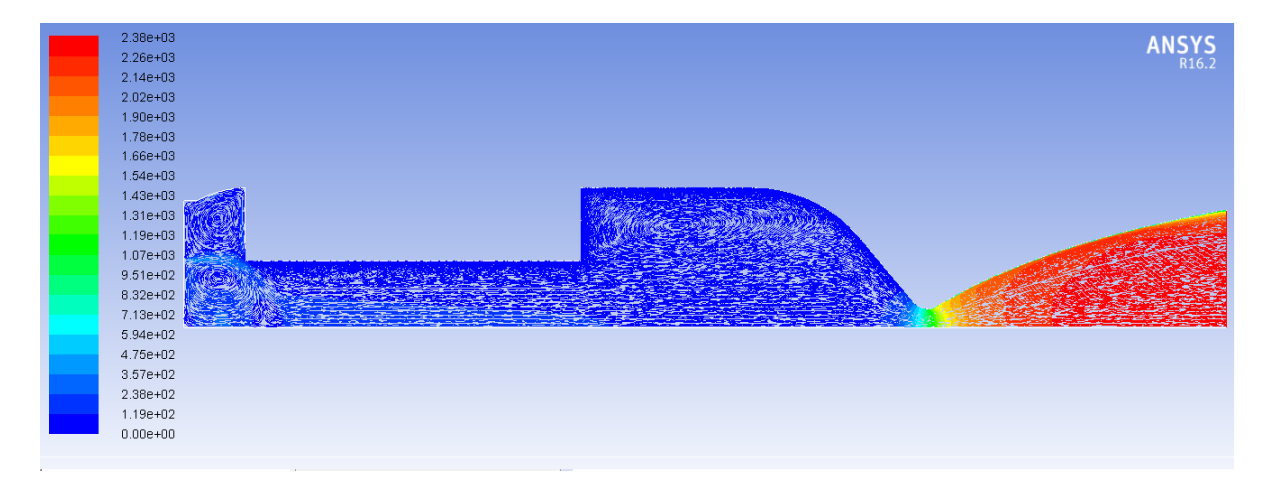

<span id="page-60-2"></span>Figura 43 – Distribuição da velocidade do fluído ao longo da geometria completa.

É notável já em alguns dos resultados apresentados os efeitos das viscosidade ao longo da tubeira, com relação a velocidade é mais visível a mudança gradual da velocidade na figura [41](#page-60-0) ou [42.](#page-60-1) A mudança da temperatura gradualmente também é visível na figura [39,](#page-59-1) uma maior temperatura na parede e menor nas camadas adjacentes.

Abaixo segue se a camada limite para a velocidade ao longo da parte divergente da tubeira. A evolução da velocidade ao longo de sua espessura é o comportamento esperado para o caso viscoso, e é muito bem retratado na figura [44.](#page-61-0)

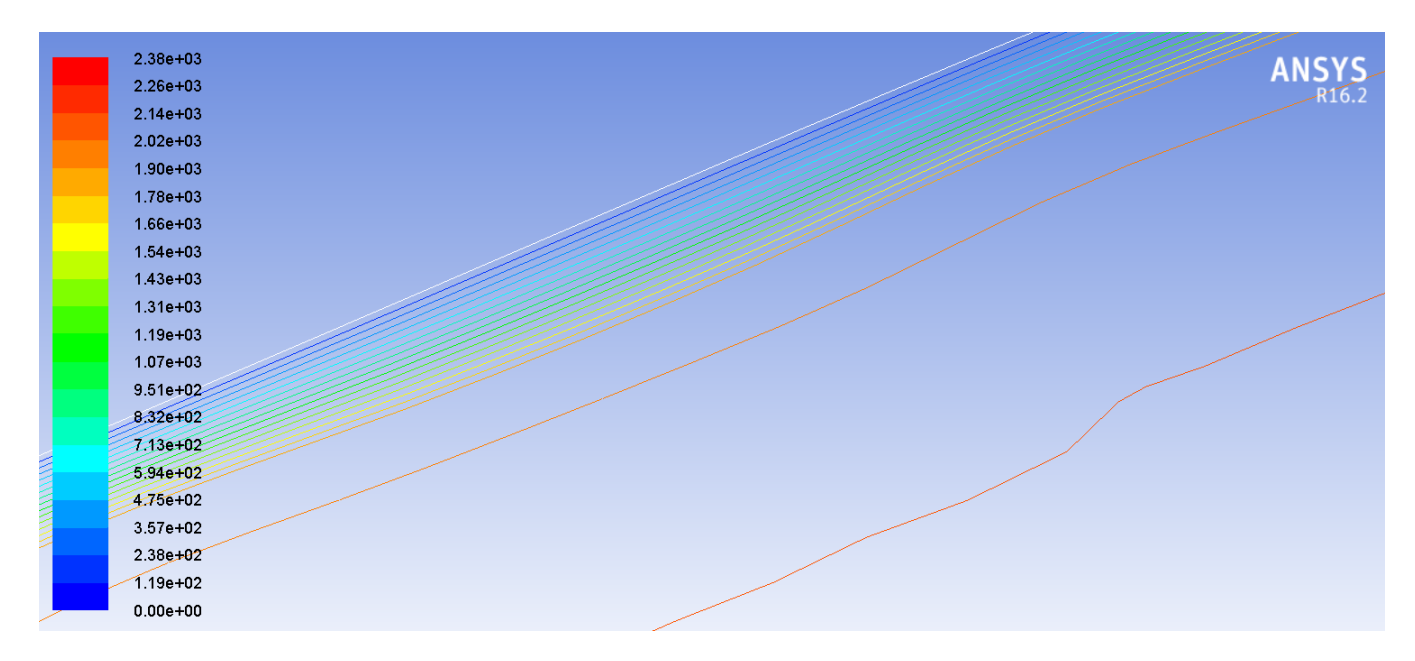

<span id="page-61-0"></span>Figura 44 – Análise da camada limite da velocidade.

Para analisar a distribuição da velocidade a partir da parede da tubeira até um ponto próximo, foram considerado 2 pontos, o ponto 1 saindo da parte divergente da tubeira, próximo a garganta e formando um ângulo de 90 graus até o ponto 2 no fluído, apresentados na tabela [8](#page-61-1) , destes pontos foram analisados os valores da velocidade, afim de constatar qualitativamente, os valores obtidos em forma de cores na figura [44.](#page-61-0) O gráfico da distribuição ao longo da camada limite segue logo após a tabela [8](#page-61-1) na figura [45.](#page-62-0)

<span id="page-61-1"></span>Tabela 8 – Relações de área.

|  | Ponto $1 \text{ [mm]}$   Ponto $2 \text{ [mm]}$ |       |
|--|-------------------------------------------------|-------|
|  | 68.70                                           | 32,00 |
|  | 70,30                                           | 27,60 |

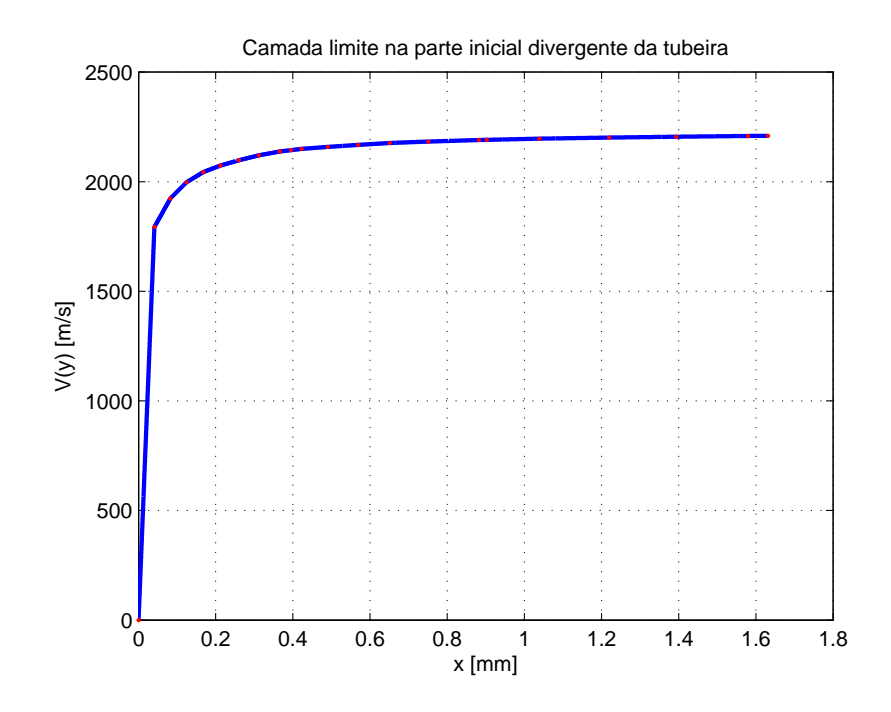

<span id="page-62-0"></span>Figura 45 – Camada limite da velocidade na tubeira.

Considerando que em  $x = 0.4$  mm, a camada limite tenha se desenvolvido 99%, é constatado uma espessura média  $\delta \approx 1 \, \text{mm}$  de espessura. Ou seja, se for considerado uma distância maior que " $\delta$ "no interior da tubeira, o fluído será totalmente não viscoso, e seu comportamento será como o caso anterior já tratado.

Agora será apresentado os valores obtidos a partir dos resultados acima, da distribuição das propriedades ao longo da parte convergente e divergente como foi feito para o caso não viscoso. As mesmas divisões foram feitas como presentes na figura [29,](#page-53-0) e o mesmo procedimento de cálculo foi feito, média ponderada das propriedades com o peso da área local em cada seção transversal da tubeira e no final a sua distribuição ao longo de seu eixo de simetria.

Afim de relatar os efeitos que a viscosidade afeta nos resultados, será apresentado a comparação dos resultados obtidos para o caso viscoso com os não viscosos e o método de relação do número de Mach com as áreas. Os valores iniciais são um pouco diferentes dos apresentados na tabela [7,](#page-53-1) abaixo segue as condições de todos eles.

|                      | Pressão<br> bar      | Temperatura $[K]$ | Area $ m m^2 $ | $\kappa J$<br>$ka\times K$ |     |
|----------------------|----------------------|-------------------|----------------|----------------------------|-----|
| Não viscoso          | 29,52                | 2997              | $2552\,$       | 287,0                      | 400 |
| V <sub>1</sub> scoso | າາ<br>$\overline{1}$ | $3301\,$          | 2552           | 287,0                      | 400 |

Tabela 9 – Valores iniciais adquiridos nos resultados da simulação.

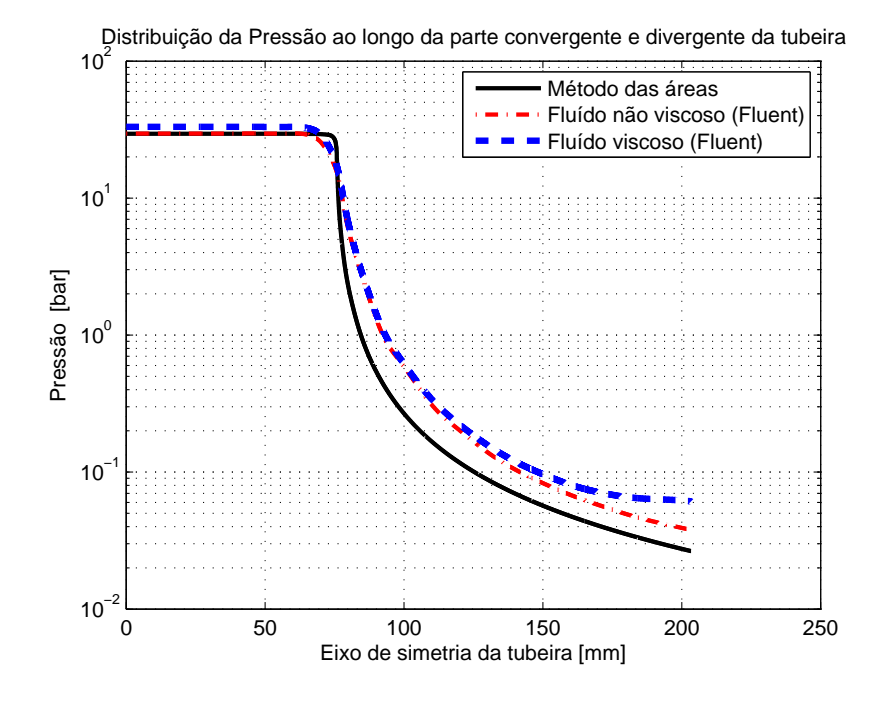

Figura 46 – Distribuição da pressão do fluído ao longo da geometria completa.

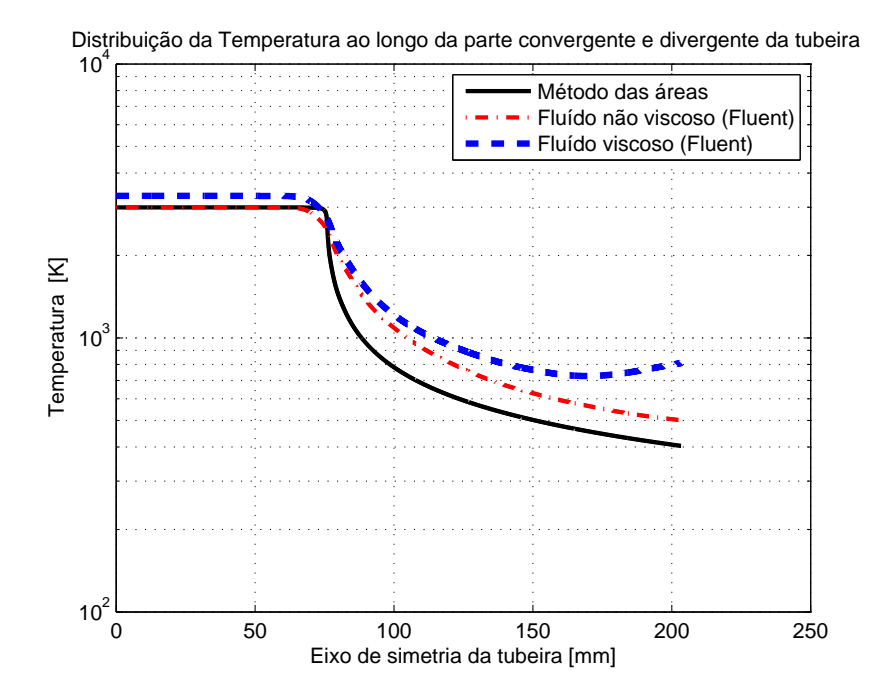

Figura 47 – Distribuição térmica do fluído ao longo da geometria completa.

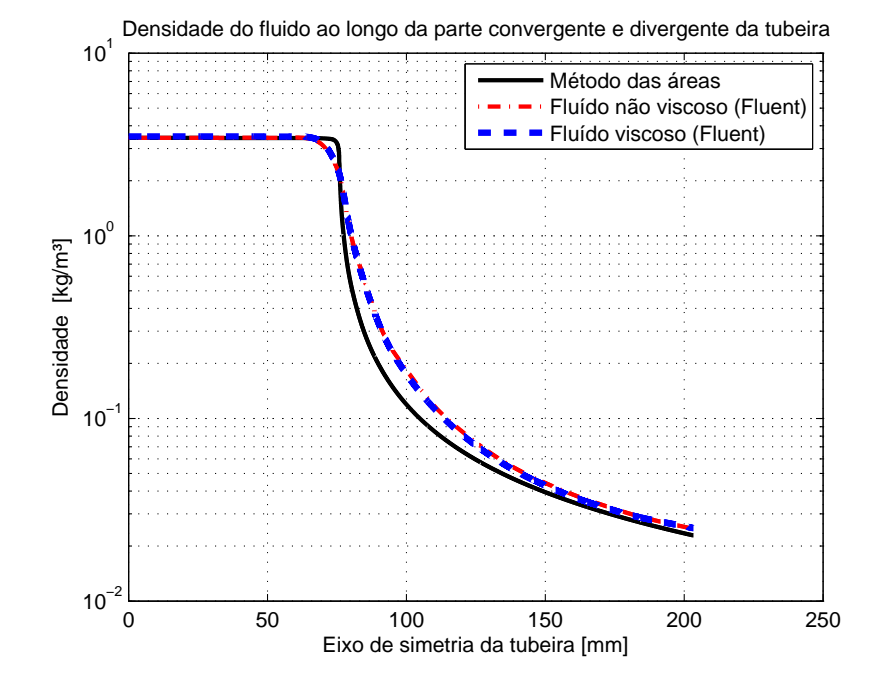

Figura 48 – Distribuição da densidade do fluído ao longo da geometria completa.

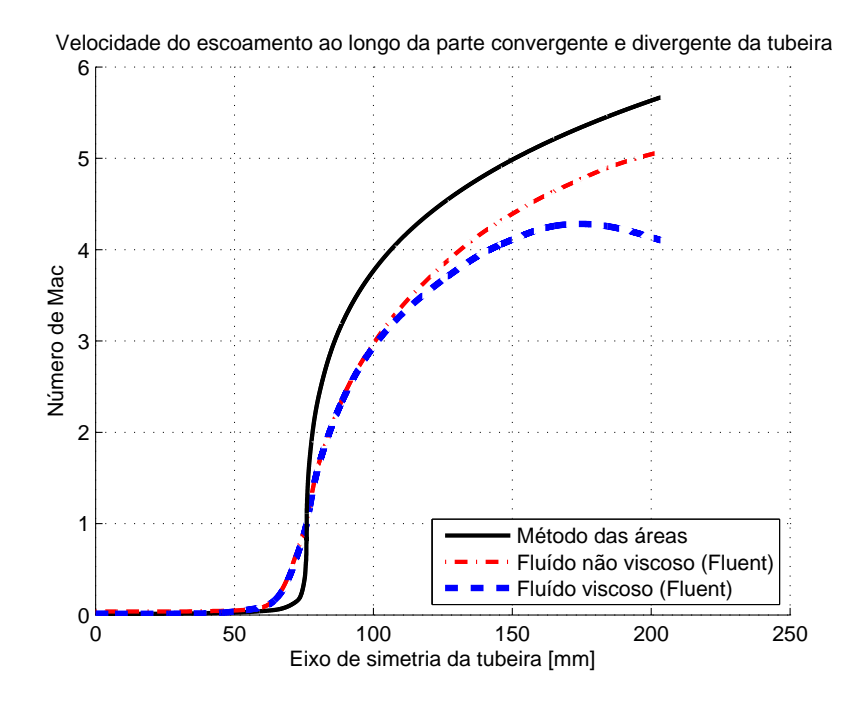

Figura 49 – Distribuição do número de Mach do fluído ao longo da geometria completa.

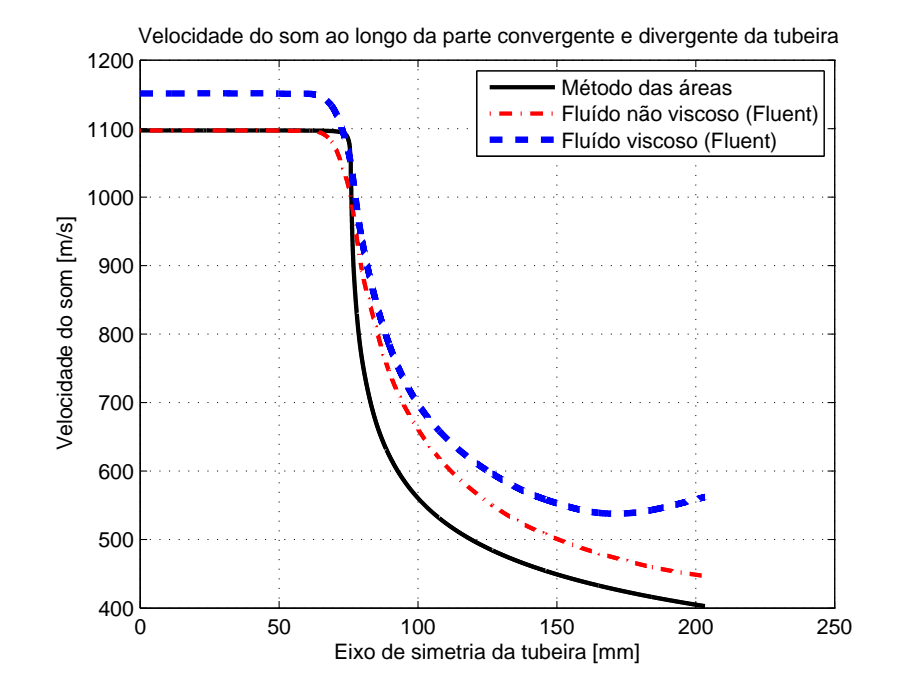

Figura 50 – Distribuição da velocidade do som no fluído ao longo da geometria completa.

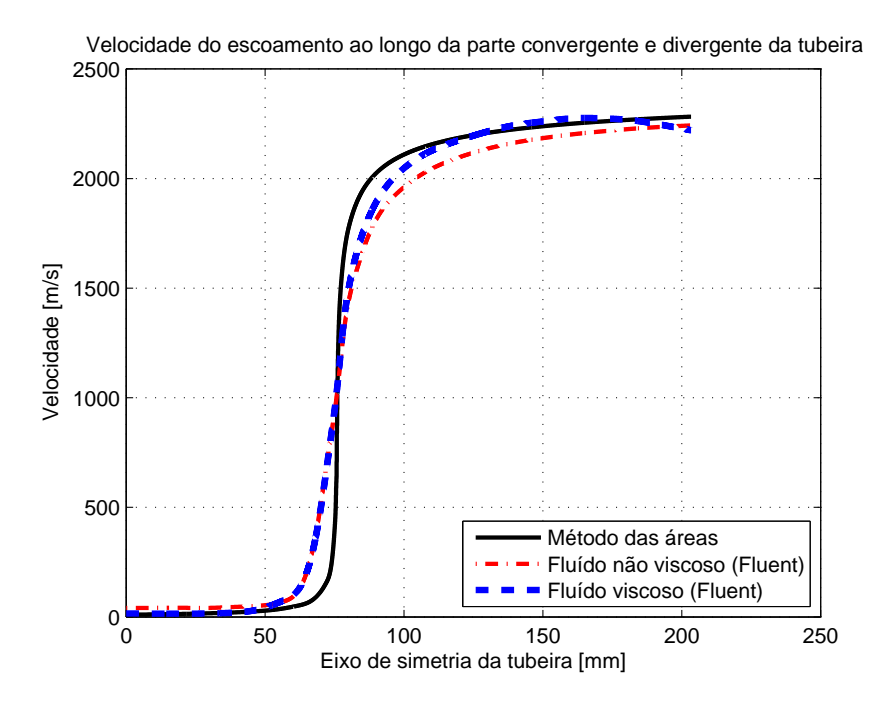

Figura 51 – Distribuição da velocidade do fluído ao longo da geometria completa.

É notável que mesmo as condições iniciais não serem as mesmas, o comportamento viscoso segue o não viscoso muito bem até o constritor, localizado em 79 mm, e após este ponto os efeitos da viscosidade no fluído compreensível cresce cada vez mais ao longo da parte divergente da tubeira. Ao final da tubeira há uma diminuição da velocidade e um aumento da temperatura.

No final da parte divergente da tubeira, ele diminui o crescimento do raio ao longo do eixo, fazendo com que o fluído realmente perca bastante energia cinética ganha com a grande expansão após a garganta da tubeira, e a transforme em energia térmica ao final da tubeira devido ao atrito na mudança de direção do fluído, ao seguir o contorno da parede.

Porém esse aumento de temperatura não é um comportamento físico esperado, na parte divergente da tubeira, o fluído deve apenas perder calor. Com isso pode se dizer que o modelo de simulação do fluído viscoso, k epsilon 2 equações, na parte da tubeira não lida bem com o fluído em baixa densidade. Uma possível solução seria dividir a geometria , e soluciona-la com um modelo diferente de simulação na parte divergente da tubeira.

## 3.4 Modelo de combustão:

Neste item será retratado os resultados do modelo final do projeto, com a simulação completa, considerando os efeitos viscosos, as reações dos elementos químicos no processo de combustão, os seus trajetos ao longo do motor e da tubeira e os valores das propriedades em cada ponto dentro da geometria.

Além disso, será realizado também uma análise da geometria em 3 intervalos de tempos, tempo inicial, 4 segundos e 8 segundos após o início do processo de combustão. Mas antes de começar a mostrar os resultados, será feito uma breve análise do procedimento de simulação e algumas considerações.

A começar pela introdução do injetor oficial no trabalho. O grupo que estava responsável pelo projeto do injetor do oxidante finalizou este projeto, e graças a isso, foi possível obter a medida necessária para acoplamento do injetor nessa simulação. O raio de injeção de combustível varia no intervalo de 10 mm a 40 mm, com isso foi atualizado o local de injeção de  $NO<sub>2</sub>$  como pode ser visto na figura [52.](#page-67-0)

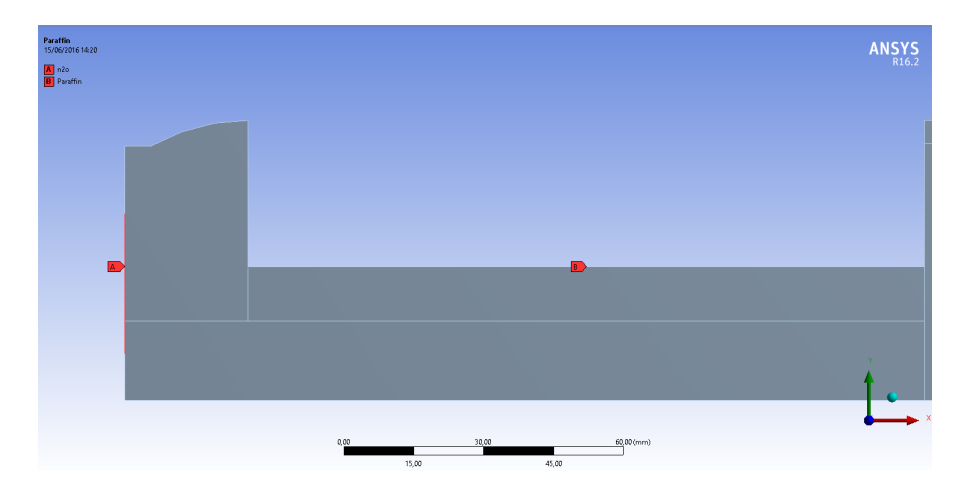

<span id="page-67-0"></span>Figura 52 – Representação do injetor de  $NO<sub>2</sub>$  e do grão de parafina final.

A malha utilizada é a mesma do caso viscoso, representado na figura [37,](#page-58-0) com uma atualização, a taxa de crescimento foi de 10% para 3 %, com isso o número de células com pequeno comprimento de arestas será maior, obtendo um resultado com mais detalhes futuramente e pode ser visto na figura [53.](#page-68-0)

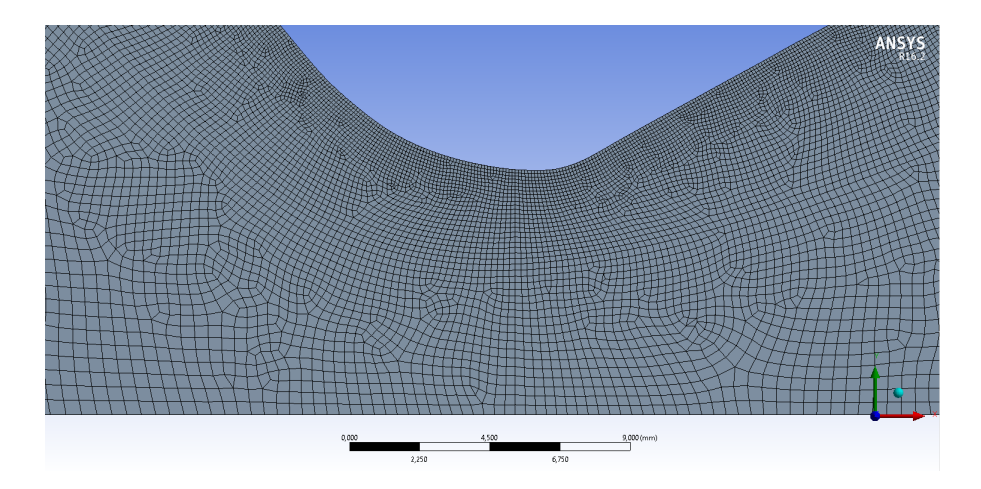

<span id="page-68-0"></span>Figura 53 – Distribuição da malha na constrição da tubeira.

A diferença neste caso para o anterior esta no acréscimo dos elementos químicos reagentes. Para fazer esta configuração, foi necessário carregar um arquivo dos elementos químicos reagentes no Fluent, criados por [\(GRI-MECH. . .](#page-90-4) , [February.2000\)](#page-90-4). Além disso, a introdução dos fatores de relaxamento para a solução da combustão, apresentados na tabela [10,](#page-68-1) como dito anteriormente, sem esses fatores a solução do problema não seria possível.

<span id="page-68-1"></span>

| Fatores de relaxamento            |       |  |
|-----------------------------------|-------|--|
| Pressão                           | 0,300 |  |
| Densidade                         | 0,500 |  |
| Forças no corpo                   | 1,000 |  |
| Momento                           | 0,700 |  |
| Turbulência da energia cinética   | 0,800 |  |
| Taxa de dissipação da turbulência | 0,800 |  |
| Turbulência da viscosidade        | 0,900 |  |
| Energia                           | 0,400 |  |
| Temperatura                       | 1,000 |  |
| Fração média de mistura           | 0,900 |  |
| Variância da fração de mistura    | 0,900 |  |

Tabela 10 – Valores dos fatores de relaxamento para o modelo de combustão.

Esse arquivo possui uma grande quantidade de reações químicas e um total de 53 elementos químicos, não sendo necessário saber muito sobre a teoria do processo de combustão, que é muito complexa por sinal e está além do escopo deste trabalho.

Ao anexar este arquivo, foi considerado a quantidade de cada elemento químico na reação da combustão. Como oxidante foi escolhido o elemento químico  $N_2$ 0 (óxido nitroso) que será formado pela reação entre  $O_2$  e  $N_2$  e para o combustível foi considerado o elemento químico  $C_2H_4$  (parafina), os 2 na forma gasosa. A tabela abaixo apresenta os valores para a formação de ambos os elementos.

|                   | Oxidante       |       | Combustível |
|-------------------|----------------|-------|-------------|
|                   | N <sub>2</sub> |       | $C_2H_4$    |
| Quantidade $[\%]$ | 63,64          | 36,36 | 100,0       |
|                   | 2200           |       | 540,0       |

Tabela 11 – Condições iniciais de simulação.

Estes valores foram analisados de acordo com o presente artigo [\(FISHBURNE;](#page-90-5) [EDSE,](#page-90-5) [August.1965\)](#page-90-5), nele há o tratamento das possíveis reações de decomposição do óxido nitroso na presença de hidrogênio e oxigênios. Para calcular esses números, foi feito a decomposição simples do óxido nitroso, como pode ser visto na equação abaixo.

$$
2N_2O_{(g)} \longrightarrow 2N_{2(g)} + O_{2(g)} + \triangle H \tag{3.1}
$$

O nitrogênio  $N_2$  possui massa molar 28 gramas e o oxigênio  $\frac{1}{2}O_2$  16 gramas, o óxido nitroso 44 gramas, a partir desses valores, foi calculado as frações molares do nitrogênio e do oxigênio nessa mistura.

Os elementos químicos não foram previamente misturados, a mistura ocorre apenas dentro da câmara de combustão. O processo de tratamento da energia foi o não adiabático, ou seja, as partículas são livres para trocar calor entre elas. Os efeitos da compressibilidade do fluído também foi considerado, além disso, o comportamento de difusão da chama foi tratado como sendo estacionário.

Com todos os detalhes da simulação esclarecidos, os resultados podem ser apresentados. A estrutura será um pouco diferente dos vistos anteriormente. Neste caso serão mostrados todas as 6 propriedades (Temperatura, pressão, densidade, velocidade, velocidade do som, número de Mach), além da distribuição de 3 elementos químicos considerados, dióxido de carbono, água e nitrogênio. Inicialmente será apresentado o caso no tempo de 0 segundos, em seguida o de 4 segundos e 8 segundos após o início do processo de propulsão.

Após todos os resultados serem apresentados haverá um comparativo da distribuição das propriedades entre os casos, viscoso e os de combustão nos diferentes tempos analisados.

#### 3.4.1 Resultados para o caso estacionário em  $t = 0$  s:

3.4.1.1 Distribuição das propriedades do fluído ao longo da geometria:

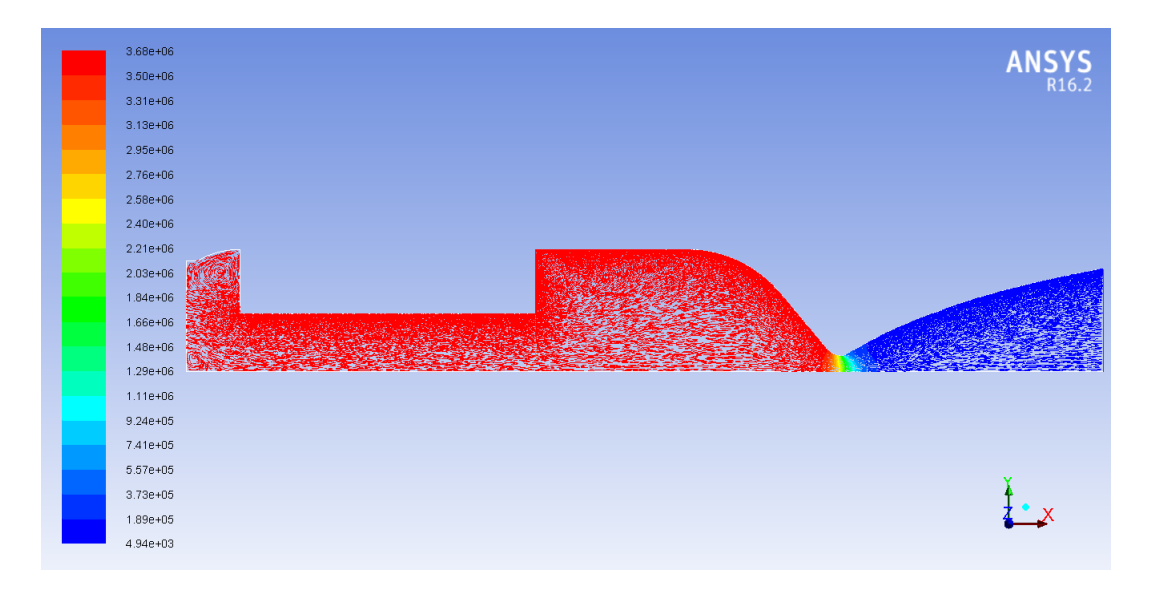

Figura 54 – Distribuição da pressão ao longo da geometria completa.

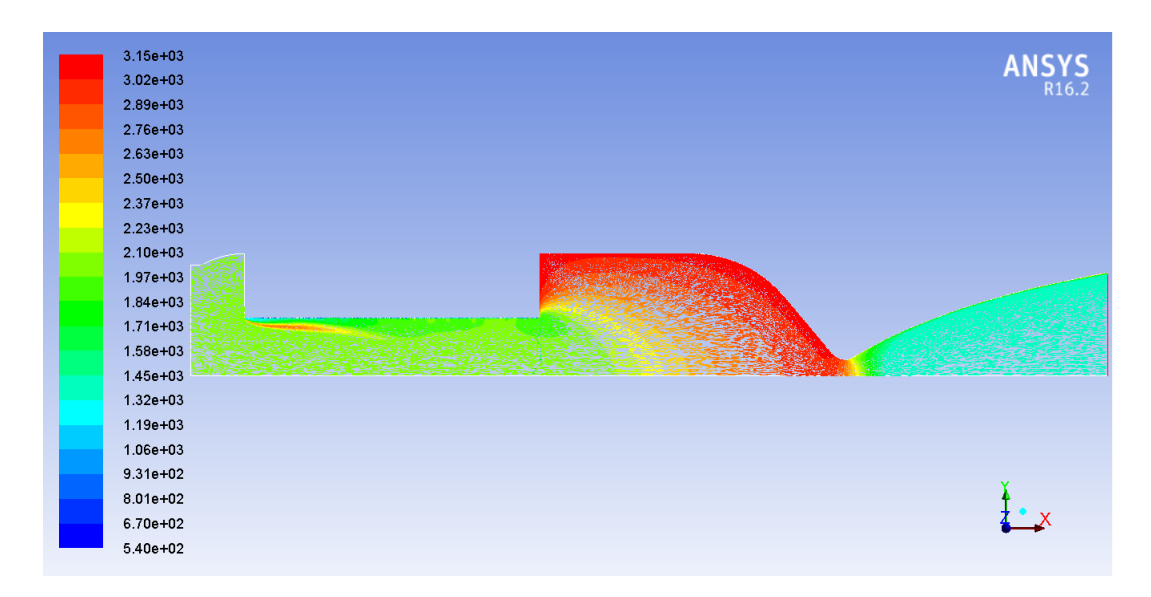

Figura 55 – Distribuição da temperatura ao longo da geometria completa.

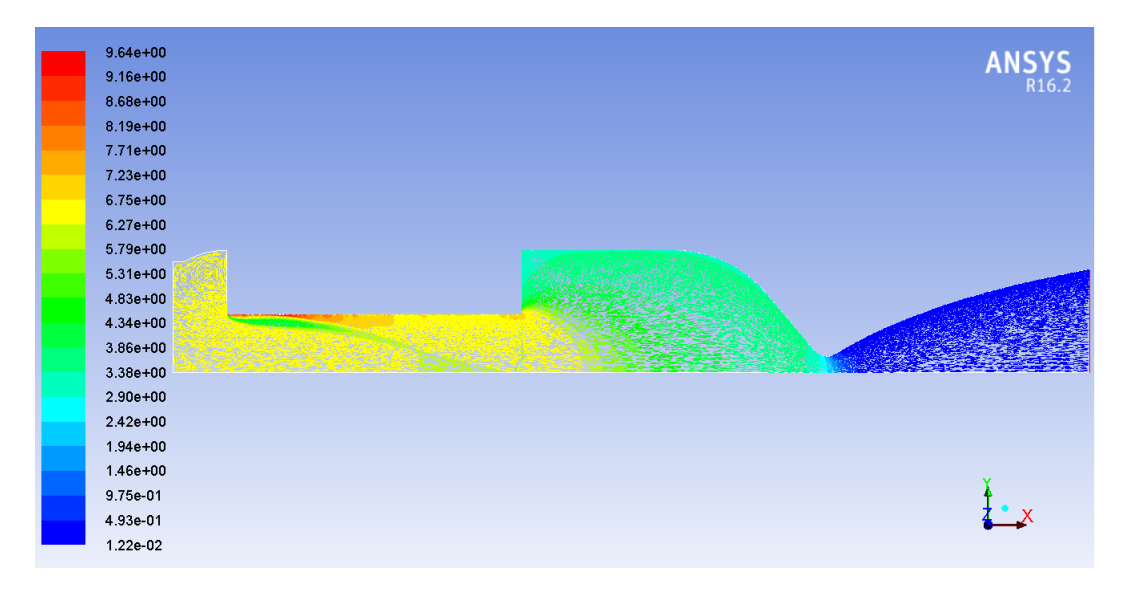

Figura 56 – Distribuição da densidade ao longo da geometria completa.

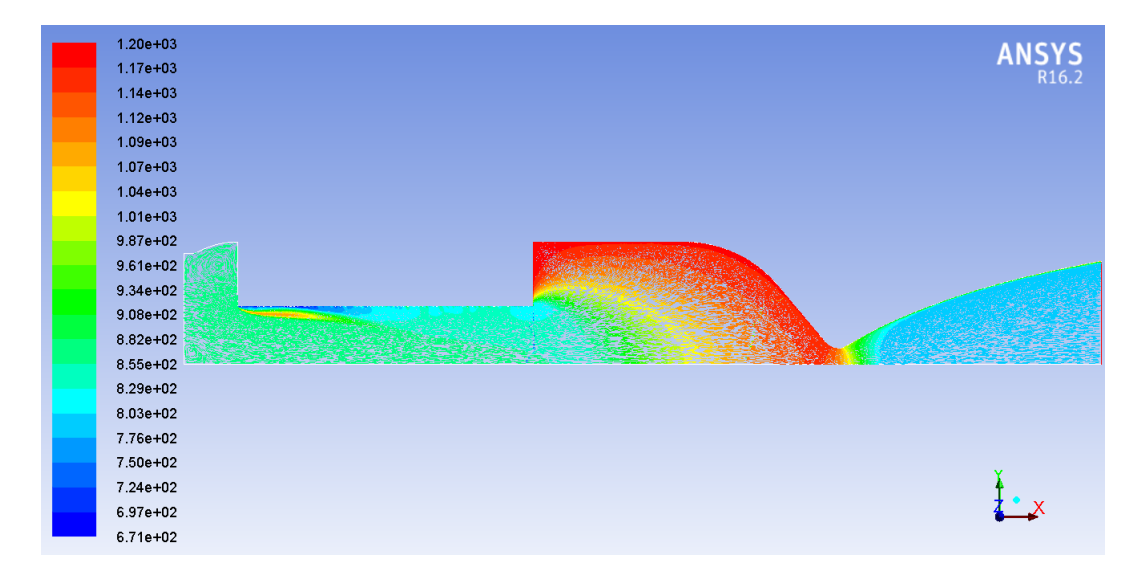

Figura 57 – Distribuição da velocidade do som ao longo da geometria completa.
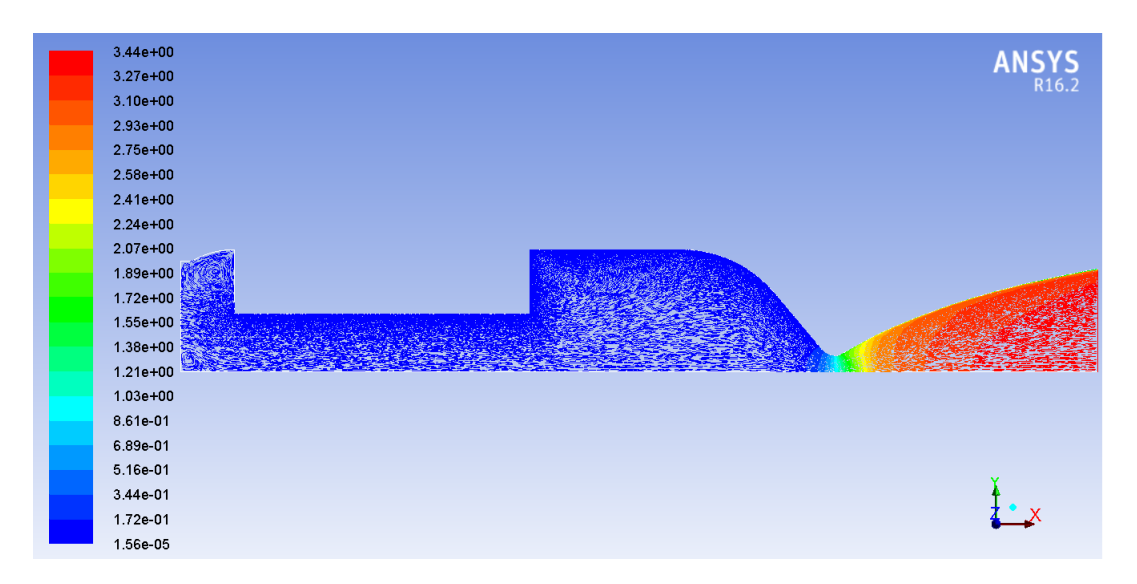

Figura 58 – Distribuição do número de Mach ao longo da geometria completa.

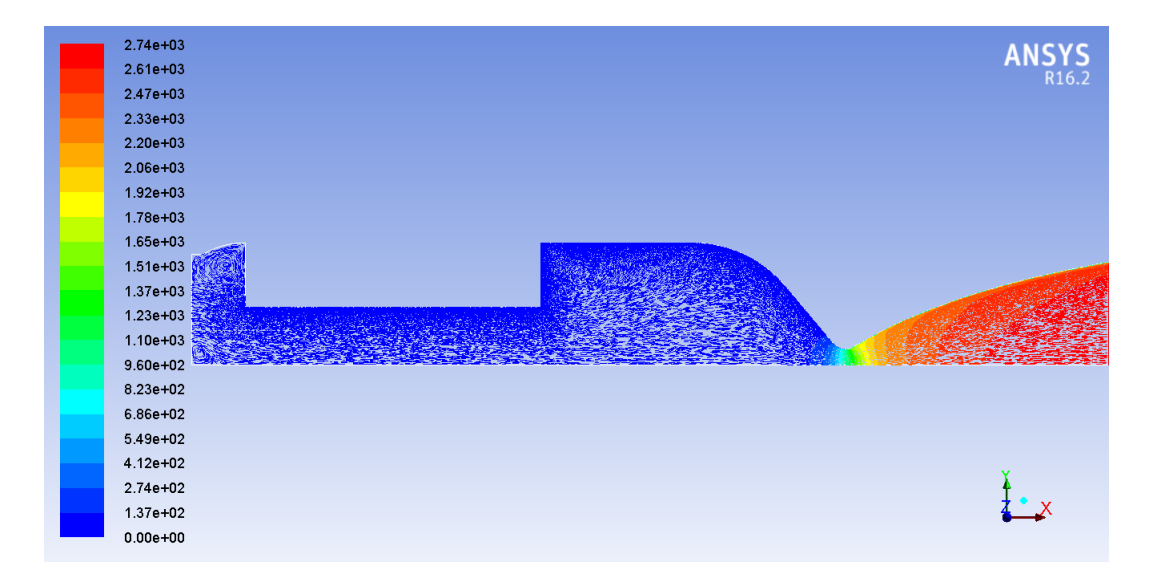

Figura 59 – Distribuição da velocidade do fluído ao longo da geometria completa.

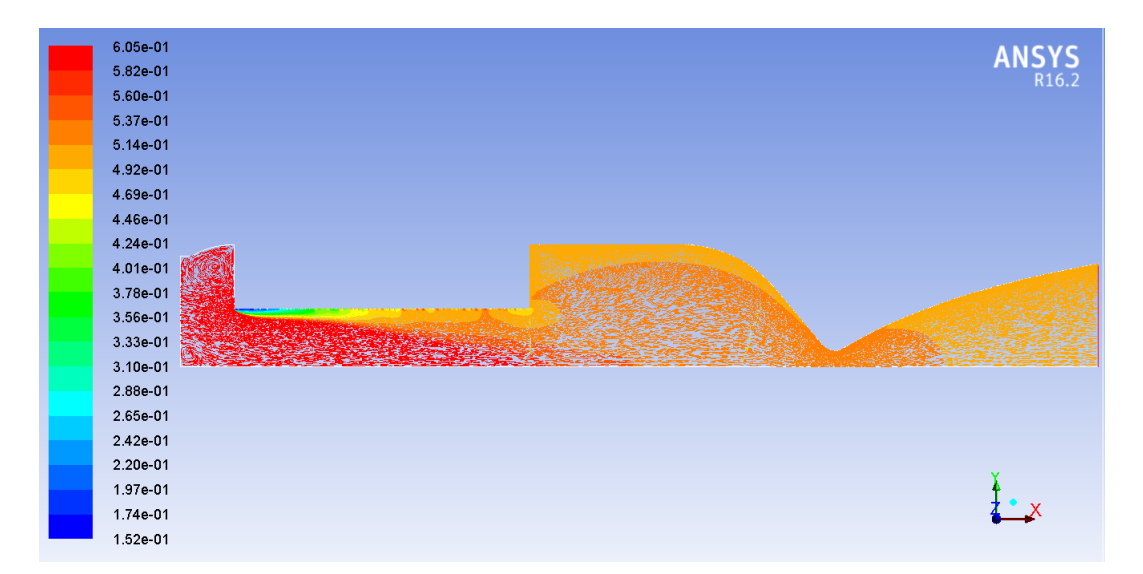

3.4.1.2 Distribuição dos elementos químicos ao longo da geometria:

Figura 60 – Distribuição do nitrogênio ao longo da geometria completa.

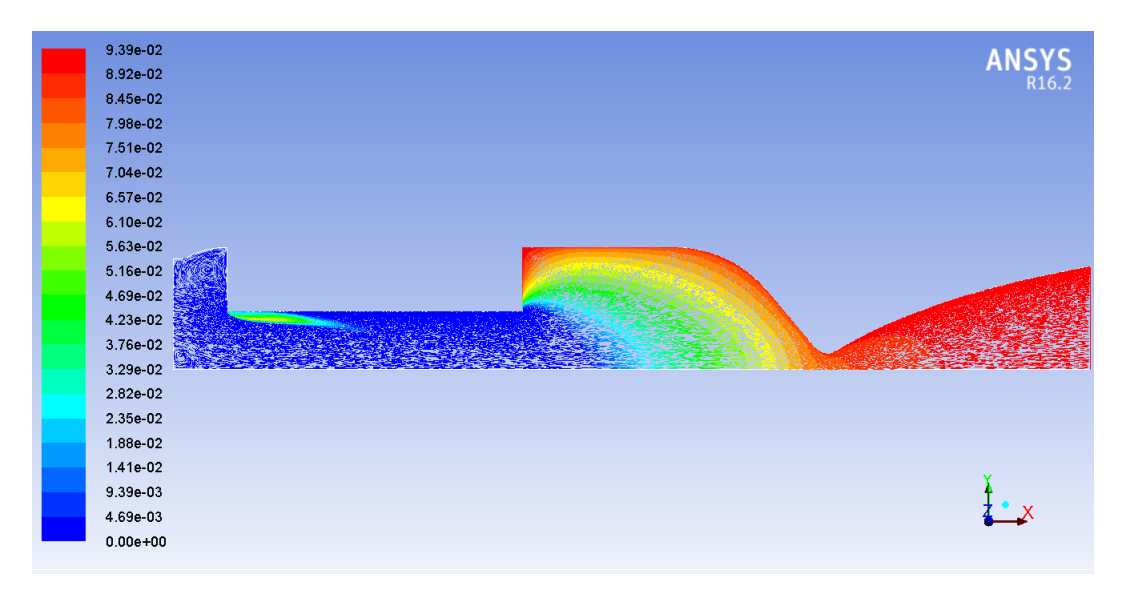

Figura 61 – Distribuição da água ao longo da geometria completa.

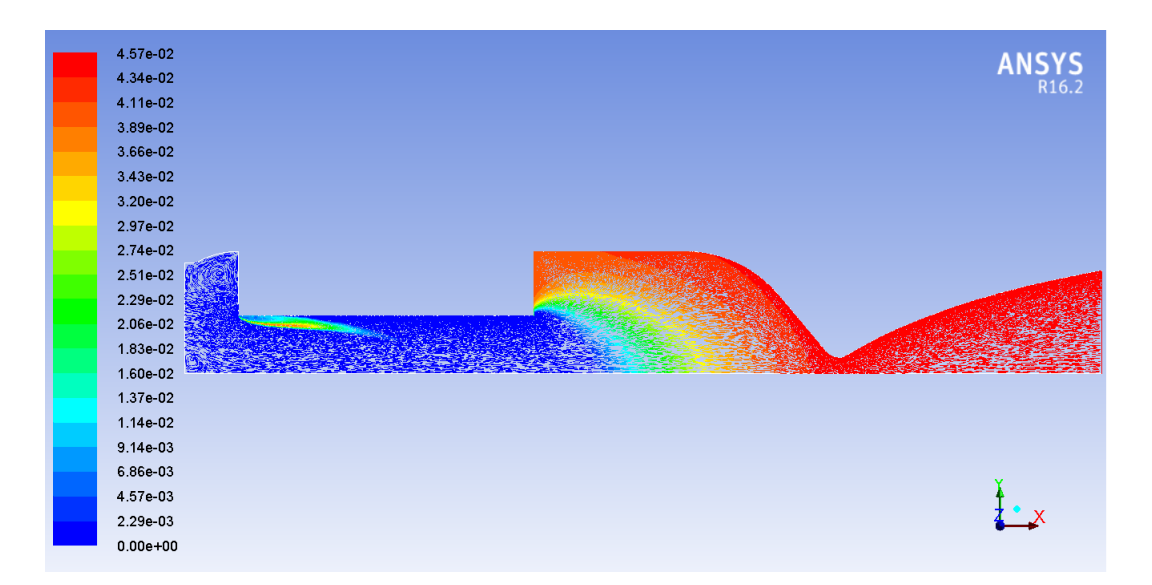

Figura 62 – Distribuição do dióxido de carbono ao longo da geometria completa.

3.4.2 Resultados para o caso estacionário em  $t = 4$  s:

3.4.2.1 Distribuição das propriedades do fluído ao longo da geometria:

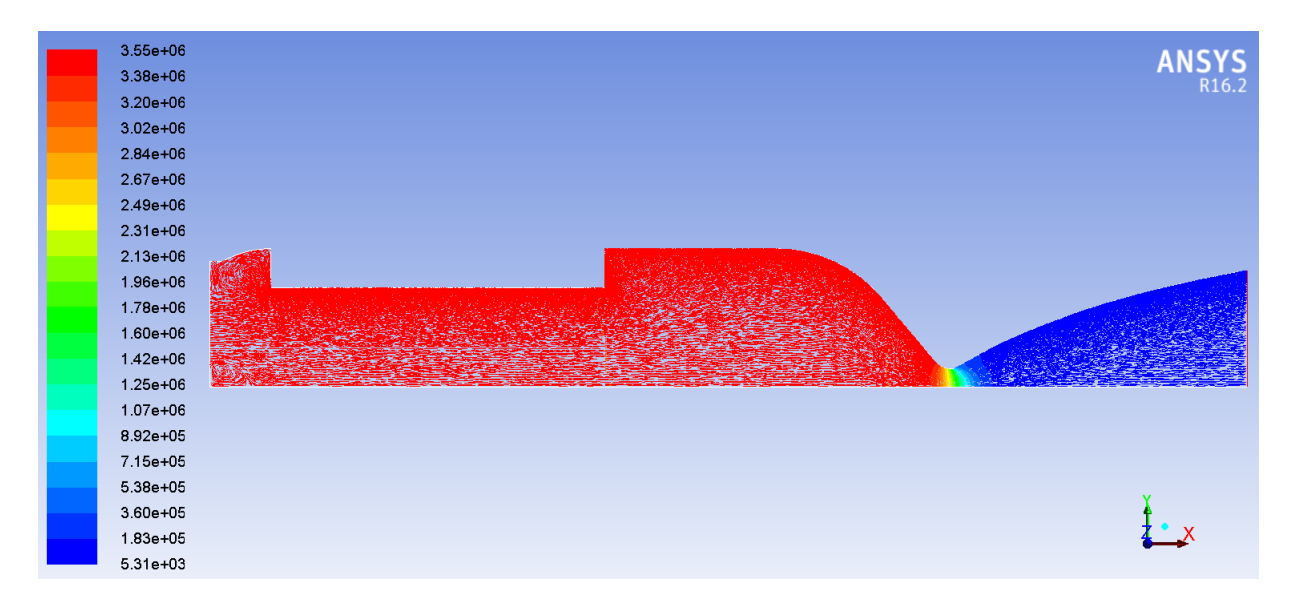

Figura 63 – Distribuição da pressão ao longo da geometria completa.

| $3.18e + 03$<br>$3.04e + 03$ | ANSYS <sub>R16.2</sub> |
|------------------------------|------------------------|
| $2.91e + 03$<br>$2.78e + 03$ |                        |
| 2.65e+03                     |                        |
| 2.52e+03                     |                        |
| $2.38e + 03$                 |                        |
| $2.25e + 03$                 |                        |
| $2.12e + 03$                 |                        |
| 1.99e+03                     |                        |
| $1.86e + 03$                 |                        |
| $1.73e + 03$                 |                        |
| 1.59e+03                     |                        |
| 1.46e+03                     |                        |
| $1.33e + 03$                 |                        |
| $1.20e + 03$                 |                        |
| 1.07e+03                     |                        |
| 9.35e+02                     |                        |
| 8.04e+02                     |                        |
| $6.72e + 02$                 |                        |
| 5.40e+02                     |                        |

Figura 64 – Distribuição da temperatura ao longo da geometria completa.

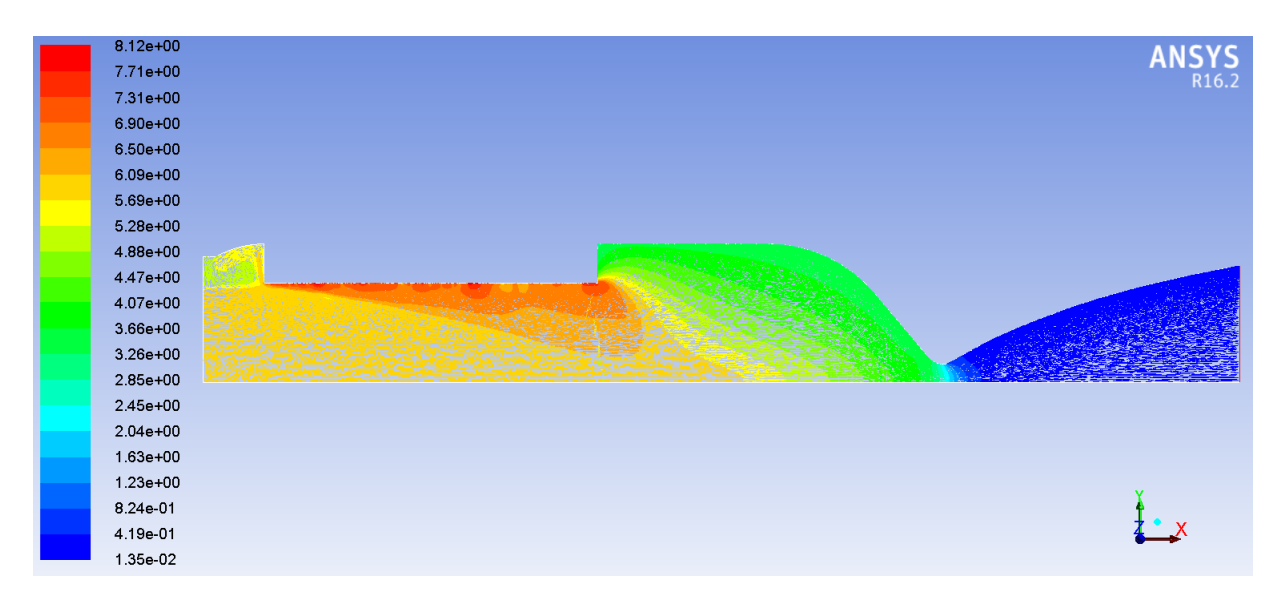

Figura 65 – Distribuição da densidade ao longo da geometria completa.

| $1.22e + 03$<br>$1.19e + 03$ | ANSYS <sub>R16.2</sub> |
|------------------------------|------------------------|
| $1.17e + 03$                 |                        |
| $1.14e + 03$                 |                        |
| $1.12e + 03$                 |                        |
| $1.09e + 03$                 |                        |
| $1.07e + 03$                 |                        |
| $1.04e + 03$                 |                        |
| $1.02e + 03$                 |                        |
| 9.95e+02                     | 碳酸                     |
| 9.70e+02                     |                        |
| 9.45e+02                     |                        |
| $9.21e + 02$                 |                        |
| 8.96e+02                     |                        |
| 8.71e+02                     |                        |
| 8.46e+02                     |                        |
| 8.22e+02                     |                        |
| 7.97e+02                     |                        |
| 7.72e+02                     |                        |
| 7.48e+02                     |                        |
| 7.23e+02                     |                        |

Figura 66 – Distribuição da velocidade do som ao longo da geometria completa.

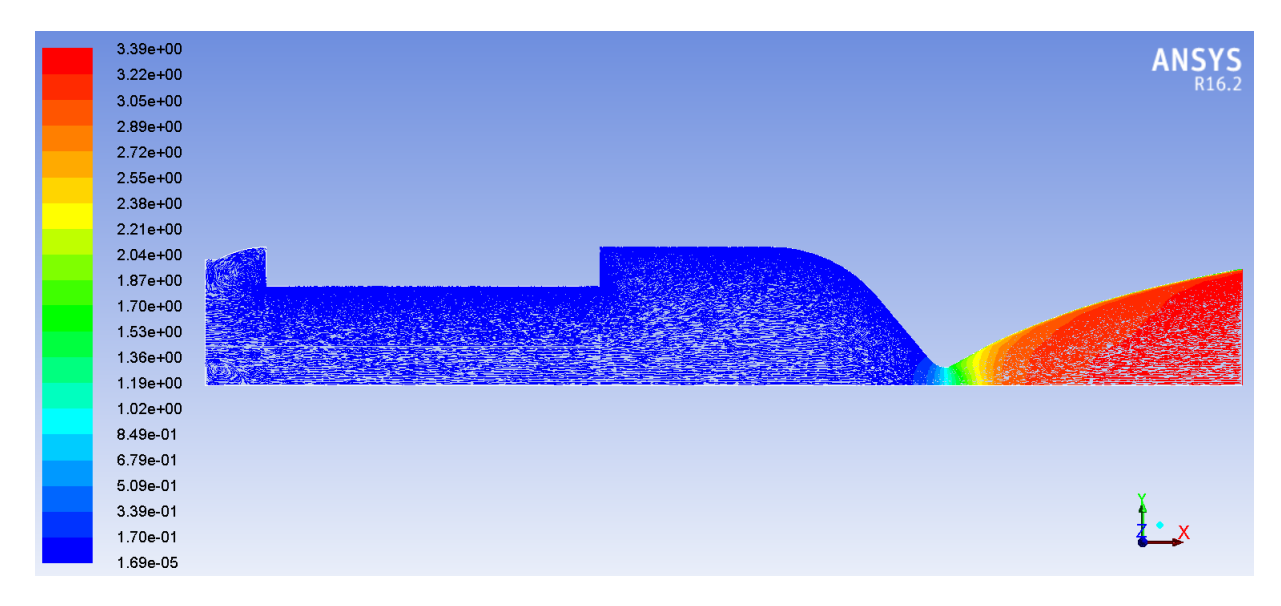

Figura 67 – Distribuição do número de Mach ao longo da geometria completa.

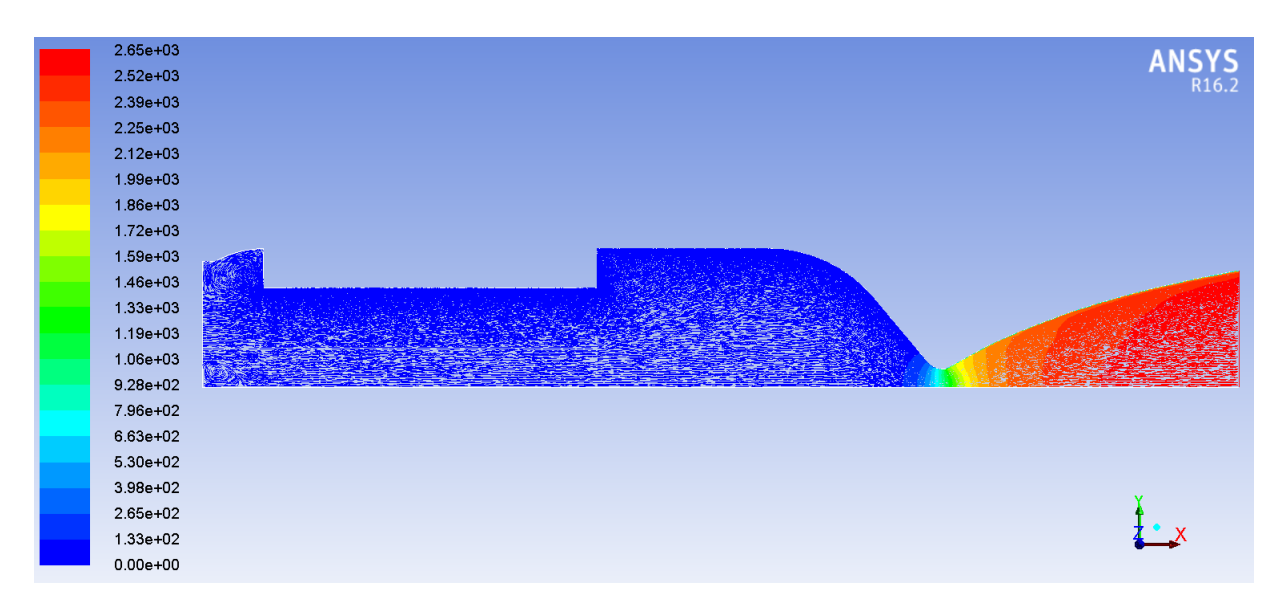

Figura 68 – Distribuição da velocidade do fluído ao longo da geometria completa.

## 3.4.2.2 Distribuição dos elementos químicos ao longo da geometria:

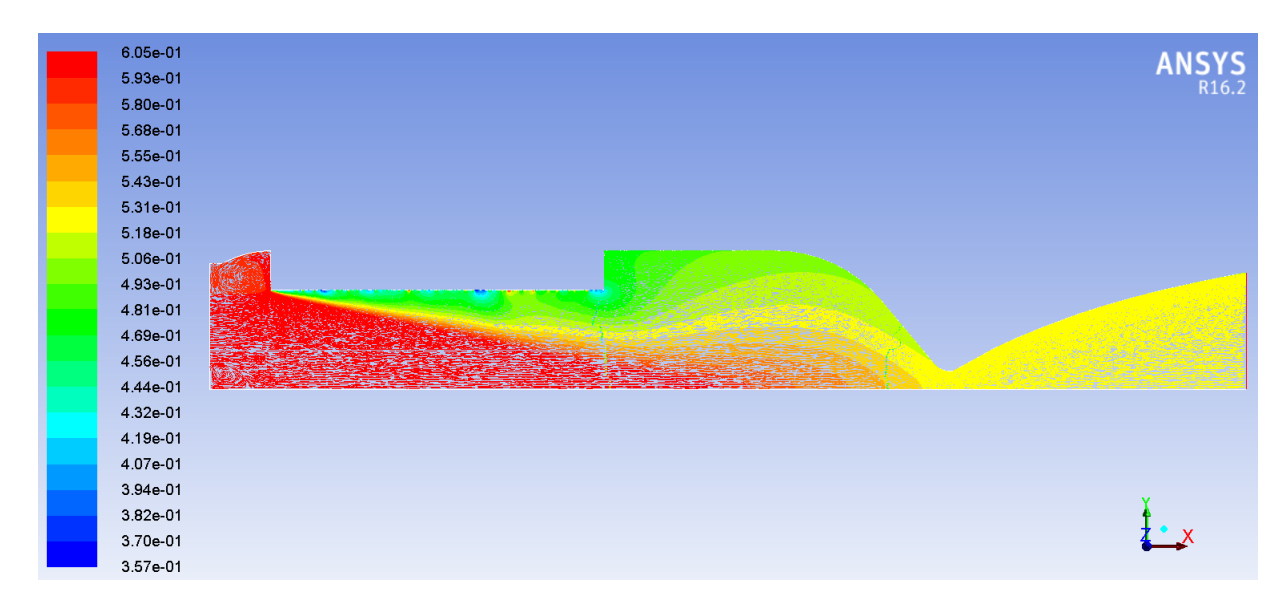

Figura 69 – Distribuição do nitrogênio ao longo da geometria completa.

| 1.02e-01<br>9.68e-02<br>9.17e-02<br>8.66e-02<br>8.15e-02<br>7.64e-02<br>7.13e-02<br>6.62e-02<br>6.11e-02<br>5.60e-02<br>5.10e-02<br>4.59e-02<br>4.08e-02<br>3.57e-02<br>3.06e-02 | ANSYS <sub>R16,2</sub> |
|----------------------------------------------------------------------------------------------------|------------------------|
| 2.55e-02<br>2.04e-02                                                                                                    |                        |
| 1.53e-02                                                                                                    |                        |
| 1.02e-02                                                                                                    |                        |
| 5.10e-03                                                                                                    |                        |
| $0.00e + 00$                                                                                                    |                        |

Figura 70 – Distribuição da água ao longo da geometria completa.

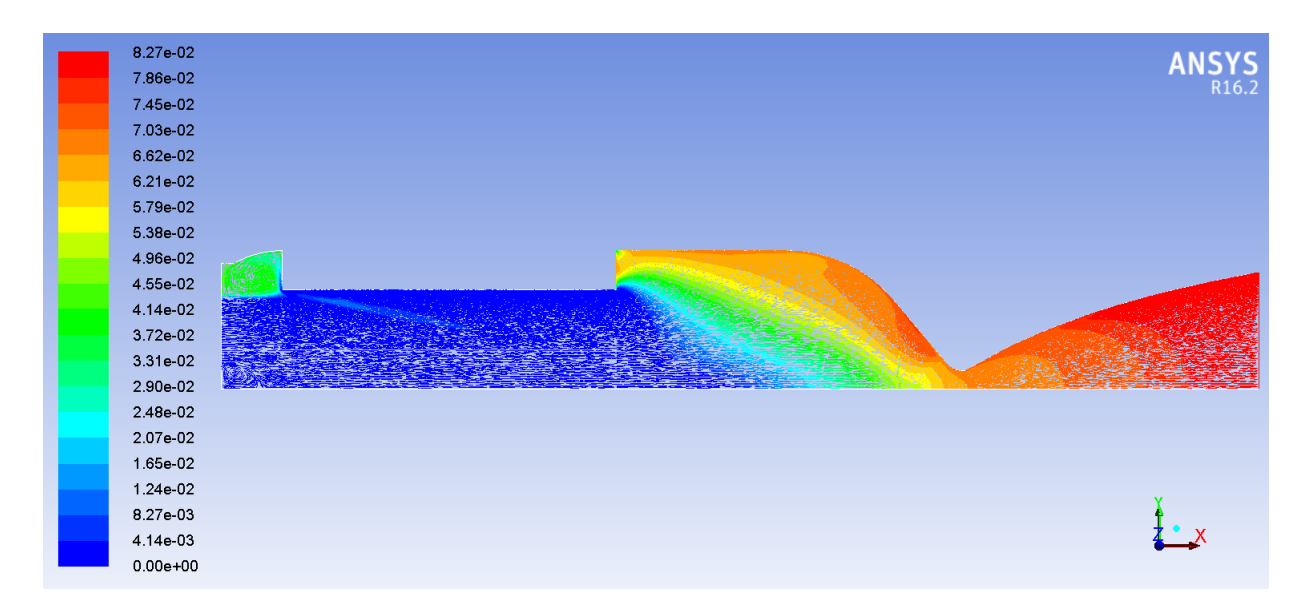

Figura 71 – Distribuição do dióxido de carbono ao longo da geometria completa.

## 3.4.3 Resultados para o caso estacionário em  $t = 8$  s:

3.4.3.1 Distribuição das propriedades do fluído ao longo da geometria:

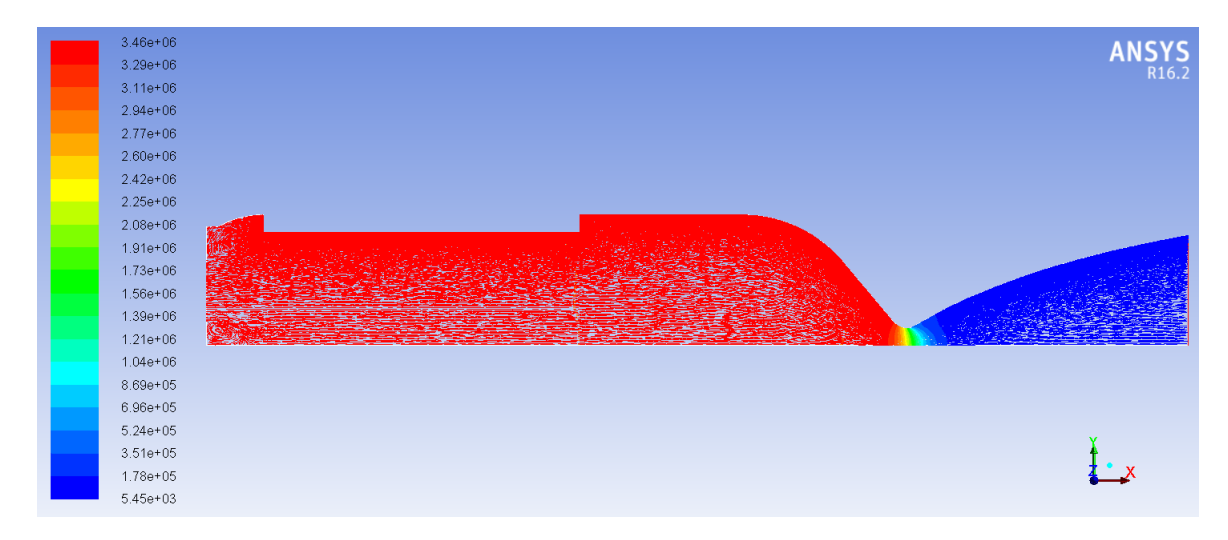

Figura 72 – Distribuição da pressão ao longo da geometria completa.

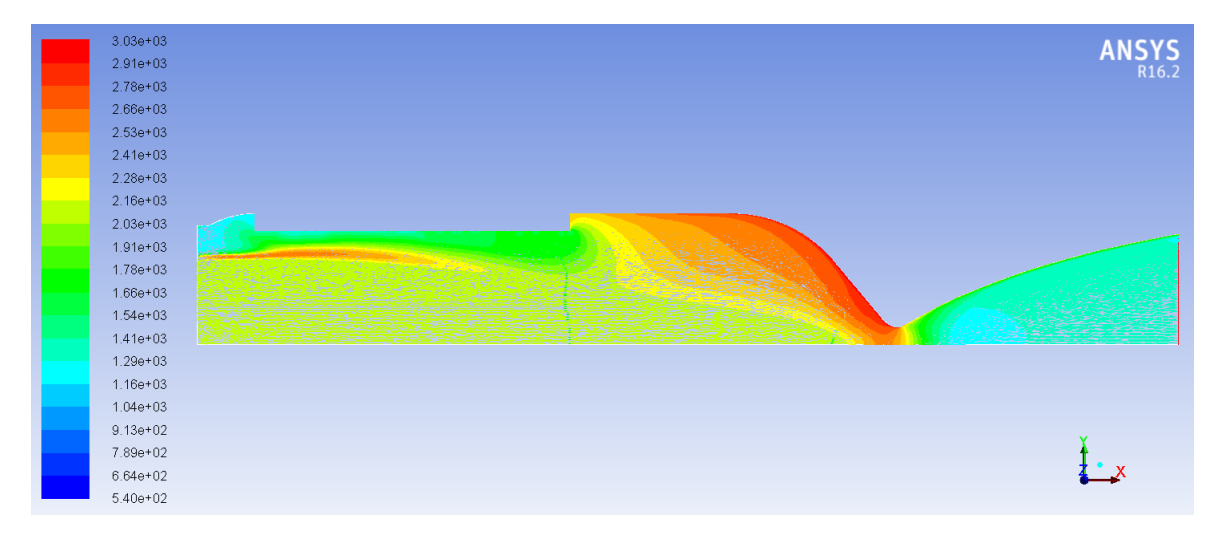

Figura 73 – Distribuição da temperatura ao longo da geometria completa.

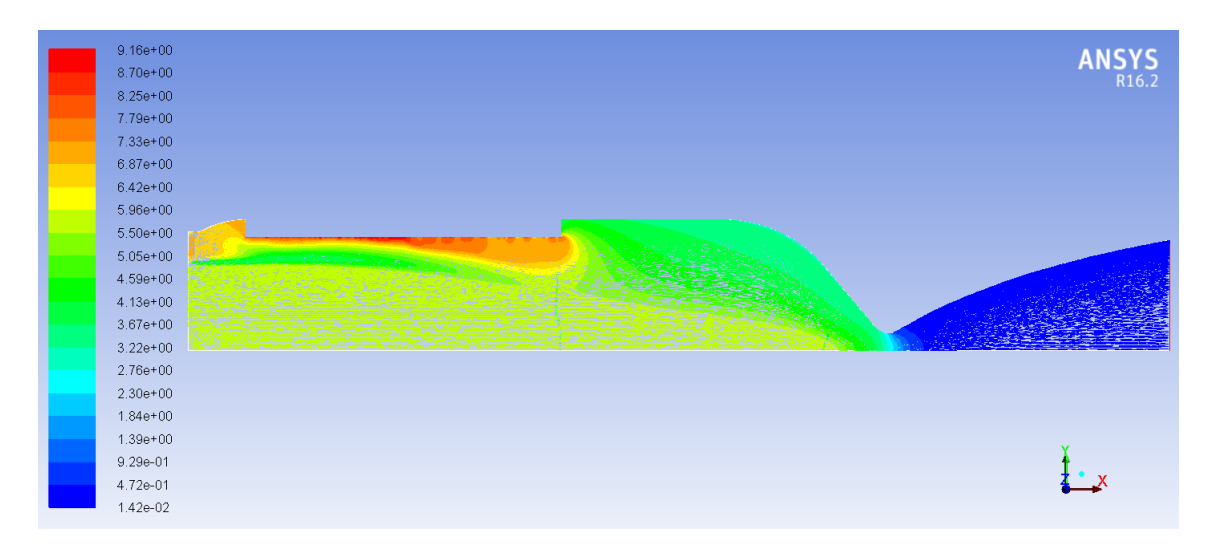

Figura 74 – Distribuição da densidade ao longo da geometria completa.

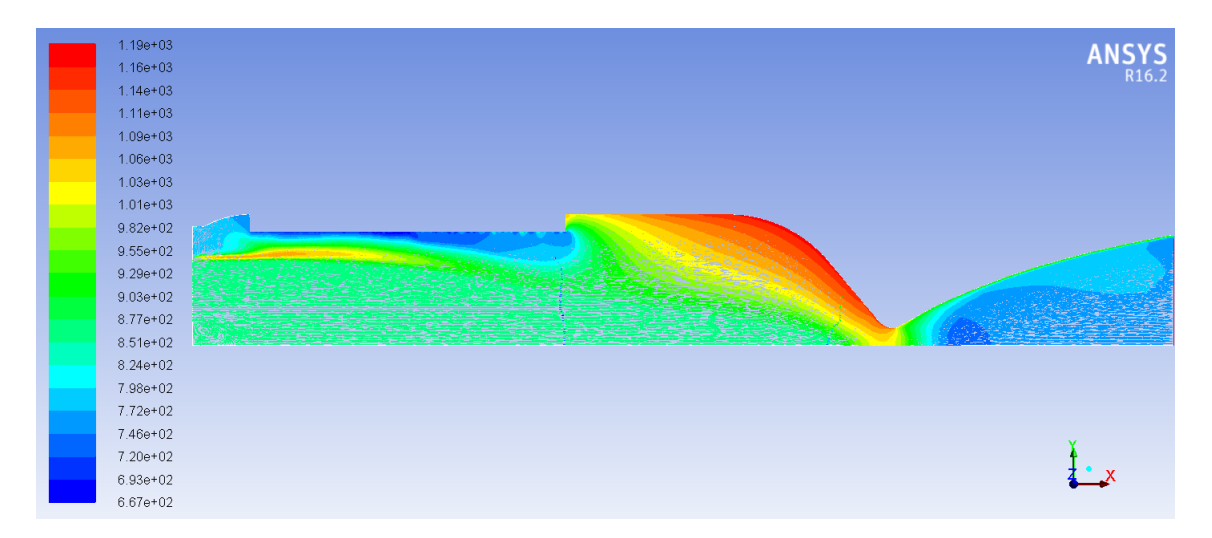

Figura 75 – Distribuição da velocidade do som ao longo da geometria completa.

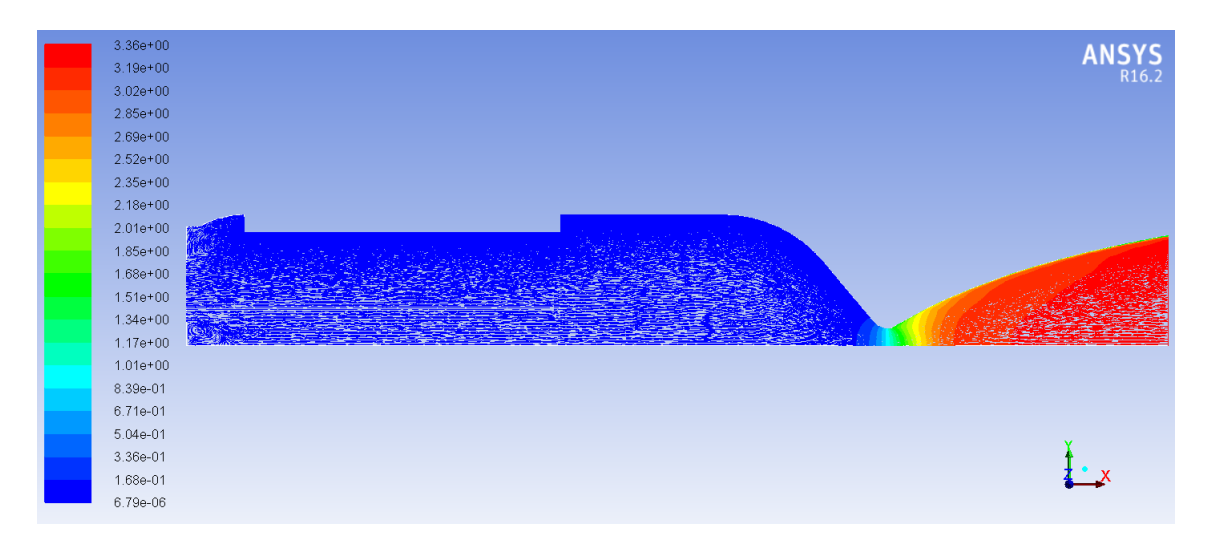

Figura 76 – Distribuição do número de Mach ao longo da geometria completa.

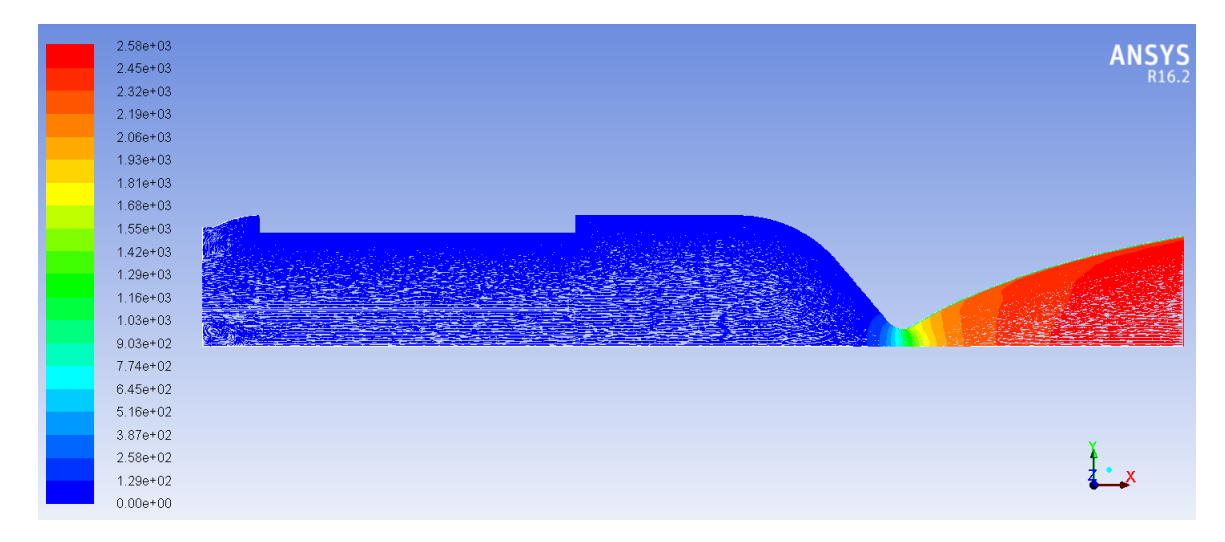

Figura 77 – Distribuição da velocidade do fluído ao longo da geometria completa.

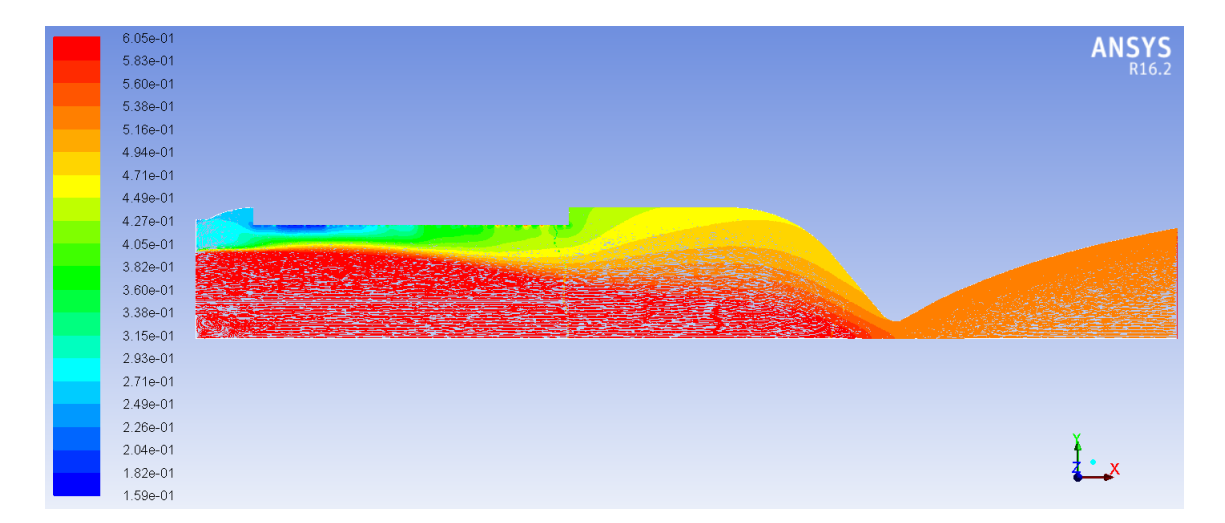

3.4.3.2 Distribuição dos elementos químicos ao longo da geometria:

Figura 78 – Distribuição do nitrogênio ao longo da geometria completa.

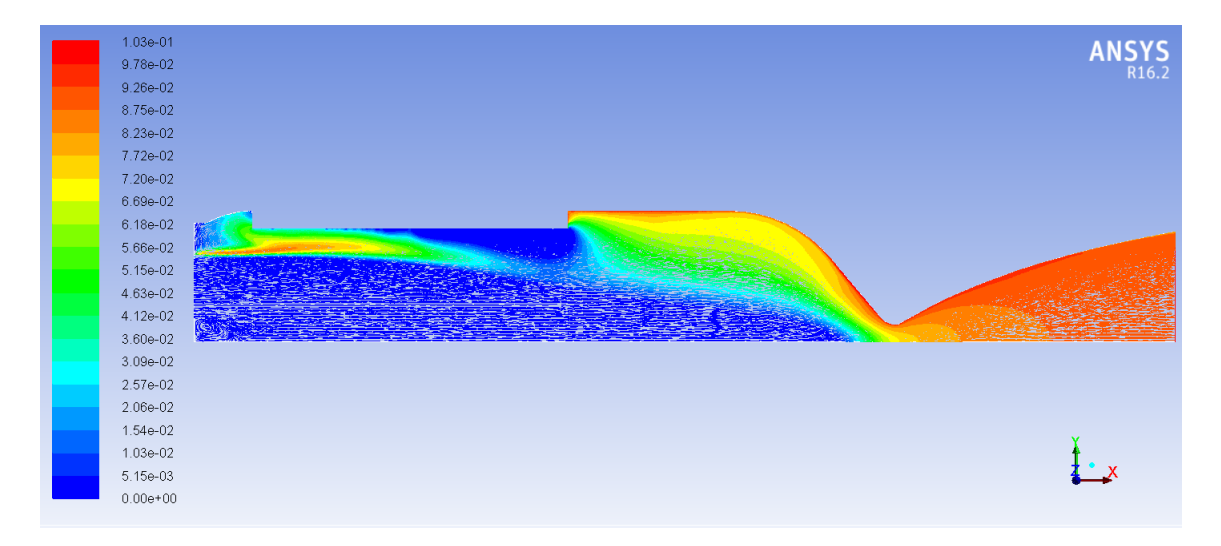

Figura 79 – Distribuição da água ao longo da geometria completa.

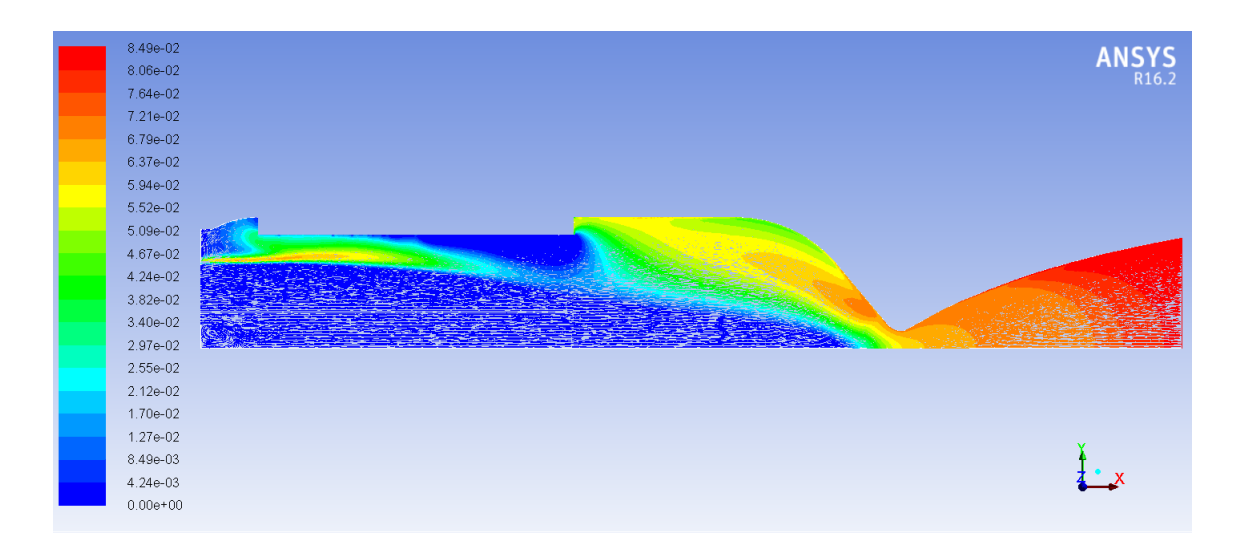

Figura 80 – Distribuição do dióxido de carbono ao longo da geometria completa.

É bastante interessante a mudança de comportamento das propriedades ao longo do tempo durante o processo de combustão dentro da câmara de combustão. Comparando os 3 intervalos de tempo, nota-se que a pressão de pico diminui por volta de 1 bar a cada 4 segundos. A temperatura máxima na parte convergente da tubeira também tem seu valor máximo inicialmente de 3150 K, e a cada 4 segundos diminui por volta de 200 K.

Com relação a densidade de saída do fluído, ela aumenta um pouco ao longo do tempo, por volta de 10<sup>−</sup><sup>3</sup> , a velocidade do som possui um comportamento semelhante a temperatura, pois elas são relacionadas diretamente. Por fim a velocidade e o número de Mach possui valores máximos inicialmente, e diminuem gradualmente com o passar do tempo.

A variação dos valores dos elementos químicos também é bem coerente juntamente com as propriedades antecedentes. Os produtos da combustão, inicialmente possuem a maior distribuição na saída da tubeira e na parte convergente, ao longo do tempo essa concentração diminui, o que na prática é explicado pela diminuição da alimentação do processo combustivo, ou seja, da parafina, que vai sendo queimada ao longo do tempo e possui uma "vida útil"de apenas 12,3 segundos.

Já a variação do nitrogênio é relativamente coerente, neste caso não foi considerado a variação temporal do seu fluxo e da parafina, que devem ocorrer na prática devido a variação de pressão do cilindro de óxido nitroso e a queima do combustível. Em todos os casos a maior porção de nitrogênio é na câmara de combustão, era de se esperar que, com o passar do tempo essa concentração migrasse para fora da tubeira ao longo do tempo, mas devido a vazão constante do combustível e do oxidante, isso não ocorre.

A seguir é apresentado a comparação das propriedades para os 3 casos nos distintos eventos temporais, juntamente com o caso viscoso visto anteriormente.

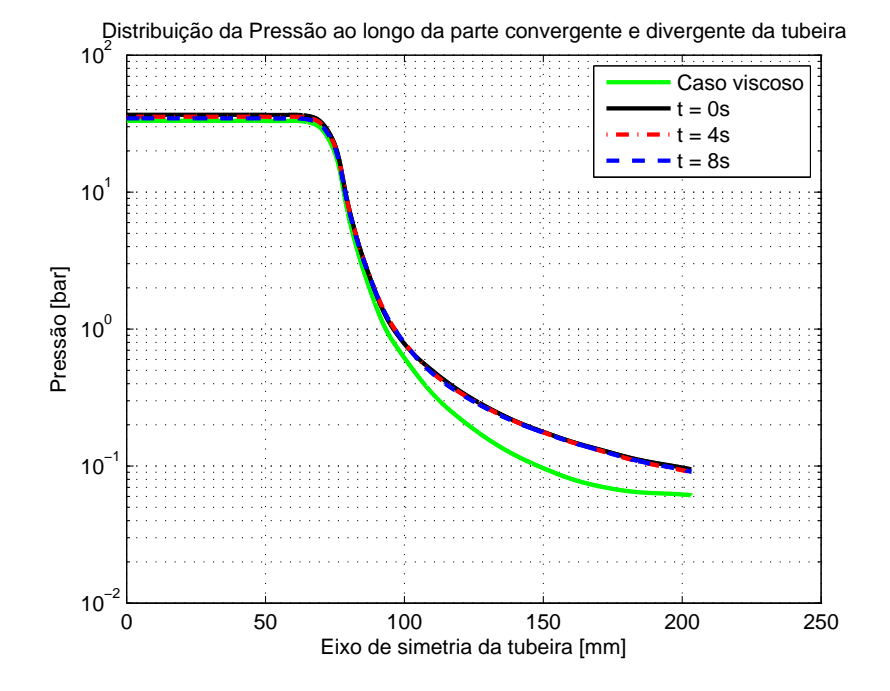

Figura 81 – Distribuição da pressão do fluído ao longo da geometria completa.

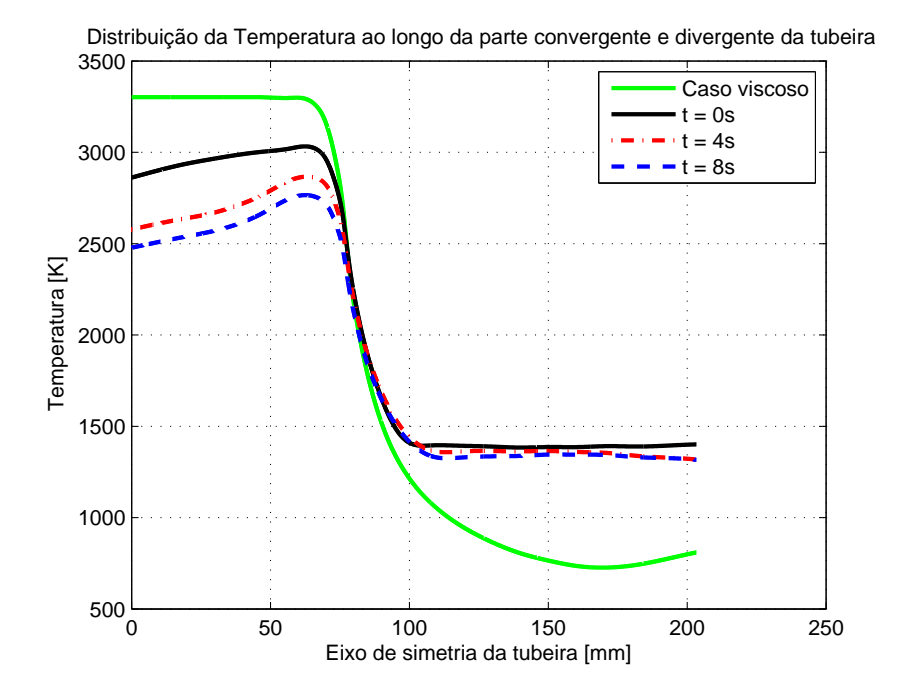

Figura 82 – Distribuição térmica do fluído ao longo da geometria completa.

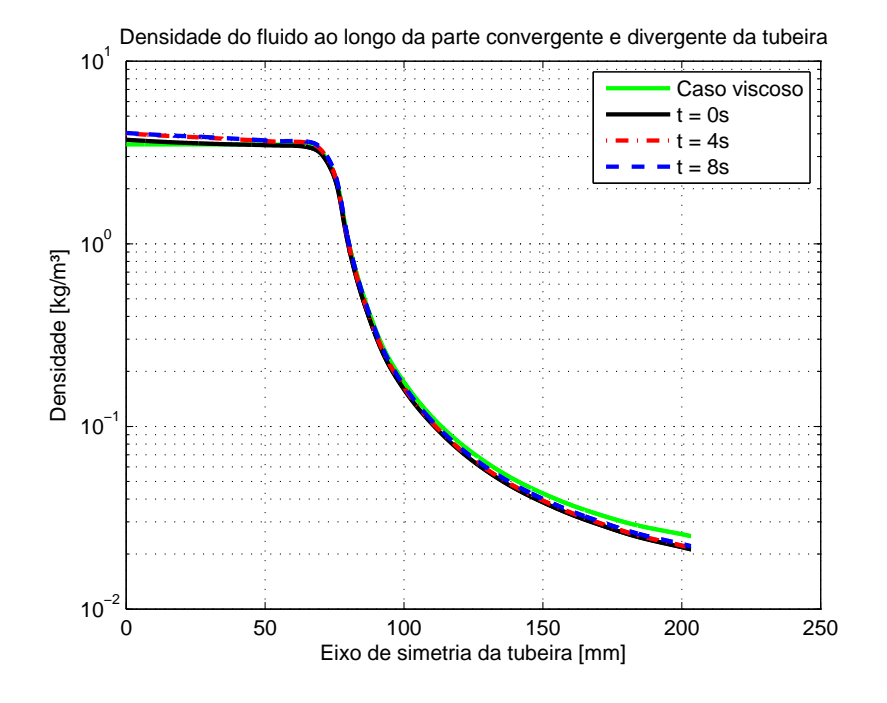

Figura 83 – Distribuição da densidade do fluído ao longo da geometria completa.

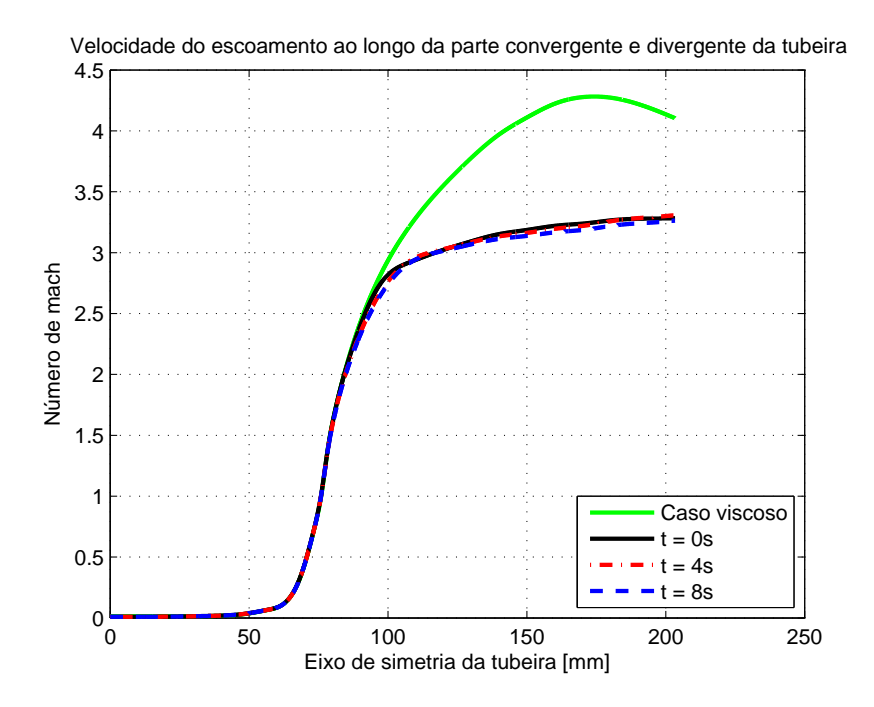

Figura 84 – Distribuição do número de Mach do fluído ao longo da geometria completa.

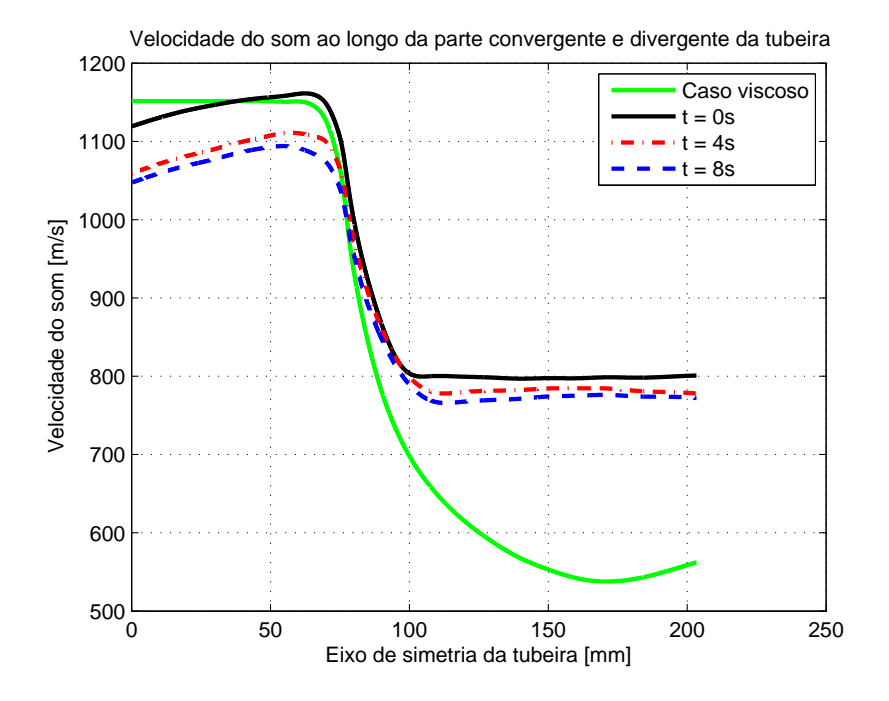

Figura 85 – Distribuição da velocidade do som no fluído ao longo da geometria completa.

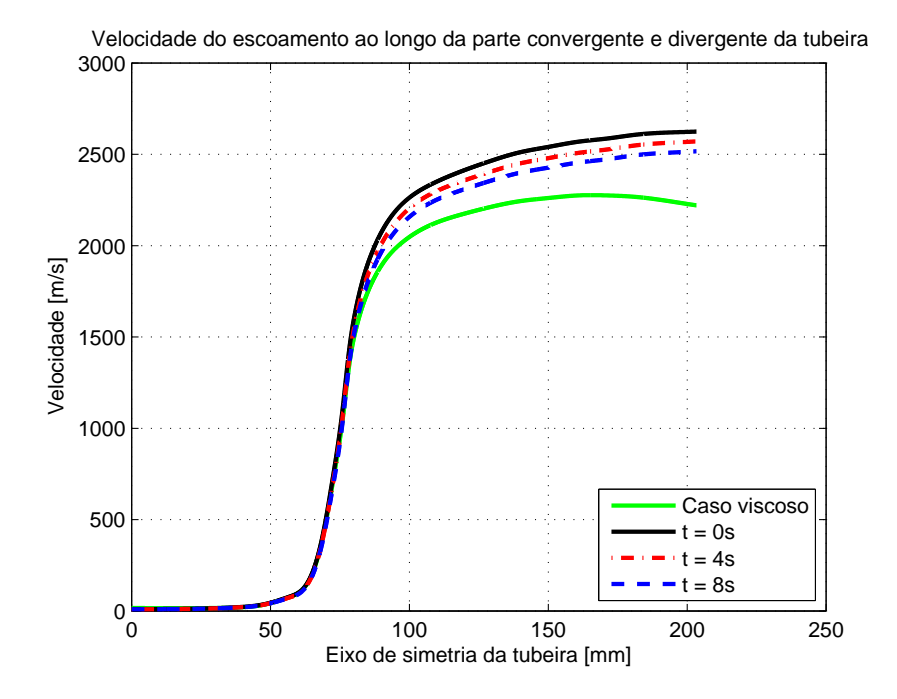

Figura 86 – Distribuição da velocidade do fluído ao longo da geometria completa.

É explicito que o caso de combustão não segue o comportamento dos casos não viscosos e viscosos, principalmente na parte divergente da tubeira, onde há uma divergência maior da distribuição dos resultados.

A temperatura e a velocidade do som possuem uma maior diferença em comparado com os resultados precedentes, possuindo um comportamento quase constante na parte divergente da tubeira. A variação do número de Mach também não é muito grande nessa área. Contudo a diminuição da pressão e da velocidade de saída dos fluídos, possuem um comportamento similar, um pouco superiores comparados com o caso viscoso.

Com relação aos casos temporais da combustão, é notável o comportamento já descrito anteriormente. Pressão, temperatura e a velocidade do som possuem seus valores máximos na parte convergente da tubeira no tempo inicial, e com o passar do tempo esses valores diminuem.

Na parte divergente da tubeira o comportamento de todas as propriedades são bem semelhantes, mas ainda um pouco superiores nos períodos iniciais, diminuindo ás ao longo do tempo também.

## 4 Conclusão

Essa primeira parte do trabalho foi concluída com sucesso. Todas as metas estabelecidas foram cumpridas, 2 métodos teóricos de análise e os 3 casos numéricos foram desenvolvidos. Ao final do trabalho foi proposto também a análise temporal das propriedades ao longo do processo de combustão, e o mesmo foi apresentado e o seu comportamento é coerente entre si.

Vale ressaltar também que a variação do grão da parafina no processo de combustão, foi solucionada baseada em um modelo empírico e além disso, a consideração de variação do raio queimado em apenas uma direção na realidade não acontece. Em um processo experimental há um arredondamento dos vértices, mesmo que haja um material isolante protegendo o grão na parte anterior e posterior.

Os dados adquiridos neste trabalho serão comparados com a parte experimental da propulsão do protótipo, onde se planeja fazer uma análise semelhante as presentes neste documento de algumas propriedades e apresenta-las de forma gráfica como as aqui demostradas, através de uma interpolação dos dados.

## Referências

FISHBURNE, D. M. E.; EDSE, R. The catalytic decomposition of nitrous oxide and the thermal decomposition of nitrogen dioxide. August.1965. Citado na página [68.](#page-69-0)

GRI-MECH 3.0. February.2000. Disponível em: [<http://www.me.berkeley.edu/gri\\_](http://www.me.berkeley.edu/gri_mech/) [mech/>.](http://www.me.berkeley.edu/gri_mech/) Citado na página [67.](#page-68-0)

JR, J. D. A. *Fundamentals of aerodynamics*. [S.l.]: Tata McGraw-Hill Education, 2011. Citado 8 vezes nas páginas [7,](#page-8-0) [9,](#page-10-0) [23,](#page-24-0) [24,](#page-25-0) [29,](#page-30-0) [32,](#page-33-0) [34](#page-35-0) e [52.](#page-53-0)

SHYNKARENKO, A. A. O.; BERTOLDI, A. Low-thrust hybrid motor efficiency research for design optimization purposes. 2015. Citado 3 vezes nas páginas [29,](#page-30-0) [47](#page-48-0) e [49.](#page-50-0)

SHYNKARENKO A. ANDRIANOV, A. B. O.; JR., M. N. D. B. Concept and design of the hybrid test-motor for the development of a propulsive decelerator of sara reentry capsule. 2015. Citado 2 vezes nas páginas [29](#page-30-0) e [49.](#page-50-0)

ZILLIAC\*, G.; KARABEYOGLU, M. A. Hybrid rocket fuel regression rate data and modeling. 9–12 July 2006. Citado 3 vezes nas páginas [23,](#page-24-0) [24](#page-25-0) e [41.](#page-42-0)